ОКПД2 26.51.43.117 **ООО «Фирма «Алекто-Электроникс»**

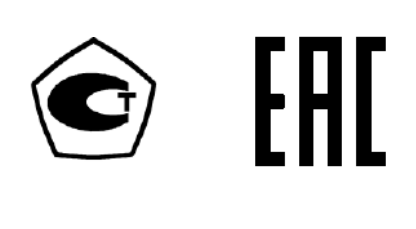

**ЗАКАЗАТЬ** 

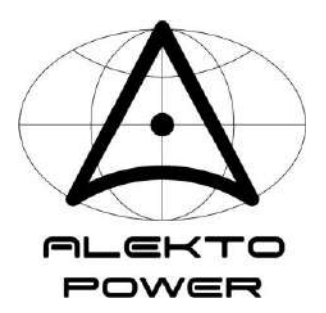

# **ПРЕОБРАЗОВАТЕЛИ ИЗМЕРИТЕЛЬНЫЕ АЕ**

# **Руководство по эксплуатации**

## **АЕМЛ.410160.001РЭ**

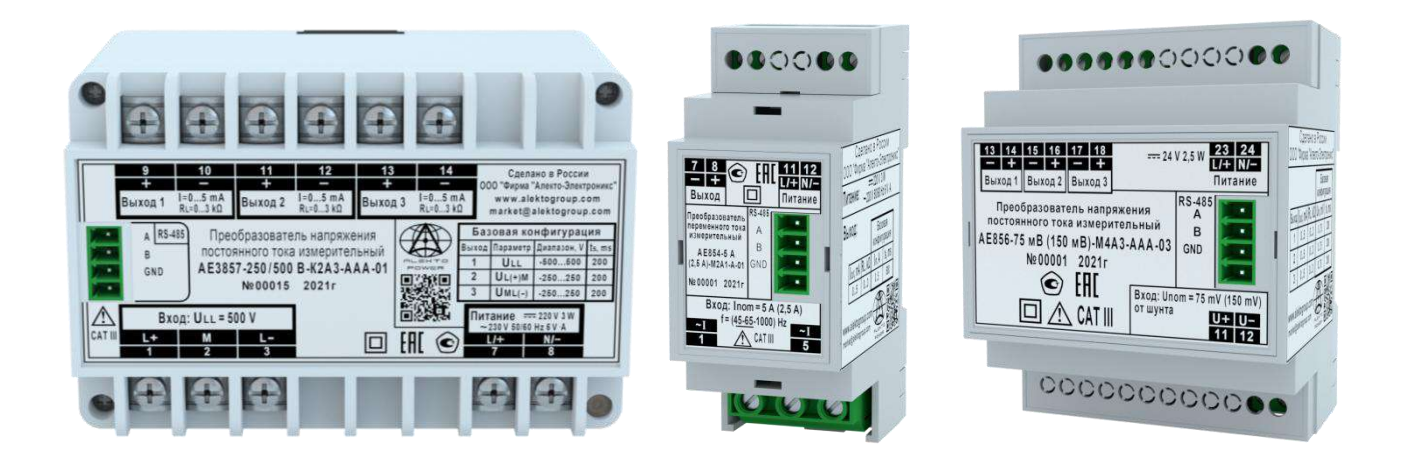

**Сделано в России**

**Редакция 1.0 (2022-09-08)** 

# Содержание

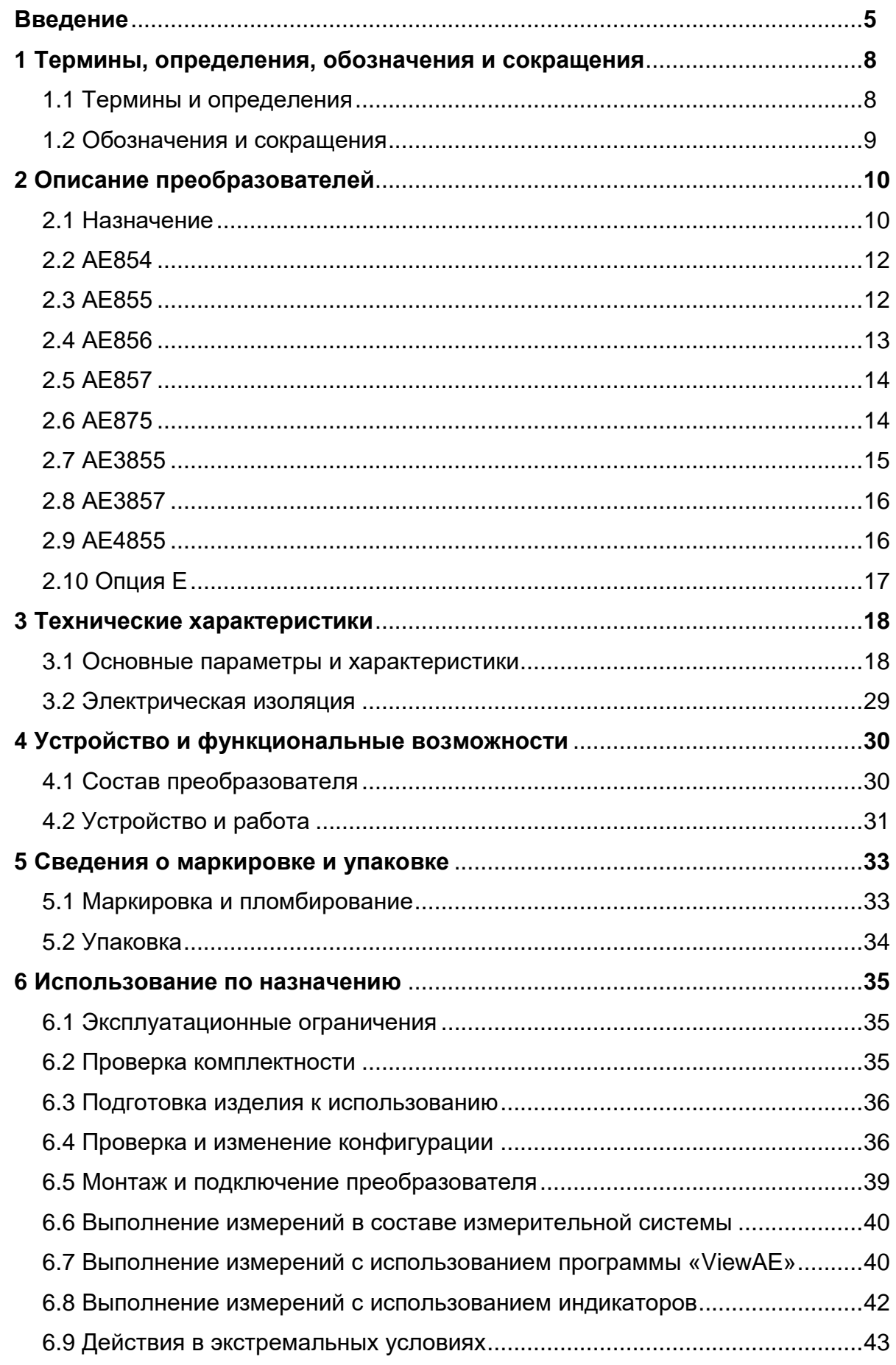

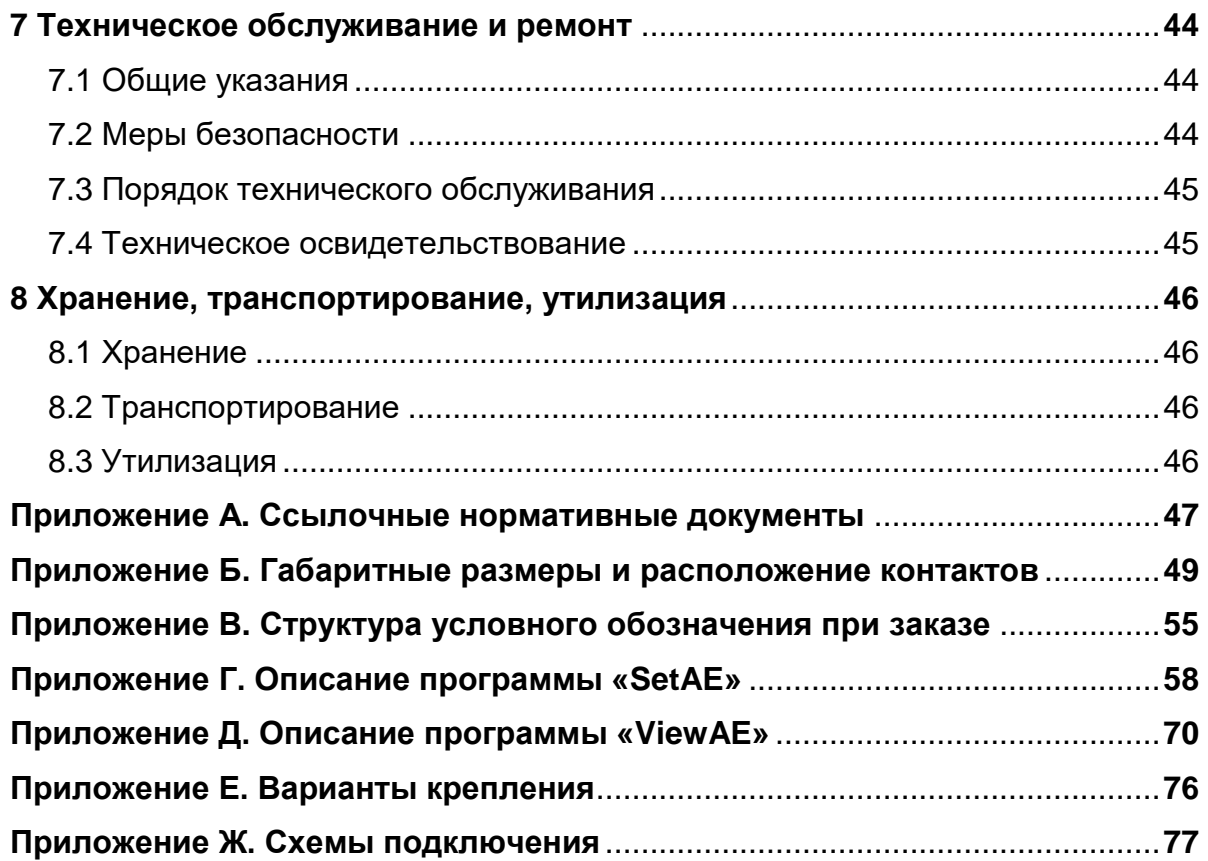

<span id="page-3-0"></span>Настоящее руководство по эксплуатации (далее - РЭ) предназначено для ознакомления с техническими характеристиками, устройством и принципом работы преобразователей измерительных АЕ (далее - преобразователей), изготовленных в соответствии с техническими условиями АЕМЛ.410160.001ТУ, и содержит технические данные, описание, указания по использованию, техническому обслуживанию, упаковке, транспортированию, хранению и утилизации.

Настоящее РЭ распространяется на следующие модификации:

- преобразователи переменного тока измерительные АЕ854;
- преобразователи напряжения переменного тока измерительные АЕ855;
- преобразователи напряжения постоянного тока измерительные АЕ856;
- преобразователи напряжения постоянного тока измерительные АЕ857;
- преобразователи постоянного тока измерительные АЕ875;
- преобразователи напряжения трехфазного тока измерительные АЕ3855;
- преобразователи напряжения постоянного тока измерительные АЕ3857;
- преобразователи напряжения трехфазного тока измерительные АЕ4855.

До начала работы с преобразователями необходимо ознакомиться с настоящим РЭ.

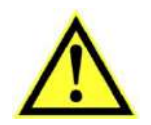

Внимание! К работе с преобразователем может быть допущен только квалифицированный персонал, имеющий необходимые знания по технике безопасности и группу по электробезопасности не ниже III, ознакомившийся с настоящим РЭ.

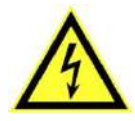

ПРЕДУПРЕЖДЕНИЕ! НА ИЗМЕРИТЕЛЬНЫХ И СЕТЕВЫХ КЛЕММАХ РАБОТАЮ-ЩЕГО ПРЕОБРАЗОВАТЕЛЯ МОЖЕТ ПРИСУТСТВОВАТЬ ОПАСНОЕ ДЛЯ ЖИЗНИ НАПРЯЖЕНИЕ.

ДЛЯ ОБЕСПЕЧЕНИЯ БЕЗОПАСНОСТИ ПРИ МОНТАЖЕ, ЭКСПЛУАТАЦИИ И ОБ-СЛУЖИВАНИИ ДОЛЖНЫ ВЫПОЛНЯТЬСЯ ПРАВИЛА, ПРЕДУСМОТРЕННЫЕ В НАСТОЯЩЕМ РЭ.

Перечень документов, на которые даны ссылки в настоящем РЭ, приведен в приложении А.

ВНИМАНИЕ! НА ПРЕОБРАЗОВАТЕЛЕ НАНЕСЕНЫ СЛЕДУЮЩИЕ СИМВОЛЫ:

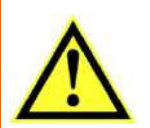

СИМВОЛ БЕЗОПАСНОСТИ, ПРЕДУПРЕЖДАЮЩИЙ О НЕОБХОДИМОСТИ ОБРА-ЩАТЬСЯ К НАСТОЯЩЕМУ РЭ, ЧТОБЫ ОПРЕДЕЛИТЬ ХАРАКТЕР ПОТЕНЦИАЛЬ-НОЙ ОПАСНОСТИ И МЕРЫ ПРЕДОСТОРОЖНОСТИ.

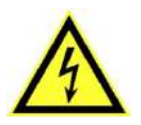

ВНИМАНИЕ! ОПАСНОЕ НАПРЯЖЕНИЕ!

## Изготовитель: ООО «Фирма «Алекто-Электроникс» Юридический адрес: 644046, Россия, г. Омск, проспект Карла Маркса, 41 Почтовый адрес: 644046, Россия, г. Омск, а/я 5736

## Техническая поддержка:

Электронная почта: market@alektogroup.com Телефон: (3812) 37-22-37, 31-00-33

Актуальные версии программного обеспечения и документация на сайте www.alektogroup.com

### К сведению потребителей

В преобразователях возможны незначительные изменения внешнего вида, конструкции и схем, которые не отражены в эксплуатационной документации и не меняют технических характеристик преобразователей.

Схема электрическая принципиальная в состав настоящего РЭ не входит.

Изготовитель оставляет за собой право вносить в программное обеспечение изменения, которые не ухудшают представленные в настоящем РЭ технические характеристики, без уведомления потребителей.

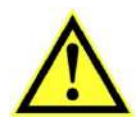

Внимание! Преобразователи удовлетворяют требованиям помехоэмиссии по нормам для оборудования класса А, предназначенного для применения в промышленных зонах.

При использовании преобразователей в других зонах, в случае возникновения трудностей в обеспечении электромагнитной совместимости, могут потребоваться адекватные меры, учитывающие особенности конкретного объекта.

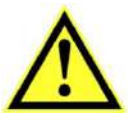

Внимание! Это оборудование не предназначено для использования в жилых зонах и не может обеспечить необходимый уровень защиты радиоприема в создаваемой электромагнитной обстановке.

Возможно изготовление по специальному заказу преобразователей с техническими характеристиками, которые отличаются от представленных в настоящем РЭ. Для получения дополнительной информации свяжитесь с технической поддержкой.

#### О поверке и калибровке

В соответствии с Федеральным законом от 26.06.2008 N 102-ФЗ (ред. от 11.06.2021) "Об обеспечении единства измерений", обязательной поверке подлежат преобразователи, которые предназначены для применения в сфере государственного регулирования обеспечения единства измерений. В остальных случаях процедура поверки является добровольной.

Поверка осуществляется специализированными аккредитованными организациями в соответствии утвержденной методикой поверки.

Межповерочный интервал для преобразователей - 6 лет.

При необходимости изготовитель может организовать поставку преобразователей с поверкой, при этом расходы на поверку включаются в стоимость поставки.

Калибровка - это добровольная процедура определения действительных значений метрологических характеристик преобразователей в заданных условиях; служит для достижения единства измерений. Обычно калибровка выполняется в нормальных условиях в соответствии с методикой поверки (такую калибровку называют «стандартной»).

Рекомендуемый интервал между калибровками для преобразователей – 6 лет.

Калибровка является более информативной для потребителя, чем поверка, так как устанавливаются действительные значения метрологических характеристик, а не только соответствие заявленным пределам погрешности.

Кроме того, калибровка позволяет, в случае необходимости, расширять или сокращать объем испытаний, а также определять значения отдельных метрологических характеристик в условиях и режимах, отличающихся от нормальных.

Калибровщик, основываясь на данных о предыдущих калибровках, состоянии и сроке службы конкретного средства измерения может рекомендовать провести следующую калибровку через интервал времени, отличный от стандартного.

Все изготавливаемые преобразователи проходят первичную стандартную калибровку. Калибровка осуществляется в метрологической службе, прошедшей процедуру подтверждения компетентности в части выполнения калибровочных работ (включая подтверждение прослеживаемости измерений).

Повторная стандартная калибровка преобразователей осуществляется по запросу или после ремонта. В случае подтверждения соответствия действительных и заявленных метрологических характеристик, в паспорт преобразователя наносится калибровочное клеймо с указанием даты калибровки. По запросу может быть оформлен сертификат калибровки.

Изготовитель также может организовать калибровку по методике или в условиях, предложенных заказчиком (в зависимости от предполагаемых условий и режимов работы преобразователей). В данном случае результаты калибровки удостоверяются сертификатом о калибровке с указанием условий, при которых она проводилась.

Предоставление протоколов калибровки осуществляется по запросу.

Для получения дополнительной информации свяжитесь с технической поддержкой.

## <span id="page-6-0"></span>1.1 Термины и определения

В настоящем РЭ применены термины и определения, приведенные в ГОСТ 30331.1, а также следующие термины с соответствующими определениями:

1.1.1 напряжение междуполюсное: разность потенциалов между полюсными проводниками в двухпроводной системе постоянного тока с защитным заземляющим проводником или трехпроводной системе постоянного тока.

1.1.2 напряжение полюсное положительное: разность потенциалов между положительным полюсным проводником и защитным заземляющим проводником в двухпроводной системе постоянного тока с защитным заземляющим проводником;

разность потенциалов между положительным полюсным проводником и средним проводником в трехпроводной системе постоянного тока.

1.1.3 напряжение полюсное отрицательное: разность потенциалов между отрицательным полюсным проводником и защитным заземляющим проводником в двухпроводной системе постоянного тока с защитным заземляющим проводником;

разность потенциалов между средним проводником и отрицательным полюсным проводником в трехпроводной системе постоянного тока.

1.1.4 напряжение несимметрии: разность положительного и отрицательного полюсных напряжений в двухпроводной системе постоянного тока с защитным заземляющим проводником или трехпроводной системе постоянного тока.

1.1.5 коэффициент пульсаций напряжения (тока): величина, равная отношению наибольшего значения переменной составляющей сигнала пульсирующего постоянного напряжения (тока) к его среднему значению.

Примечание - Примером двухпроводной системы постоянного тока с защитным заземляющим проводником является система возбуждения генератора в соответствии с требованиями ГОСТ Р 58601, в которой должно контролироваться напряжение между полюсами, между полюсами и «землей» ротора.

## <span id="page-7-0"></span>1.2 Обозначения и сокращения

1.2.1 В настоящем РЭ приняты следующие обозначения и сокращения:

- АЦП аналого-цифровой преобразователь;
- ед.м.р. единица младшего разряда;
- $\overline{10}$  программное обеспечение;
- СКЗ среднеквадратическое значение;
- ФНЧ фильтр нижних частот;
- ШИМ Широтно-импульсная модуляция;
- ASDU блок данных прикладного уровня;
- ID номер группы (информационных объектов);
- $U_A$ ,  $U_B$ ,  $U_C$  фазные напряжения (для фаз А, В, С соответственно);
- $U_{AB}$ ,  $U_{BC}$ ,  $U_{CA}$  междуфазные напряжения (между фазами А и В, В и С, С и А соответственно);
- $U_{L(+)M}$  полюсное положительное напряжение;
- $U_{ML(-)}$  полюсное отрицательное напряжение;
- $U_{L(\cdot)M}$  инвертированное полюсное отрицательное напряжение;
- х или X (в условных обозначениях) любой возможный символ на данной позиции;
- $X_{\text{nom}}$  номинальное значение параметра X.

1.2.2 Отдельные положения настоящего РЭ вынесены в обособленные текстовые блоки с расположенными рядом специальными знаками, несущими следующее смысловое значение:

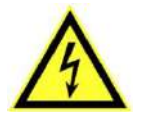

Внимание! Предупреждение о возможной опасности.

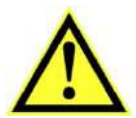

Внимание! Важная информация.

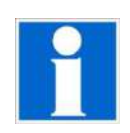

Дополнительная (справочная) информация.

## <span id="page-8-0"></span>**2.1 Назначение**

Преобразователи предназначены для измерения и вычисления электрических параметров в соответствии с таблицей 2.1 и их преобразования в цифровой сигнал для передачи по интерфейсу связи RS-485, а также в унифицированные сигналы постоянного тока.

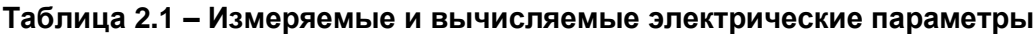

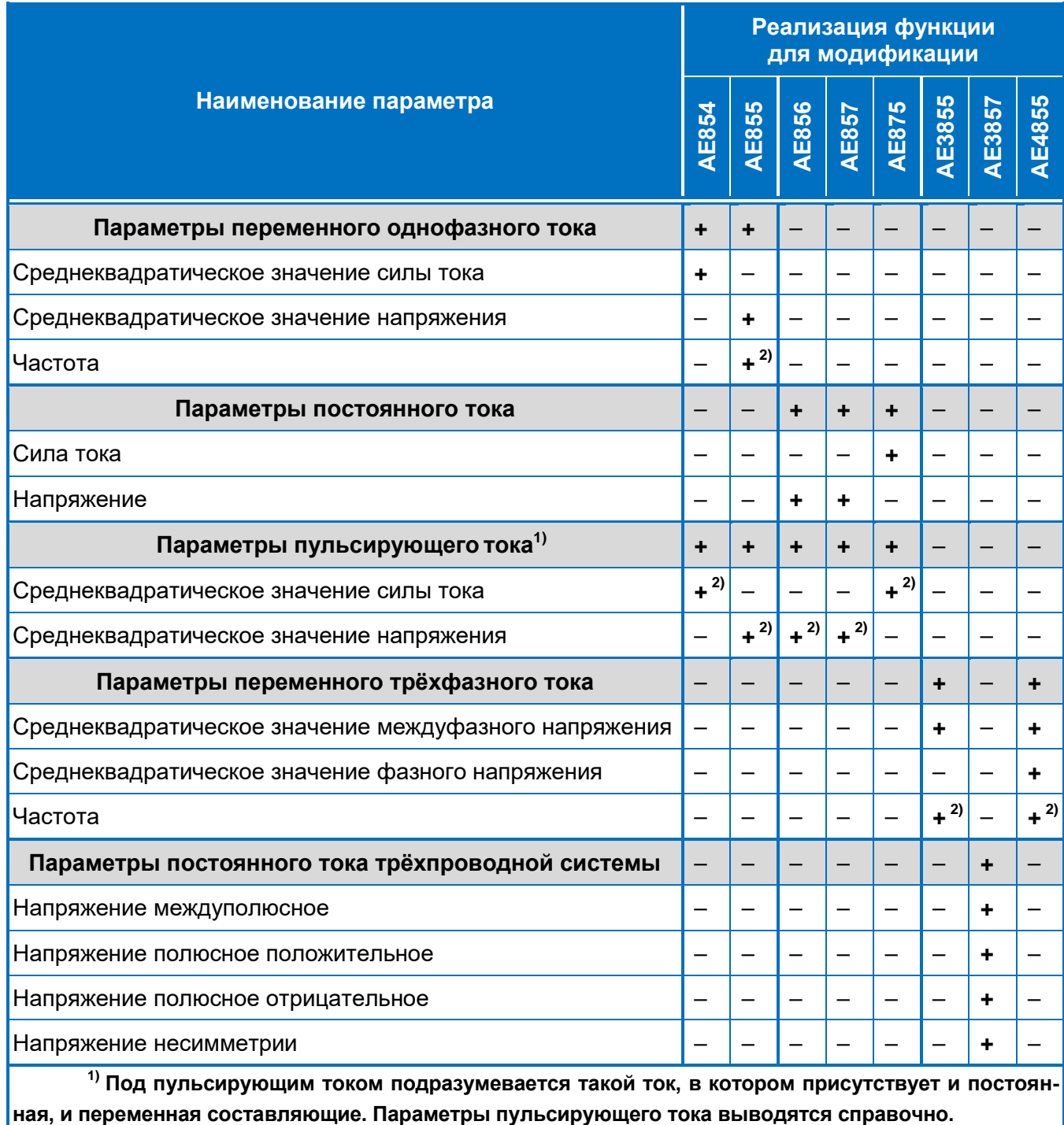

**\_\_\_\_\_\_\_\_\_\_\_\_\_\_\_\_\_\_\_\_\_\_\_\_\_\_\_\_\_\_\_\_\_\_\_\_\_\_\_\_\_\_\_\_\_\_\_\_\_\_\_\_\_\_\_\_\_\_\_\_\_\_\_\_\_\_\_\_\_\_\_\_\_\_\_\_\_\_\_\_\_\_\_\_\_\_\_\_\_\_\_\_\_\_\_\_\_\_\_\_\_\_\_\_\_\_\_\_\_\_\_\_\_**

**2) Параметр доступен только по цифровому интерфейсу.**

Преобразователи могут применяться в составе измерительных каналов автоматизированных систем управления, для контроля состояния шкафов оперативного тока, систем возбуждения роторных машин и других промышленных технических объектов.

Поддерживаемые протоколы передачи данных по интерфейсу RS-485:

- MODBUS-RTU;
- MODBUS-ASCII:
- MЭК 60870-5-101;
- «ExtDev» (для подключения устройств индикации AED).

Преобразователи изготавливают оснащенными часами реального времени (RTC).

Преобразователи выполнены без гальванической связи между входными цепями, выходными цепями и цепями питания, являются комбинированными устройствами с аналоговыми и цифровыми выходами, функция преобразования по каждому аналоговому выходу выбирается при конфигурировании.

Преобразователи относятся к постоянно подключенному оборудованию, могут монтироваться в шкафах, закрытых распределительных щитах на Т-образную направляющую ТН 35-7,5 ГОСТ IEC 60715 (DIN-рейку) или непосредственно на панель.

Преобразователи изготовляют восьми различных модификаций, более подробно описанных в пп. 2.2 – 2.9 настоящего РЭ. Габаритные размеры и расположение контактов приведены в приложении Б.

Для условного обозначения преобразователей принята буквенно-цифровая система кодирования, состоящая из пяти сегментов, разделяемых дефисами (в соответствии с рисунком 2.1). Подробная структура условного обозначения для каждой модификации приведена в приложении В.

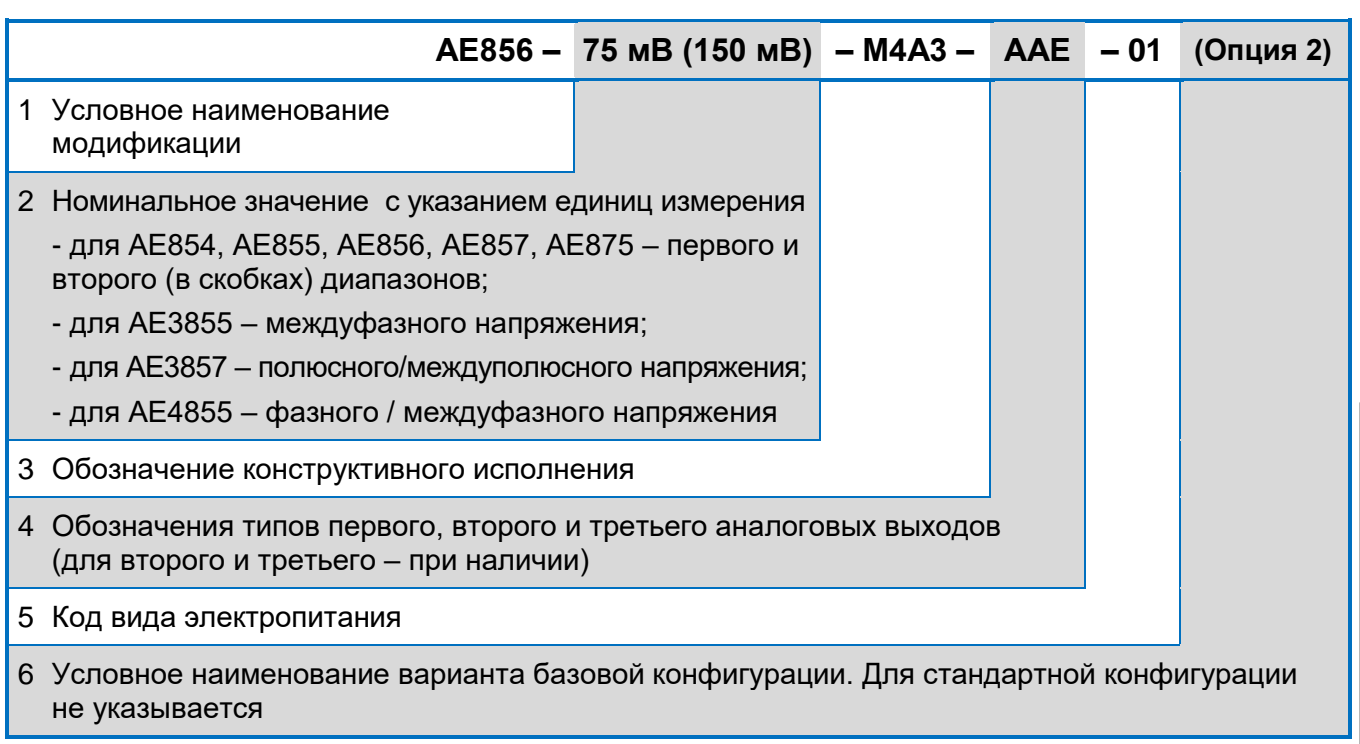

Рисунок 2.1 - Пример и расшифровка условного обозначения преобразователей

<span id="page-10-0"></span>Конфигурация, установленная в преобразователях при выпуске, называется **базовой конфигурацией** и определяется при заказе: стандартная по умолчанию или в соответствии с заказанной опцией. Опция, при необходимости, указывается в скобках после условного обозначения.

## **2.2 АЕ854**

Преобразователи переменного тока измерительные для измерения среднеквадратического значения **силы переменного тока** в двух диапазонах (номинальные значения от 0,5 до 5 А). Номинальные значения и разрешающая способность диапазонов различаются в два раза.

Изготавливаются в конструктивных исполнениях К1А1 и М2А1 (рисунок 2.2).

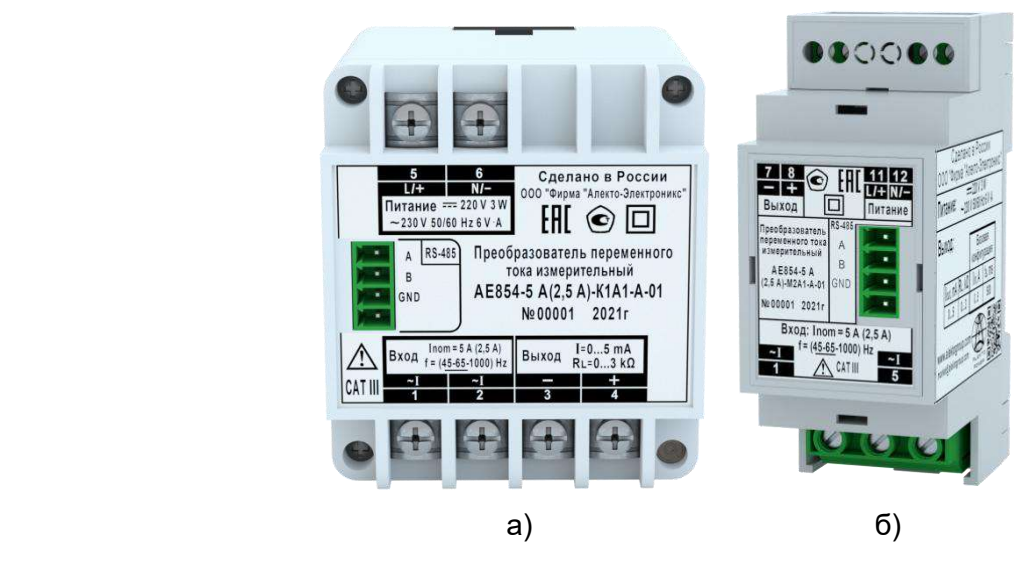

Конструктивное исполнение: а) К1А1; б) М2А1

Рисунок 2.2 – Внешний вид преобразователей АЕ854

Дополнительно осуществляют измерение среднеквадратического значения силы пульсирующего тока в двух диапазонах.

## **2.3 АЕ855**

Преобразователи переменного тока измерительные для измерения среднеквадратического значения **напряжения переменного тока** в двух диапазонах (номинальные значения от 125 до 500 В). Номинальные значения и разрешающая способность диапазонов различаются в два раза. Также осуществляют измерение **частоты** для передачи по интерфейсу RS-485 в двух диапазонах: «45…65 Гц» или «45…1000 Гц», отличающихся разрешающей способностью.

Изготавливаются в конструктивных исполнениях К1А1, М2А1, М4А2 и М4А3. Внешний вид отдельных исполнений представлен на рисунке 2.3.

Дополнительно осуществляют измерение среднеквадратического значения напряжения пульсирующего тока в двух диапазонах.

<span id="page-11-0"></span>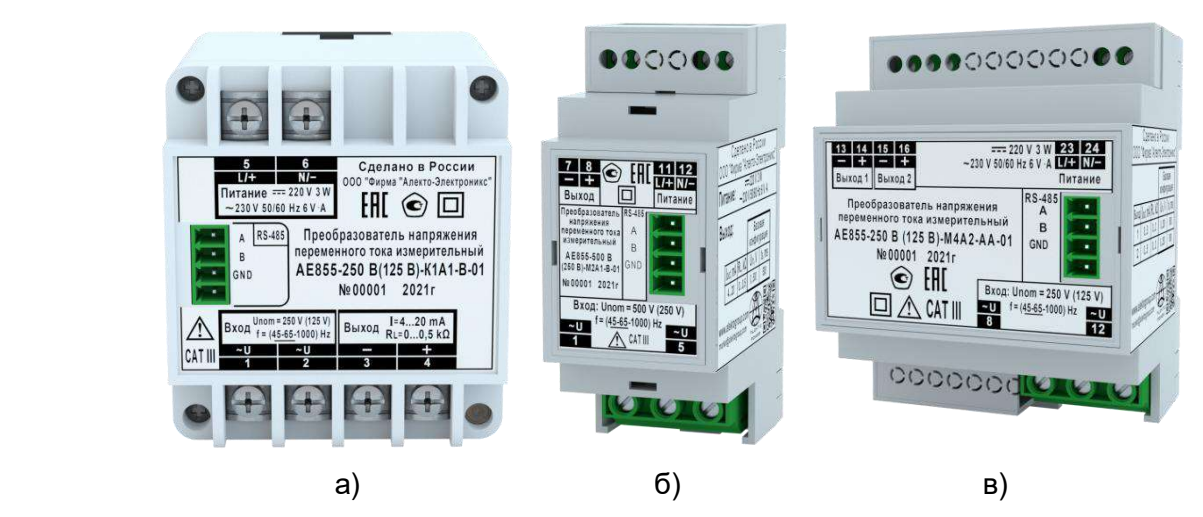

Конструктивное исполнение: а) К1А1; б) М2А1; в) М4А2 Рисунок 2.3 – Внешний вид преобразователей АЕ855

## **2.4 АЕ856**

Преобразователи напряжения постоянного тока измерительные для измерения **напряжения постоянного тока** в двух диапазонах (номинальные значения от 50 до 300 мВ); подключение через стандартные внешние шунты постоянного тока. Номинальные значения и разрешающая способность диапазонов различаются в два раза.

Изготавливаются в конструктивных исполнениях К2А1, К2А2, К2А3, М2А1, М4А2 и М4А3. Внешний вид отдельных исполнений представлен на рисунке 2.4.

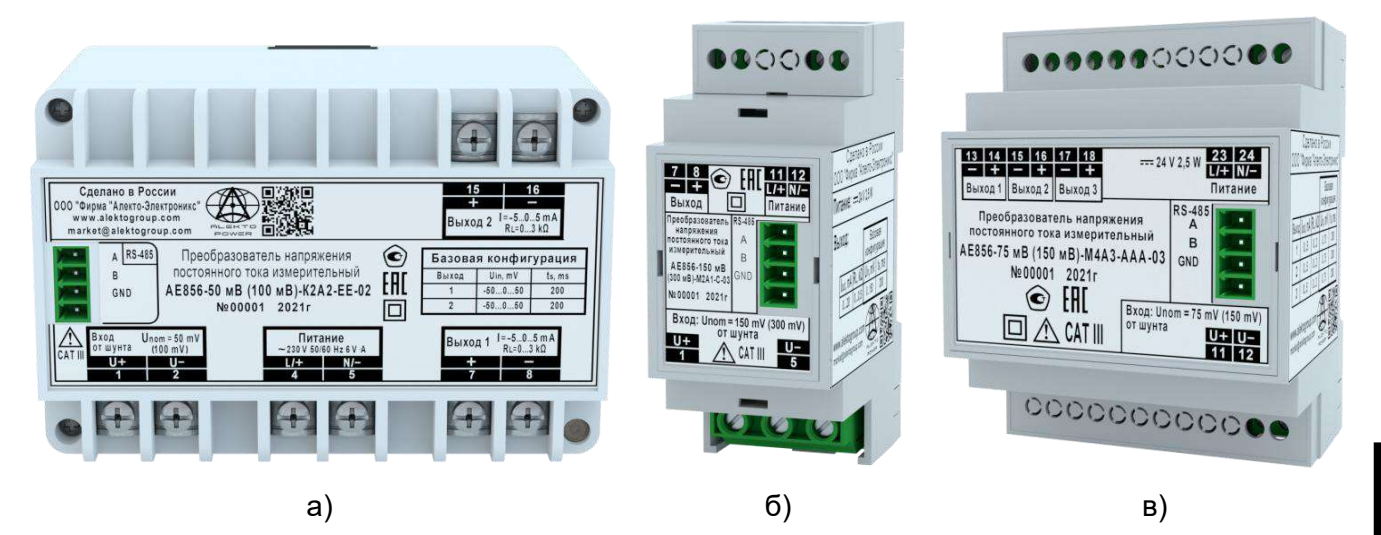

Конструктивное исполнение: а) К2А2; б) М2А1; в) М4А3

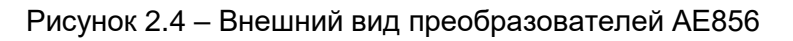

Аналоговые выходы поддерживают три динамических режима работы («200 мс», «5 мс» и «AUTO»), различающихся временем установления выходного сигнала.

Дополнительно осуществляют измерение среднеквадратического значения напряжения пульсирующего тока в двух диапазонах.

## **2.5 АЕ857**

<span id="page-12-0"></span>Преобразователи напряжения постоянного тока измерительные для измерения **напряжения постоянного тока** в двух диапазонах (номинальные значения от 5 до 1000 В). Номинальные значения и разрешающая способность диапазонов различаются в два раза.

Изготавливаются в конструктивных исполнениях К2А1, К2А2, К2А3, М2А1, М4А2 и М4А3. Внешний вид отдельных исполнений представлен на рисунке 2.5.

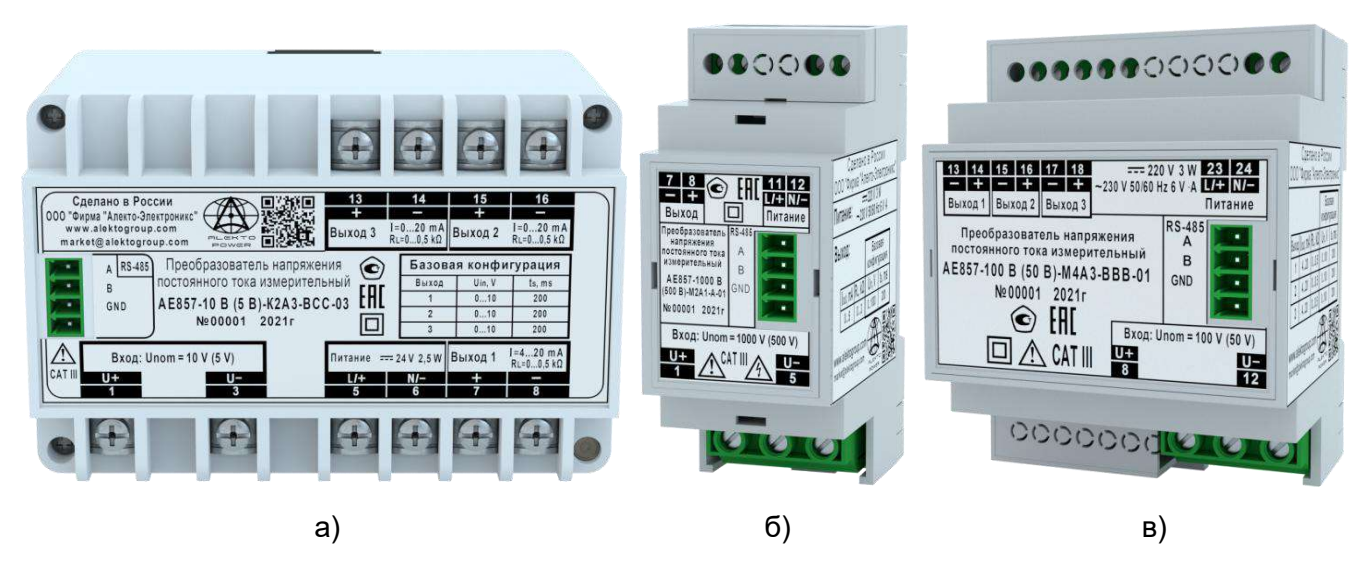

Конструктивное исполнение: а) К2А3; б) М2А1; в) М4А3

Рисунок 2.5 – Внешний вид преобразователей АЕ857

Аналоговые выходы поддерживают три динамических режима работы («200 мс», «5 мс» и «AUTO»), различающихся временем установления выходного сигнала.

Дополнительно осуществляют измерение среднеквадратического значения напряжения пульсирующего тока в двух диапазонах.

## **2.6 АЕ875**

Преобразователи постоянного тока измерительные для измерения **силы постоянного тока** в двух диапазонах (номинальные значения от 5 до 20 мА). Номинальные значения и разрешающая способность диапазонов различаются в четыре раза.

Изготавливаются в конструктивных исполнениях К2А2, К2А3, М2А1, М4А2 и М4А3. Внешний вид отдельных исполнений представлен на рисунке 2.6.

Аналоговые выходы поддерживают три динамических режима работы («200 мс», «5 мс» и «AUTO»), различающихся временем установления выходного сигнала.

Аналоговые выходы поддерживают два вида функции преобразования: стандартную линейную и дополнительную нелинейную (обратноквадратичную).

Дополнительно осуществляют измерение среднеквадратического значения силы пульсирующего тока в двух диапазонах.

**\_\_\_\_\_\_\_\_\_\_\_\_\_\_\_\_\_\_\_\_\_\_\_\_\_\_\_\_\_\_\_\_\_\_\_\_\_\_\_\_\_\_\_\_\_\_\_\_\_\_\_\_\_\_\_\_\_\_\_\_\_\_\_\_\_\_\_\_\_\_\_\_\_\_\_\_\_\_\_\_\_\_\_\_\_\_\_\_\_\_\_\_\_\_\_\_\_\_\_\_\_\_\_\_\_\_\_\_\_\_\_\_\_**

<span id="page-13-0"></span>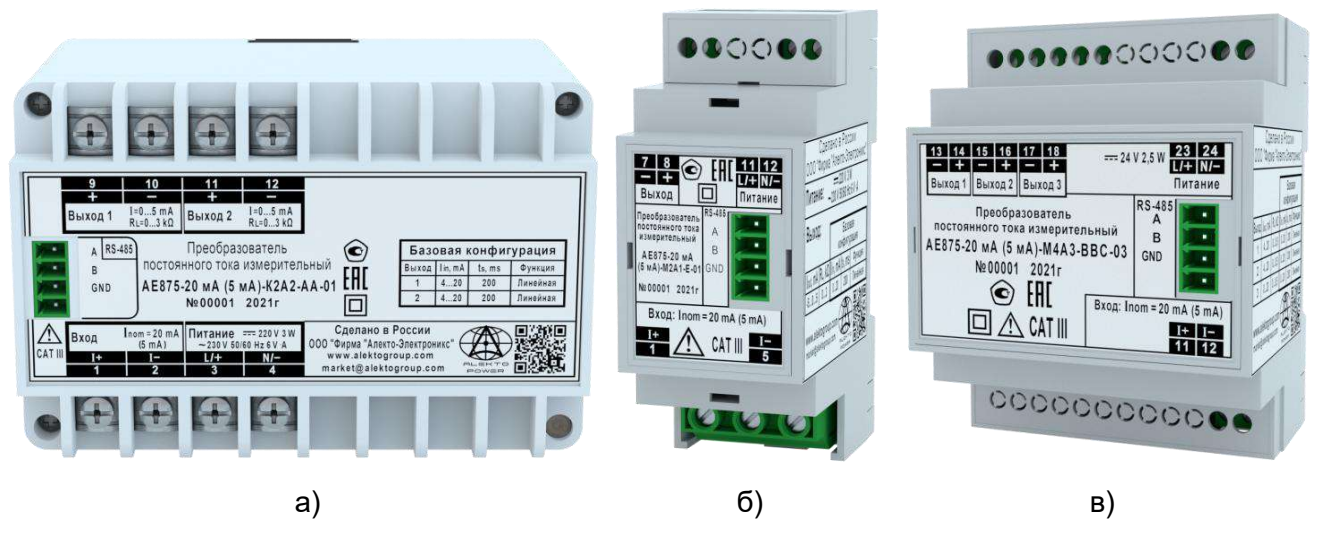

Конструктивное исполнение: а) К2А2; б) М2А1; в) М4А3 Рисунок 2.6 - Внешний вид преобразователей АЕ875

## 2.7 AE3855

Преобразователи напряжения трехфазного тока измерительные для измерения среднеквадратических значений междуфазного напряжения в трехпроводных сетях трехфазного тока (номинальные значения от 125 до 690 В). Также осуществляют измерение частоты для передачи по интерфейсу RS-485 в двух диапазонах: «45...65 Гц» или «45...1000 Гц», отличающихся разрешающей способностью.

Изготавливаются в конструктивных исполнениях К2А2, К2А3, М4А2 и М4А3. Внешний вид отдельных исполнений представлен на рисунке 2.7.

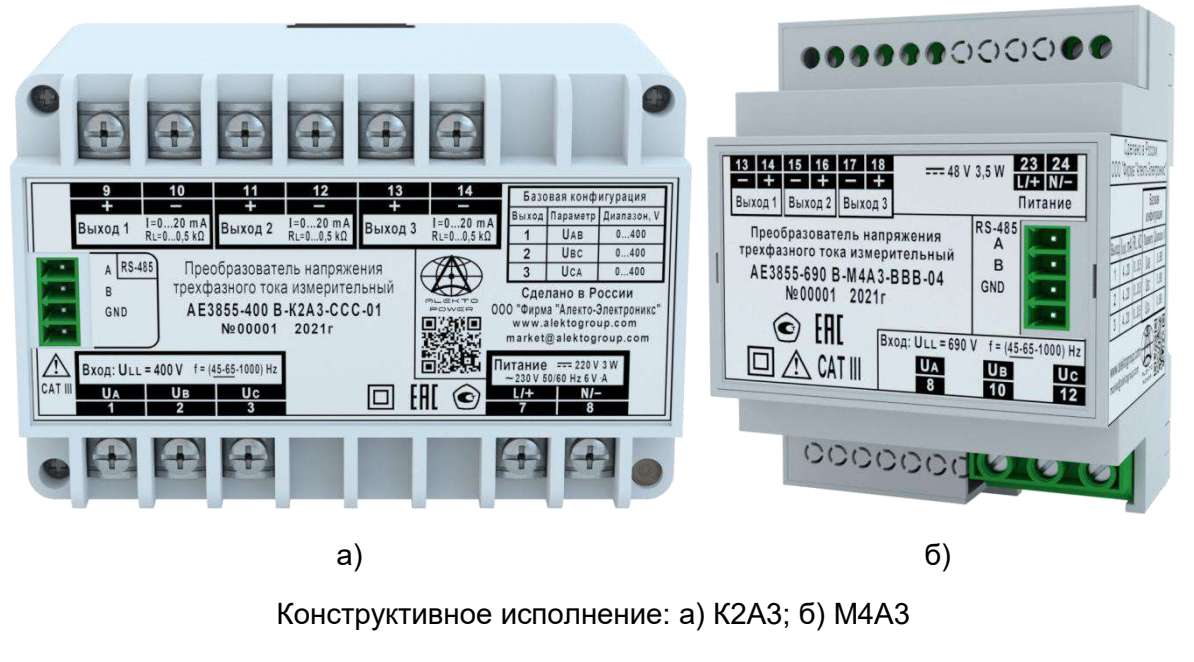

Рисунок 2.7 - Внешний вид преобразователей АЕ3855

## 2.8 AE3857

<span id="page-14-0"></span>Преобразователи напряжения постоянного тока измерительные для измерения напряжения постоянного тока в трехпроводных системах постоянного тока (номинальные значения от 30 / 60 до 250 / 500 В).

Примечание - Преобразователи также могут применяться в двухпроводных системах постоянного тока с защитным заземляющим проводником.

Осуществляют измерение напряжения междуполюсного, напряжения полюсного положительного и напряжения полюсного отрицательного.

Дополнительно вычисляют напряжение несимметрии.

Могут применяться в качестве измерителей в составе систем возбуждения роторных машин, систем оперативного тока или в качестве устройств для контроля симметрии аккумуляторных батарей.

Аналоговые выходы поддерживают три динамических режима работы («200 мс», «5 мс» и «AUTO»), различающихся временем установления выходного сигнала.

Изготавливаются в конструктивных исполнениях К2А2, К2А3, М4А2 и М4А3. Внешний вид отдельных исполнений представлен на рисунке 2.8.

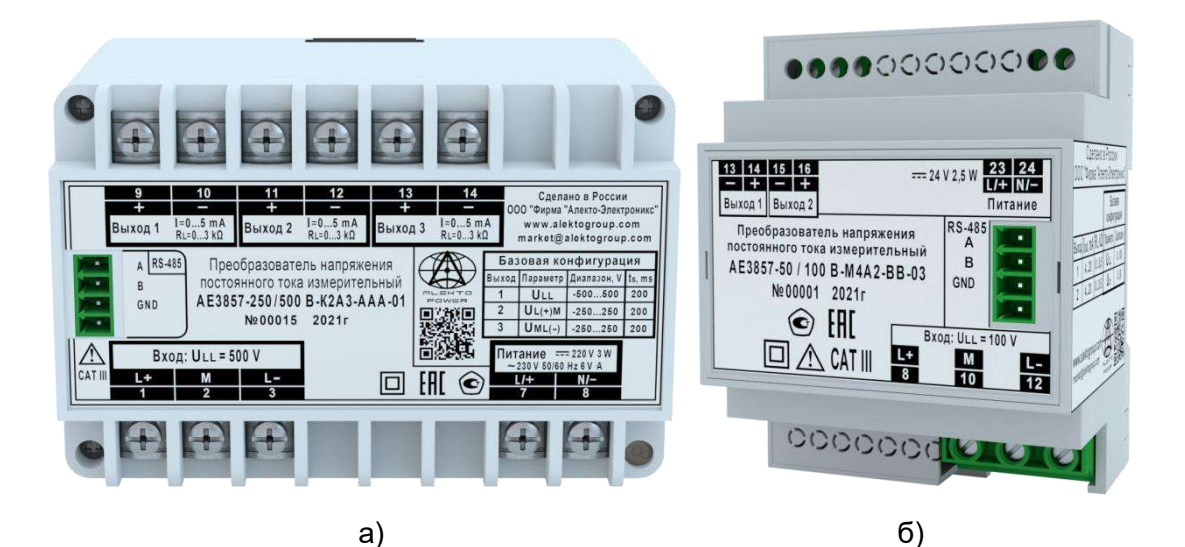

Конструктивное исполнение: а) К2А3; б) М4А2

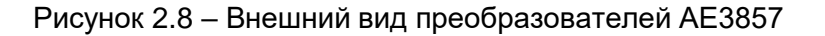

## 2.9 AE4855

Преобразователи напряжения трехфазного тока измерительные для измерения среднеквадратических значений фазного и междуфазного напряжения в четырехпроводных сетях трехфазного тока или междуфазного напряжения в трехпроводных сетях трехфазного тока (номинальные значения от 72,2 / 125 В до 400 / 690 В). Также осуществляют измерение частоты для передачи по интерфейсу RS-485 в двух диапазонах: «45...65 Гц» или «45...1000 Гц», отличающихся разрешающей способностью.

<span id="page-15-0"></span>Изготавливаются в конструктивных исполнениях К2А2, К2А3, М4А2 и М4А3. Внешний вид отдельных исполнений представлен на рисунке 2.9.

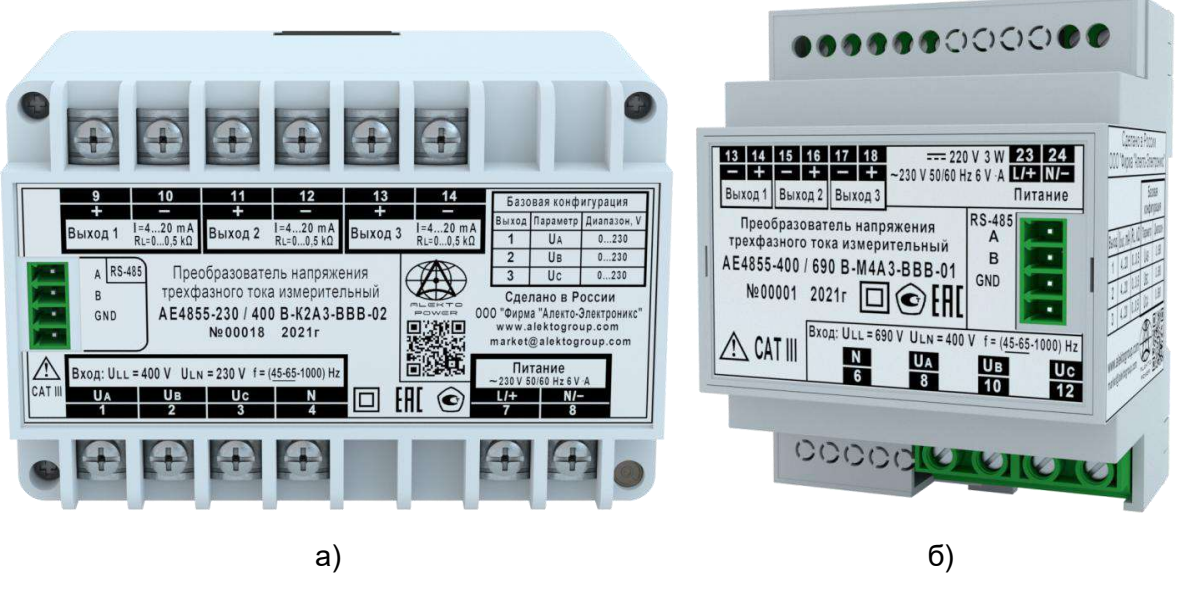

Конструктивное исполнение: а) К2А3; б) М4А3

Рисунок 2.9 – Внешний вид преобразователей АЕ4855

## **2.10 Опция Е**

Преобразователи модификаций **АЕ3855** и **АЕ4855** в конструктивных исполнениях **К2А2** и **К2А3** могут быть изготовлены **с другим расположением контактов**, соответствующим ранее выпускаемым преобразователям Е3855 и Е4855, специально **для замены в старых проектах**.

Данные исполнения обозначаются при заказе как «Опция Е». Они **полностью идентичны** стандартным исполнениям АЕ3855 и АЕ4855.

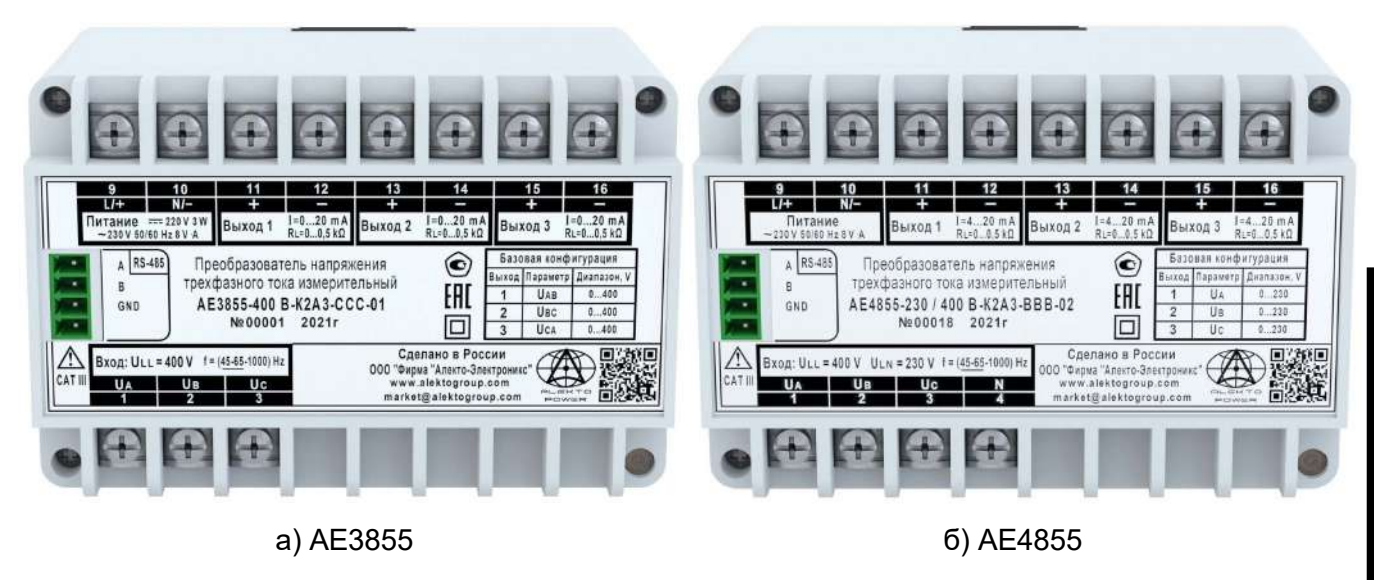

Рисунок 2.10 – Внешний вид преобразователей конструктивного исполнения К2А3 (Опция Е)

#### <span id="page-16-0"></span>Технические характеристики  $\overline{3}$

## 3.1 Основные параметры и характеристики

3.1.1 Преобразователи обеспечивают измерение электрических параметров и их преобразование в цифровой сигнал для передачи по интерфейсу связи RS-485, а также в унифицированные сигналы постоянного тока в соответствии с таблицами 3.1 - 3.4.

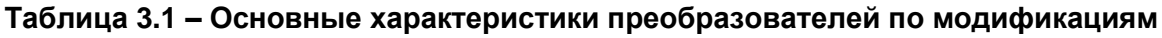

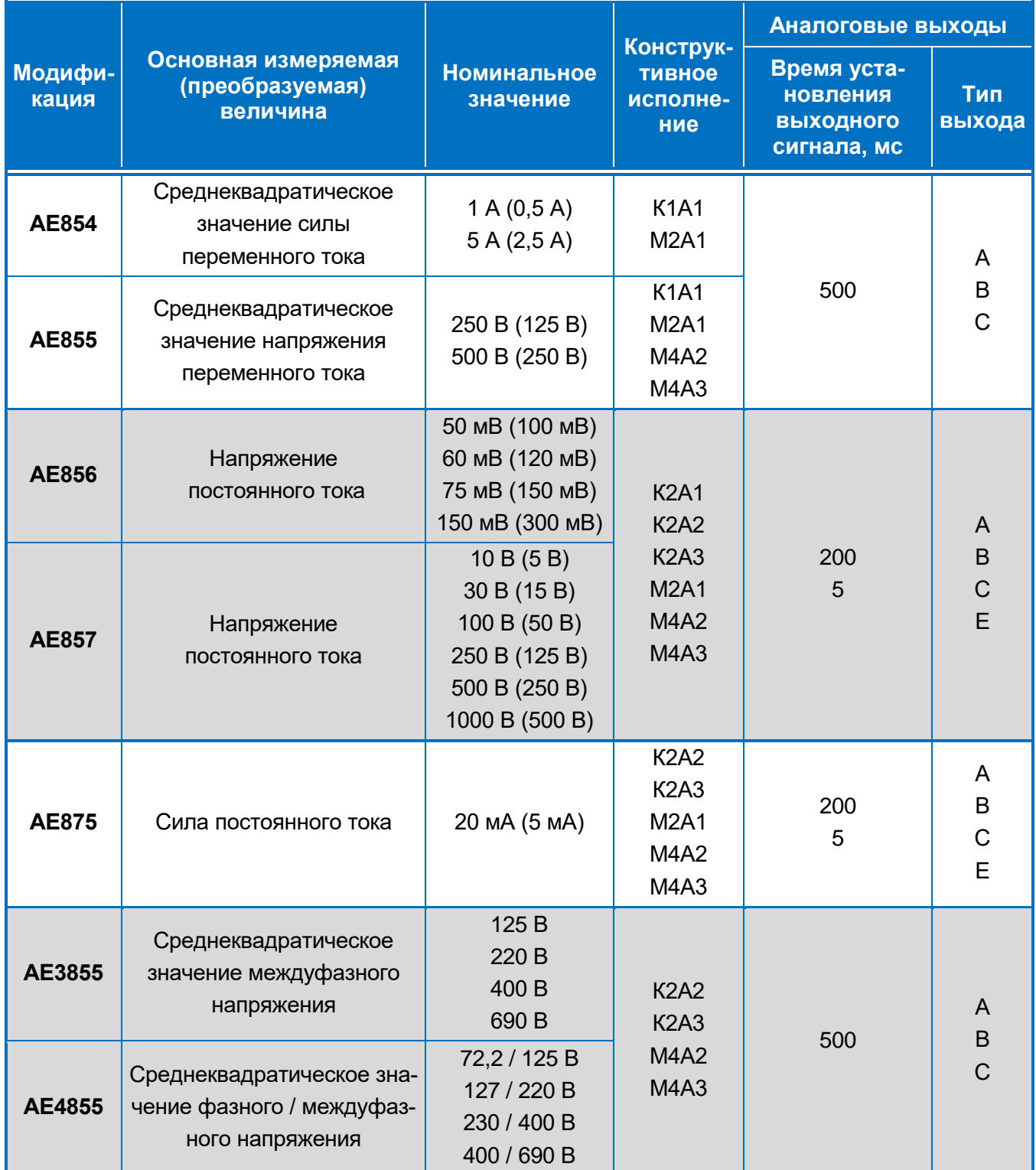

Серия АЕ АЕМЛ.410160.001РЭ Редакция 1.0 (2022-09-08)

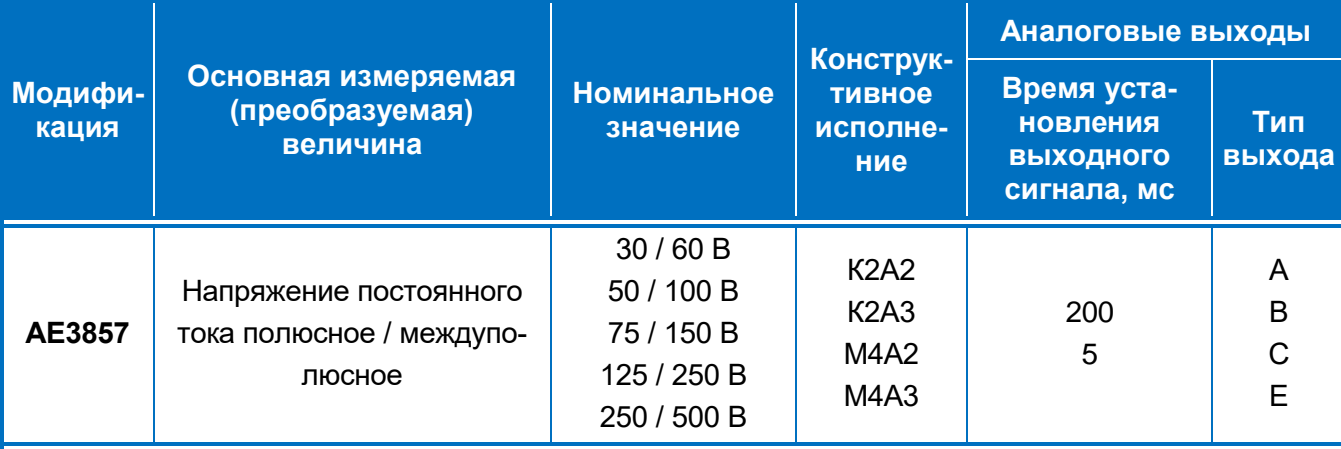

Примечания

1 Значения, указанные в скобках, применяются для второго диапазона измерений (при наличии).

2 Номинальные напряжения с разделительным наклонным знаком «/» представляют собой:

- для модификации AE3857 номинальное значение полюсного напряжения, за которым приведено номинальное значение междуполюсного напряжения;

- для модификации AE4855 номинальное значение фазного напряжения, за которым приведено номинальное значение междуфазного напряжения.

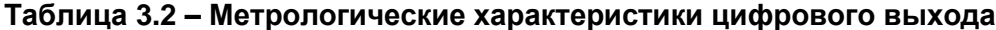

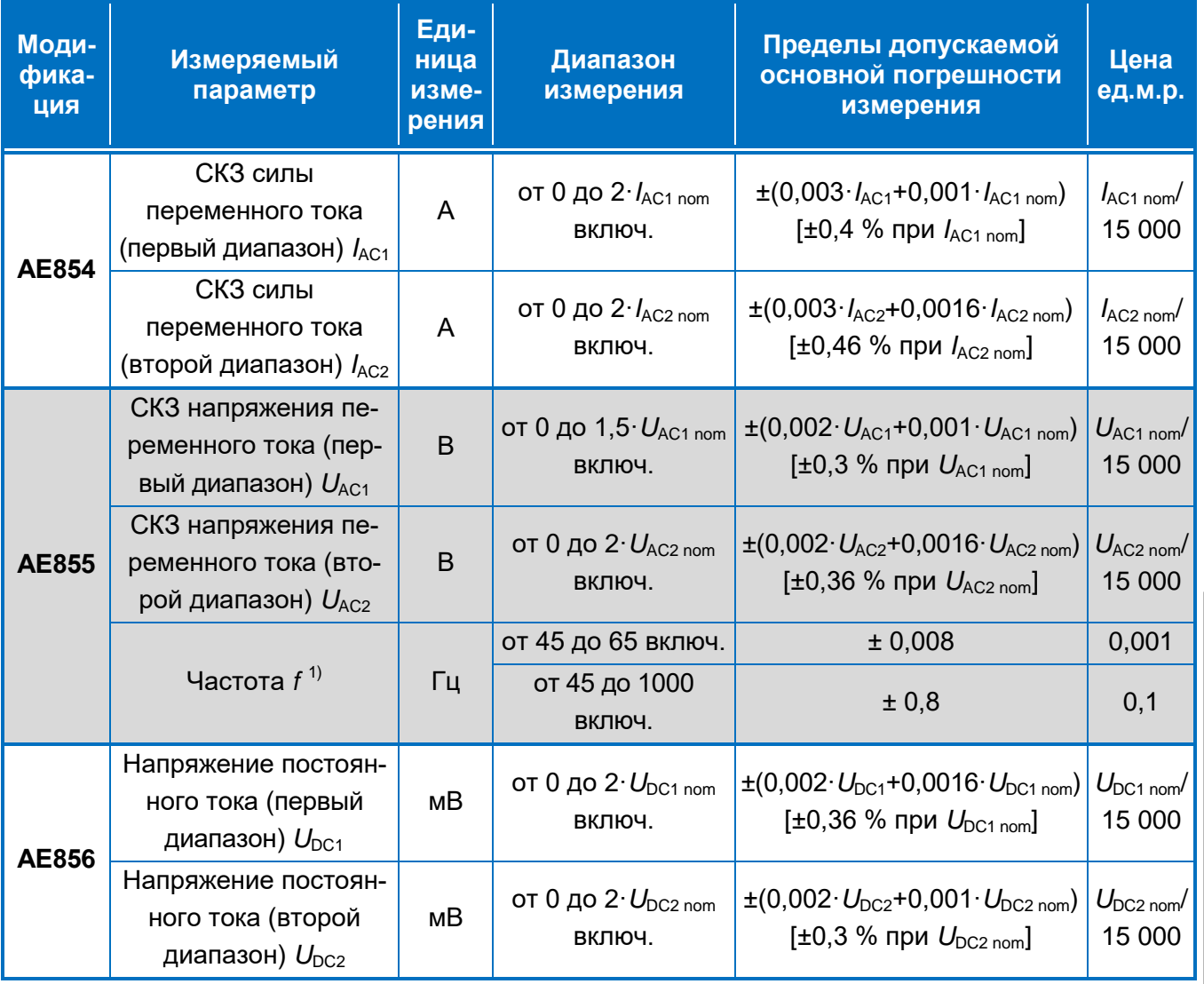

20

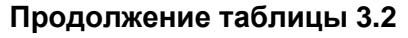

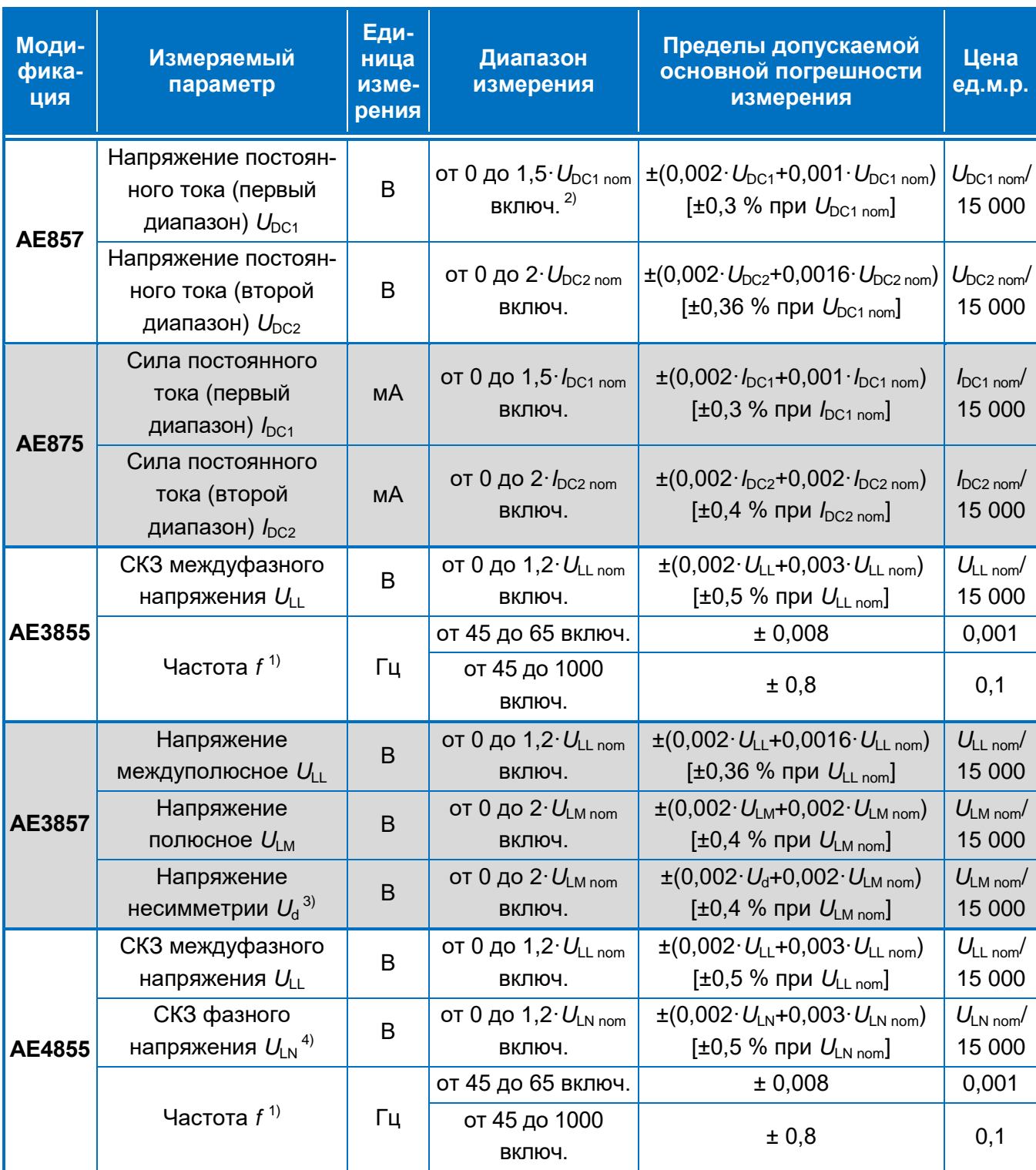

1) Диапазон измерения частоты выбирается при конфигурировании, по умолчанию установлен диапазон «45...65 Гц». Рабочий диапазон входного напряжения при измерении частоты:

- для модификации AE855 - от 0,2  $U_{AC1\,nom}$  до 1,5  $U_{AC1\,nom}$  включительно;

– для модификаций АЕ3855, АЕ4855 – от 0,2· $U_{LL\text{ nom}}$  до 1,2· $U_{LL\text{ nom}}$  включительно (напряжение между фазами С и А).

<sup>2)</sup> Для номинального значения 1000 В конечное значение диапазона измерений равно 1020 В.

<sup>3)</sup> Напряжение несимметрии является вычисляемым параметром.

<sup>4)</sup> Номинальное значение фазного напряжения  $\textit{U}_{\text{\tiny{L N~nom}}}$  равно величине  $\textit{U}_{\text{\tiny{L L~nom}}}$  /  $\sqrt{3}.$ 

Примечание - Диапазоны измерения параметров постоянного тока указаны для каждой из двух полярностей.

## Таблица 3.3 - Варианты базовой конфигурации аналоговых выходов

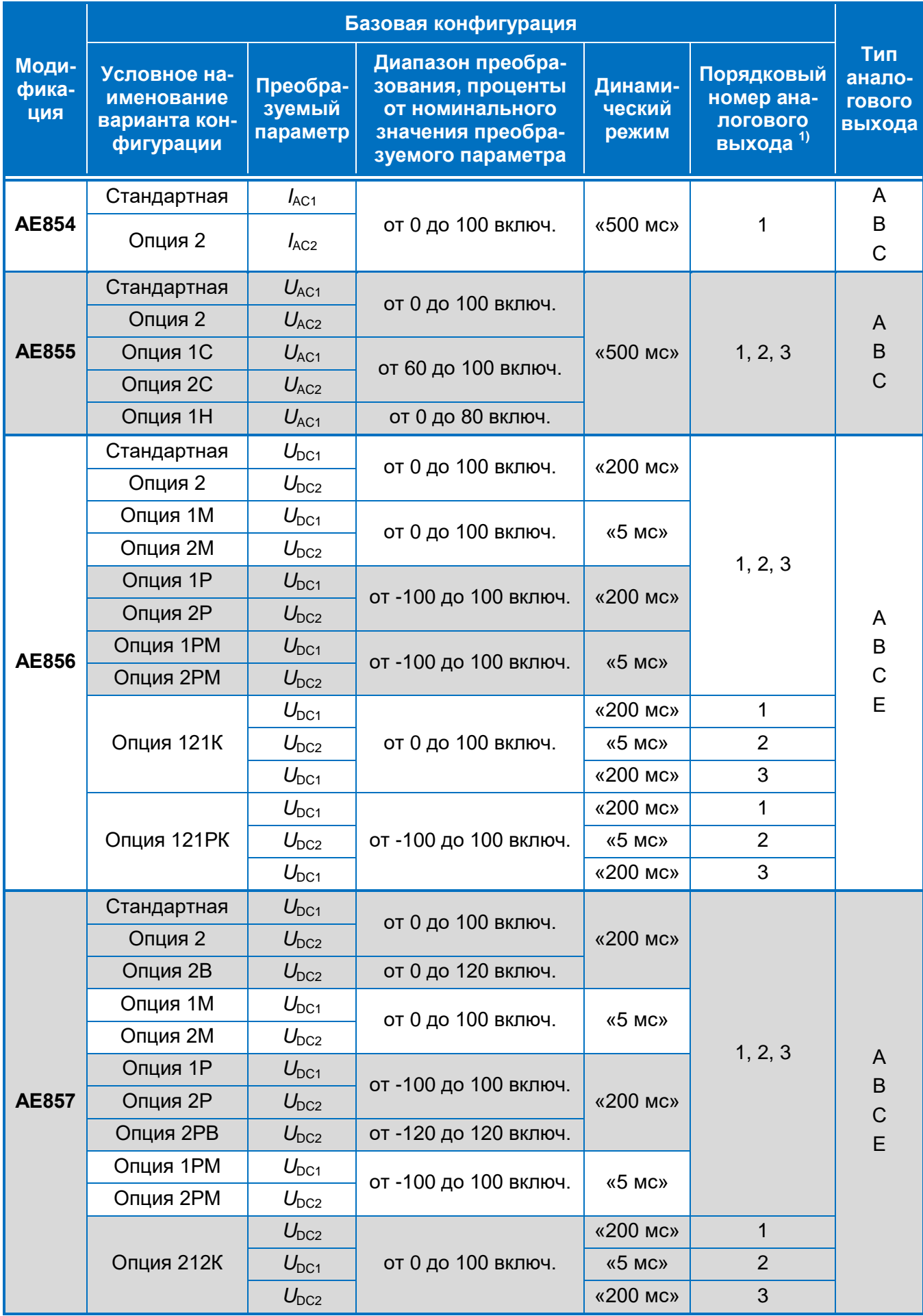

Продолжение таблицы 3.3

|                       | Базовая конфигурация                                     |                                |                                                                                                    |                            |                                                              |                                          |
|-----------------------|----------------------------------------------------------|--------------------------------|----------------------------------------------------------------------------------------------------|----------------------------|--------------------------------------------------------------|------------------------------------------|
| Моди-<br>фика-<br>ция | Условное на-<br>именование<br>варианта кон-<br>фигурации | Преобра-<br>зуемый<br>параметр | Диапазон преобра-<br>зования, проценты<br>от номинального<br>значения преобра-<br>зуемого параметра | Динами-<br>ческий<br>режим | Порядковый<br>номер ана-<br>логового<br>выхода <sup>1)</sup> | Тип<br>анало-<br><b>ГОВОГО</b><br>выхода |
| <b>AE875</b>          | Стандартная                                              | $I_{\text{DC1}}$               | от 20 до 100 включ.                                                                                 | «200 мс»                   | 1, 2, 3                                                      | A<br>B<br>$\mathsf C$<br>E               |
|                       | Опция А                                                  | $I_{DC2}$                      | от 0 до 100 включ.                                                                                  |                            |                                                              |                                          |
|                       | Опция С                                                  | $I_{\text{DC1}}$               |                                                                                                    |                            |                                                              |                                          |
|                       | Опция Е                                                  | $I_{DC2}$                      | от -100 до 100 включ.                                                                               |                            |                                                              |                                          |
|                       | Опция АН <sup>2)</sup>                                   | $I_{DC2}$                      | от -100 до 100 включ.                                                                               |                            |                                                              |                                          |
|                       | Опция ВН <sup>2)</sup>                                   | $I_{\text{DC1}}$               | от 20 до 100 включ.                                                                                 |                            |                                                              |                                          |
|                       | Опция СН <sup>2)</sup>                                   | $I_{\text{DC1}}$               | от 0 до 100 включ.                                                                                  |                            |                                                              |                                          |
|                       | Стандартная                                              | $U_{AB}$                       | от 0 до 100 включ.                                                                                  | «500 мс»                   | 1                                                            | $\mathsf{A}$                             |
| AE3855                |                                                          | $U_{BC}$                       |                                                                                                    |                            | $\overline{2}$                                               | B                                        |
|                       |                                                          | $U_{CA}$                       |                                                                                                    |                            | 3                                                            | $\mathsf{C}$                             |
|                       | Стандартная                                              | $U_{LL}$                       | от -100 до 100 включ.                                                                               | «200 мс»                   | 1                                                            | A<br>B<br>$\mathsf C$<br>E               |
|                       |                                                          | $U_{L(+)M}$                    |                                                                                                    |                            | $\overline{2}$                                               |                                          |
|                       |                                                          | $U_{ML(·)}$                    |                                                                                                    |                            | 3                                                            |                                          |
|                       | Опция Т2                                                 | $U_{LL}$                       | от 0 до 100 включ.                                                                                  | «200 мс»                   | 1                                                            |                                          |
| <b>AE3857</b>         |                                                          | $U_{d}$                        | от -100 до 100 включ. 3)                                                                            |                            | $\overline{2}$                                               |                                          |
|                       |                                                          | $U_{LL}$                       | от 0 до 100 включ.                                                                                  |                            | 3                                                            |                                          |
|                       | Опция ТЗ <sup>4)</sup>                                   | $U_{LL}$                       | от -100 до 100 включ.                                                                               | «200 мс»                   | 1                                                            |                                          |
|                       |                                                          | $U_{\mathsf{L}(+)M}$           |                                                                                                    |                            | 2                                                            |                                          |
|                       |                                                          | $U_{L(\cdot)M}$                |                                                                                                    |                            | 3                                                            |                                          |
| <b>AE4855</b>         | Стандартная                                              | $U_A$                          | от 0 до 100 включ.                                                                                  | «500 мс»                   | 1                                                            | A<br>$\sf B$<br>C                        |
|                       |                                                          | $U_{\text{B}}$                 |                                                                                                    |                            | $\overline{2}$                                               |                                          |
|                       |                                                          | $U_{\rm C}$                    |                                                                                                    |                            | 3                                                            |                                          |
|                       | Опция Т2                                                 | $U_{AB}$                       | от 0 до 100 включ.                                                                                  | «500 мс»                   | 1                                                            |                                          |
|                       |                                                          | $U_{BC}$                       |                                                                                                    |                            | $\overline{2}$                                               |                                          |
|                       |                                                          | $U_{\text{CA}}$                |                                                                                                    |                            | 3                                                            |                                          |

1) Аналоговые выходы с порядковыми номерами 2 или 3 могут отсутствовать.

<sup>2)</sup> Для модификации AE875 при выборе «Опции AH», «Опции BH» или «Опции CH» устанавливается нелинейная функция преобразования.

<sup>3)</sup> Для напряжения несимметрии указывается диапазон преобразования в процентах от номинального значения полюсного напряжения.

<sup>4)</sup> Для модификации AE3857 «Опция Т3» предназначена для применения в двухпроводных системах постоянного тока с защитным заземляющим проводником. В данной конфигурации знак полюсного отрицательного напряжения инвертирован.

#### Таблица 3.4 - Основные характеристики аналоговых выходов по типам

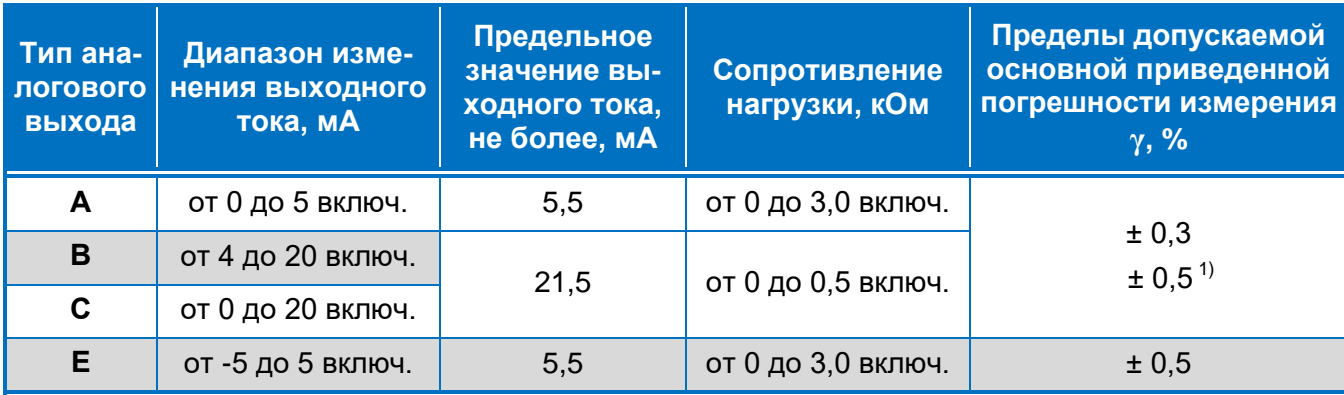

<sup>1)</sup> Только для модификации AE875 для аналоговых выходов с установленной нелинейной функцией преобразования.

Примечание - За нормирующее значение принимается конечное значение диапазона выходного тока. Для аналоговых выходов с установленной нелинейной функцией преобразования за нормирующее значение принимается конечное значение диапазона преобразования.

3.1.2 Номинальная функция преобразования аналоговых выходов - линейная в соответствии с формулой

$$
I_{\text{out}} = I_{\text{out min}} + (I_{\text{out max}} - I_{\text{out min}}) \frac{A_{\text{in}} - A_{\text{in min}}}{A_{\text{in max}} - A_{\text{in min}}},
$$
(3.1)

где  $I_{\text{out}}$  – значение выходного тока;

 $I_{\text{out min}}$ ,  $I_{\text{out max}}$  – начальное и конечное значения диапазона выходного тока (см. табл. 3.4);

 $A_{\text{in min}}$ ,  $A_{\text{in max}}$  – начальное и конечное значения диапазона преобразования;

 $A_{\text{in}}$  – значение измеряемой величины на входе.

Конкретные значения A<sub>in min</sub> и A<sub>in max</sub>, а также преобразуемый параметр определяются конфигурацией преобразователя. По умолчанию установлена базовая конфигурация (стандартная или в соответствии с заказанной опцией; см. табл. 3.3). Изменение конфигурации (конфигурирование) проводится по интерфейсу RS-485 с помощью программы «SetAE».

Примечание – Подробное описание программы «SetAE» приведено в приложении Г, а порядок работы с программой «SetAE» в процессе конфигурирования - в разделе «Использование по назначению».

В качестве преобразуемого параметра может быть выбран любой измеряемый или вычисляемый параметр тока или напряжения за исключением параметров пульсирующего тока. При изменении диапазона преобразования (т.е. значений А<sub>in min</sub> и А<sub>in max</sub>) должны соблюдаться условия в соответствии с таблицей 3.5.

При наличии двух или трех аналоговых выходов конфигурирование каждого из них выполняется независимо.

3.1.3 Преобразователи модификации АЕ875 дополнительно обеспечивают нелинейное преобразование входного сигнала в унифицированный сигнал постоянного тока в соответствии с таблицами 3.3-3.4. Функция преобразования - нелинейная, в соответствии с формулой

$$
I_{\text{out}} = I_{\text{out min}} + (I_{\text{out max}} - I_{\text{out min}}) \sqrt{\frac{A_{\text{in}} - A_{\text{in min}}}{A_{\text{in max}} - A_{\text{in min}}}} \tag{3.2}
$$

Выбор функции преобразования осуществляется при конфигурировании.

## Таблица 3.5 – Условия установки диапазона преобразования при конфигурировании

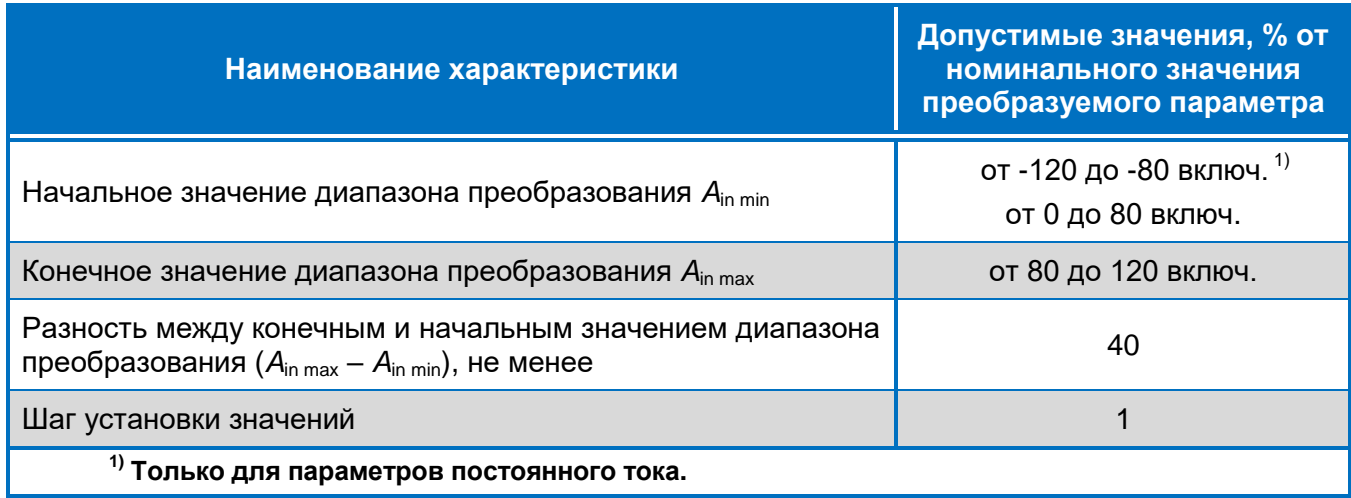

3.1.4 Преобразователи обеспечивают работу каждого аналогового выхода в следующих динамических режимах:

- «500 мс» для модификаций AE854, AE855, AE3855, AE4855;
- «200 мс», «5 мс», «Авто» для модификаций АЕ856, АЕ857, АЕ875, АЕ3857.

Выбор динамического режима осуществляется при конфигурировании.

Характеристики динамических режимов соответствуют таблице 3.6.

Таблица 3.6 - Характеристики динамических режимов аналоговых выходов

| Динами-<br>ческий<br>режим      | Время установления<br>выходного сигнала,<br>мс, не более | Значение пульсаций<br>выходного сигнала,<br>%, не более | Модификации,<br>поддерживающие режим |  |
|---------------------------------|----------------------------------------------------------|---------------------------------------------------------|--------------------------------------|--|
| «500 мс»                        | 500                                                      | 0,5                                                     | AE854, AE855, AE3855, AE4855         |  |
| $\frac{1}{200}$ MC <sub>2</sub> | 200                                                      | 0,3                                                     | AE856, AE857, AE875, AE3857          |  |
| «5 мс»                          | 5                                                        | 0,5                                                     |                                      |  |

Примечание - Модификации АЕ856, АЕ857, АЕ875, АЕ3857 дополнительно поддерживают динамический режим «Авто», осуществляющий автоматическое переключение преобразователя из режима «200 мс» в режим «5 мс» и обратно в зависимости от характера входного сигнала (установившийся или изменяющийся).

3.1.5 Допустимое значение коэффициента переменной составляющей входного сигнала для модификации AE856 при установленном динамическом режиме «200 мс» - 100 % в диапазоне частот от 45 до 1000 Гц включительно.

3.1.6 Пределы допускаемой дополнительной погрешности в зависимости от условий применения преобразователей соответствуют таблице 3.7.

3.1.7 Параметры электропитания соответствуют таблице 3.8.

- 3.1.8 Конструктивные исполнения преобразователей соответствуют таблице 3.9.
- 3.1.9 Габаритные и присоединительные размеры соответствуют таблице 3.9 и приложению Б.

## Таблица 3.7 - Пределы дополнительной погрешности измерения

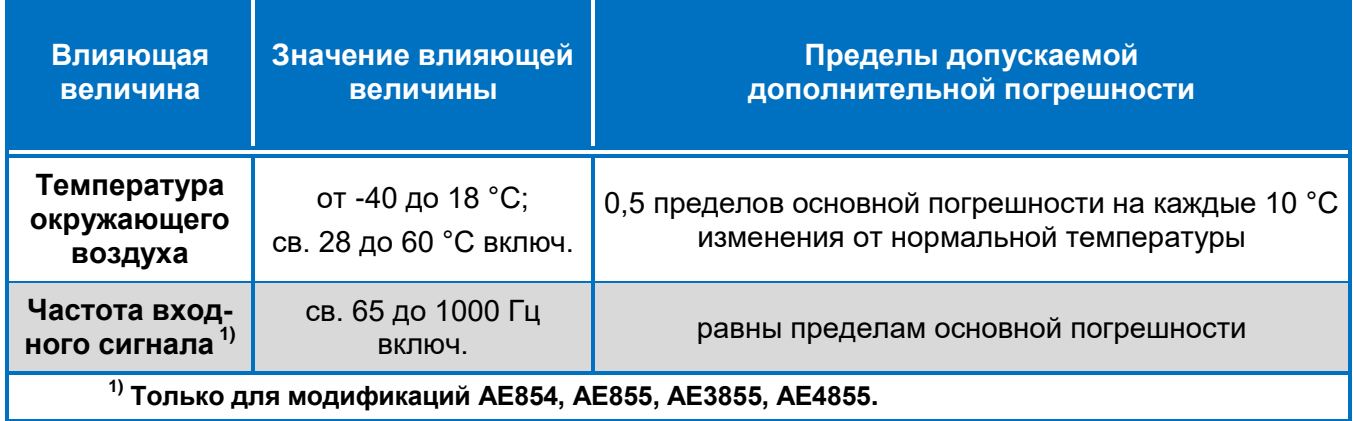

## Таблица 3.8 - Параметры электропитания преобразователей

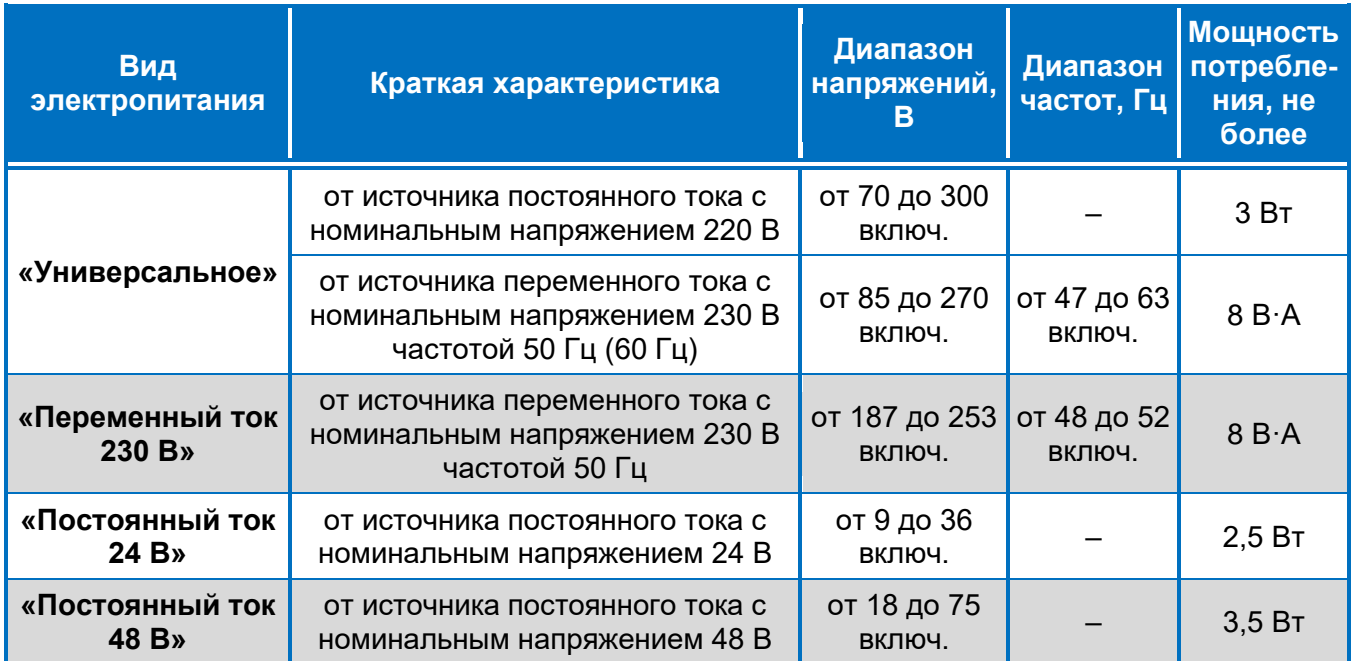

## Таблица 3.9 - Конструктивные исполнения преобразователей

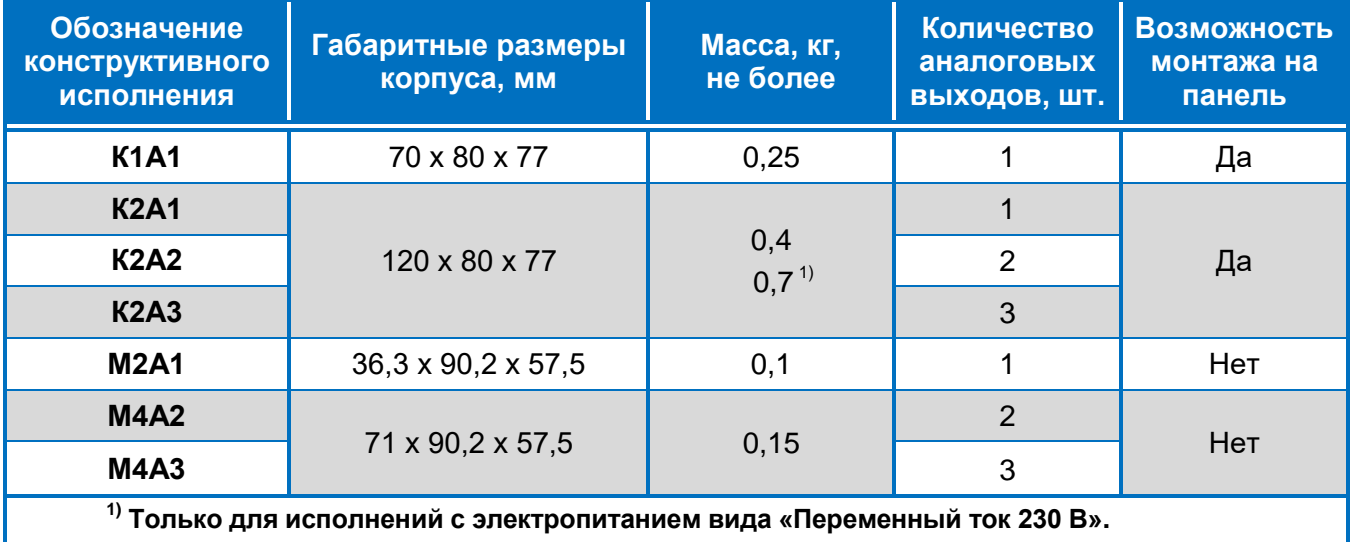

3.1.10 Допустимые перегрузки по измерительному входу приведены в таблице 3.10.

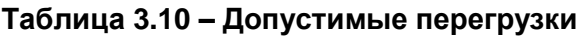

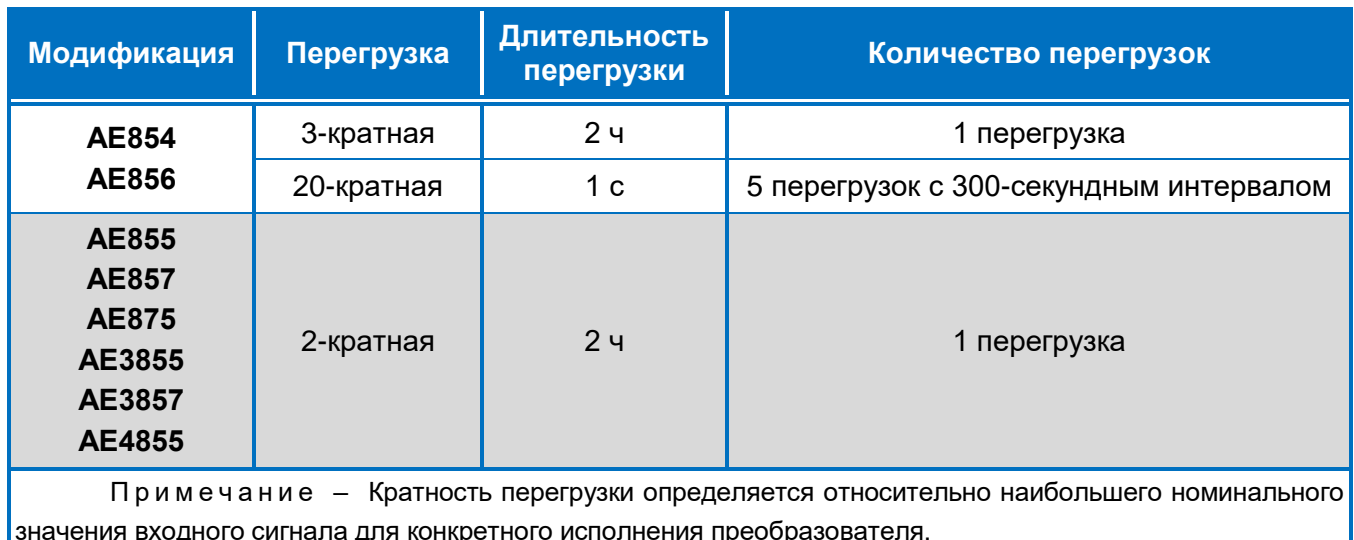

3.1.11 Допустимые значения коэффициента амплитуды кривой переменного напряжения (тока) и коэффициента пульсации напряжения (тока) для входных сигналов преобразователей различных модификаций приведены в таблице 3.11.

Таблица 3.11 - Допустимые значения коэффициентов амплитуды кривой переменного напряжения (тока) и коэффициентов пульсации напряжения (тока)

| Модифи-<br>кация        | Значение измеряемой<br>величины входного<br>сигнала | Значение коэффициента<br>амплитуды кривой перемен-<br>ного напряжения (тока)       | Значение коэффи-<br>циента пульсации<br>напряжения (тока) |
|-------------------------|-----------------------------------------------------|------------------------------------------------------------------------------------|-----------------------------------------------------------|
| AE854                   | $2 \cdot I_{AC1}$ nom                               | (1,5)                                                                              |                                                           |
|                         | $I_{AC1}$ nom                                       | (3,0)                                                                              |                                                           |
| <b>AE855</b>            | $1,5 \cdot U_{AC1}$ nom                             | 1,42                                                                               |                                                           |
|                         | $U_{AC1}$ nom                                       | 2,13                                                                               |                                                           |
| AE856                   | $2 \cdot U_{DC2}$ nom                               |                                                                                    | 1,5                                                       |
|                         | $U_{DC2 \text{ nom}}$                               |                                                                                    | 3,0                                                       |
| <b>AE857</b>            | $1,5 \cdot U_{DC1}$ nom                             |                                                                                    | 1,42                                                      |
|                         | $U_{DC1}$ nom                                       |                                                                                    | 2,13                                                      |
| <b>AE875</b>            | $1,2 \cdot I_{DC1}$ nom                             |                                                                                    | (1, 25)                                                   |
|                         | $I_{DC1}$ nom                                       |                                                                                    | (1,50)                                                    |
| AE3855<br><b>AE4855</b> | $1,2 \cdot U_{LL \text{ nom}}$                      | 1,775                                                                              |                                                           |
|                         | $U_{LL \text{ nom}}$                                | 2,130                                                                              |                                                           |
| AE3857                  | $1, 2 \cdot U_{LL \text{ nom}}$                     |                                                                                    | 1,775                                                     |
|                         | $U_{LL \text{ nom}}$                                |                                                                                    | 2,130                                                     |
|                         | раметров пульсирующего тока (при наличии).          | Примечание - Приведенные значения коэффициентов также применимы при вычислении па- |                                                           |

3.1.12 Входное сопротивление и мощность потребления измерительных цепей соответствуют таблице 3.12.

| Модификация  | <b>Номинальное</b><br>значение | Мощность потребления,<br>не более | Входное сопротивление,<br>не менее |  |
|--------------|--------------------------------|-----------------------------------|------------------------------------|--|
|              | 1 A (0, 5 A)                   | $0,1 \ B \ A$                     | 4,8 мОм                            |  |
| <b>AE854</b> | 5A(2,5A)                       | $0,5B \cdot A$                    | 0,9 мОм                            |  |
| <b>AE855</b> | 250 B (125 B)                  | $0,1 B \cdot A$                   | 3,6 MO <sub>M</sub>                |  |
|              | 500 B (250 B)                  | $0,35B-A$                         | 3,6 MO <sub>M</sub>                |  |
|              | 50 мВ (100 мВ)                 | 0,006 мВт                         | 7 кОм                              |  |
| AE856        | 60 мВ (120 мВ)                 | 0,007 мВт                         | 8 кОм                              |  |
|              | 75 мВ (150 мВ)                 | 0,008 мВт                         | 11 кОм                             |  |
|              | 150 мВ (300 мВ)                | 0,015 мВт                         | 24 кОм                             |  |
|              | 10B(5B)                        | 1,5 мВт                           | 180 кОм                            |  |
|              | 30 B (15 B)                    | 6 мВт                             | <b>380 кОм</b>                     |  |
| <b>AE857</b> | 100 B (50 B)                   | <b>15 мВт</b>                     | 1,8 МОм                            |  |
|              | 250 B (125 B)                  | 40 мВт                            | 3,6 MO <sub>M</sub>                |  |
|              | 500 B (250 B)                  | 160 мВт                           | 3,6 MO <sub>M</sub>                |  |
|              | 1000 B (500 B)                 | <b>60 мВт</b>                     | 19,5 MO <sub>M</sub>               |  |
| <b>AE875</b> | 20 мА (5 мА)                   | 1 MBT                             | 0,97 Ом                            |  |
|              | 125 B                          | $0,1 \ B \ A$                     | 970 кОм                            |  |
| AE3855       | 220 B                          | $0,15B-A$                         | 1,3 MO <sub>M</sub>                |  |
|              | 400 B                          | $0,2 B \cdot A$                   | 2,7 MO <sub>M</sub>                |  |
|              | 690 B                          | 0,6B·A                            | 2,7 MO <sub>M</sub>                |  |
|              | 30/60B                         | 8 мВт                             | <b>680 кОм</b>                     |  |
|              | 50 / 100 B                     | 25 мВт                            | <b>680 кОм</b>                     |  |
| AE3857       | 75 / 150 B                     | <b>35 мВт</b>                     | 970 кОм                            |  |
|              | 125 / 250 B                    | 70 мВт                            | 1,3 MO <sub>M</sub>                |  |
|              | 250 / 500 B                    | 140 мВт                           | 2,7 МОм                            |  |
|              | 72,2 / 125 B                   | $0,3B \cdot A$                    | <b>650 кОм</b>                     |  |
| AE4855       | 127 / 220 B                    | 0,6B·A                            | 900 кОм                            |  |
|              | 230 / 400 B                    | 1B·A                              | 1,8 МОм                            |  |
|              | 400 / 690 B                    | 3B·A                              | 1,8 MO <sub>M</sub>                |  |

**Таблица 3.12 – Входное сопротивление и мощность потребления измерительных цепей**

3.1.13 Общие технические характеристики приведены в таблице 3.13.

## Таблица 3.13 - Общие технические характеристики

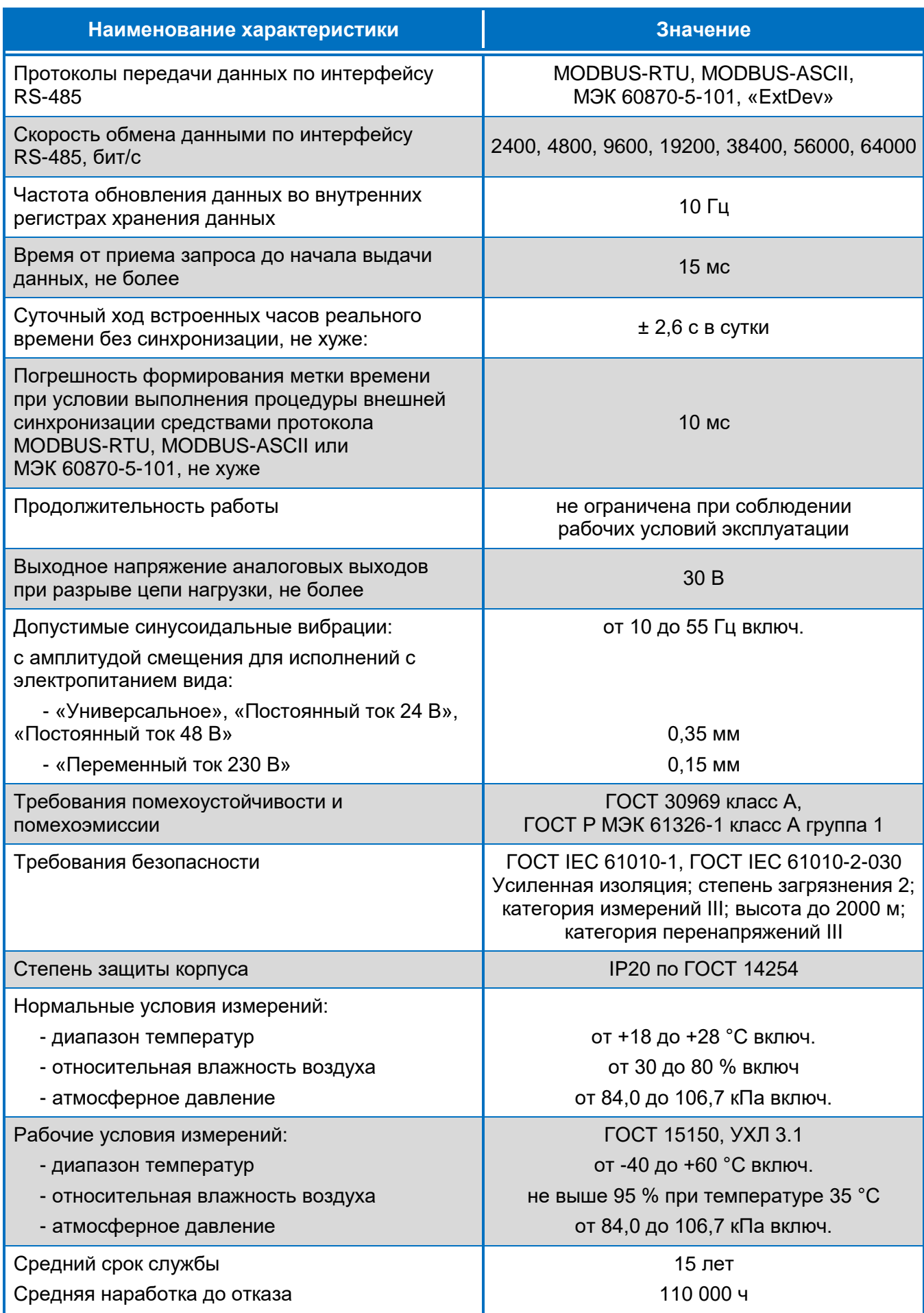

## 3.2 Электрическая изоляция

<span id="page-27-0"></span>3.2.1 Изоляция электрических цепей преобразователей выдерживает испытания импульсным напряжением и напряжением переменного тока в соответствии с требованиями ГОСТ IEC 61010-1 и ГОСТ IEC 61010-2-030.

3.2.2 Электрическая изоляция между:

- корпусом и всеми доступными электрическими цепями, соединенными вместе,
- входными измерительными цепями и остальными доступными электрическими цепями. соединенными вместе

выдерживает без повреждений действие испытательного напряжения практически синусоидальной формы частотой (50 ± 2) Гц (среднеквадратическое значение):

- величиной 7400 В при воздействии в течение 5 с;
- величиной 4500 В при воздействии в течение 1 мин.

3.2.3 Электрическая изоляция между цепью электропитания и выходными цепями (цепями интерфейса и аналоговыми цепями) выдерживает без повреждений действие испытательного напряжения практически синусоидальной формы частотой (50 ± 2) Гц (среднеквадратическое значение):

- величиной 3510 В при воздействии в течение 5 с;
- величиной 3000 В при воздействии в течение 1 мин.

3.2.4 Электрическая изоляция между:

- раздельными выходными аналоговыми цепями,
- цепями интерфейса и выходными аналоговыми цепями

выдерживает без повреждений в течение 1 минуты действие испытательного напряжения практически синусоидальной формы частотой (50 ± 2) Гц величиной 750 В (среднеквадратическое значение).

3.2.5 Электрическое сопротивление изоляции не менее 100 МОм между:

- входными измерительными цепями и остальными доступными электрическими цепями, соединенными вместе;
- цепью электропитания и соединенными вместе выходными цепями (цепями интерфейса и аналоговыми цепями).

# <span id="page-28-0"></span>Устройство и функциональные возможности

## 4.1 Состав преобразователя

4.1.1 Преобразователи выполнены по модульному принципу. Комбинирование модульных узлов позволяет изготовлять преобразователи в различных конструктивных исполнениях, с различным количеством аналоговых выходов, с различными вариантами электропитания.

4.1.2 Основными составными частями преобразователя являются:

- плата несущая;
- модуль питания;
- модули аналоговые (количество определяется числом аналоговых выходов);
- модуль цифровой (только для конструктивных исполнений M2xx и M4xx);
- $\bullet$   $KOP\Pi$ VC;
- крышка передняя;
- крышка задняя (только для конструктивных исполнений M2xx и M4xx).

4.1.3 Плата несущая и все модули выполнены из стеклотекстолита с использованием технологии поверхностного монтажа.

Электрически и механически плата несущая и модули соединяются между собой колодками или конструктивными разъемами.

4.1.4 Корпус и крышки изготовлены из изоляционного, не поддерживающего горение материала.

4.1.5 У конструктивных исполнений К1А1 и К2хх плата несущая крепится к внешним соединителям преобразователя, которые установлены на передней крышке. Передняя крышка крепится к корпусу с помощью четырех самонарезающих винтов. Конструкция задней стенки корпуса обеспечивает установку фиксатора для монтажа на объекте. Фиксатор, в зависимости от варианта установки, обеспечивает крепление преобразователя на Т-образную направляющую или панель.

4.1.6 У конструктивных исполнений М2хх и М4хх плата несущая устанавливается в паз, формируемый при соединении корпуса и задней крышки. Крепление крышек к корпусу осуществляется с помощью защелок, помещаемых в соответствующие пазы корпуса. Конструкция задней крышки обеспечивает установку фиксатора для монтажа на Т-образную направляющую.

4.1.7 На передней крышке имеется отверстие для подключения к разъему интерфейса связи.

## <span id="page-29-0"></span>4.2 Устройство и работа

4.2.1 Преобразователь относится к устройствам с цифровой обработкой сигналов. Преобразователь включает в себя следующие основные узлы:

- измерительная часть;
- интерфейс;
- аналоговые выходы;
- источник питания.

4.2.2 Преобразователь является комбинированным устройством с цифровым и аналоговыми выходами, управляемыми микроконтроллером. Все выходы изолированы от входа, цепи питания и между собой. Изоляция обеспечивается:

- трансформаторами между цепью электропитания и остальными цепями;
- оптронами между измерительной частью и аналоговыми выходами;
- цифровым изолятором между измерительной частью и цифровым выходом.

4.2.3 Работа преобразователя основана на преобразовании мгновенных значений аналоговых входных сигналов в цифровую форму и вычислении значений измеряемых величин.

4.2.4 Измерительная часть преобразователя состоит из одного или трех, в зависимости от модификации, аналоговых входных каскадов и цифровой части, выполненной на микроконтроллере с тремя встроенными 16-битными сигма-дельта АЦП.

В составе аналогового входного каскада преобразователя: шунтирующий прецизионный резистор (для модификаций AE854, AE875) или резистивный делитель (для остальных модификаций), масштабирующий усилитель, антиалайзинговый фильтр.

В преобразователях модификаций АЕ854, АЕ855, АЕ856, АЕ857, АЕ875 преобразованный аналоговый сигнал поступает сразу на три АЦП с разными коэффициентами усиления.

В преобразователях модификаций АЕ3855, АЕ3857, АЕ4855 каждый из трех преобразованных аналоговых сигналов поступает на соответствующий АЦП.

Частота дискретизации АЦП приблизительно равна 16,67 кГц.

Цифровая часть каждого измерительного канала включает в себя корректор АЧХ, несколько программно реализованных фильтров, вычислительные модули.

Цифровая обработка осуществляется с применением встроенного ПО микроконтроллера.

4.2.5 Перед выполнением расчета параметров переменного тока осуществляется цифровая фильтрация мгновенных значений сигнала фильтром нижних частот, а перед выполнением расчета параметров постоянного тока - фильтром верхних частот.

Расчет средних значений тока или напряжения осуществляется методом усреднения мгновенных значений с помощью цифровых фильтров. При расчете среднеквадратических значений тока или напряжения мгновенные значения возводятся в квадрат, после чего усредняются.

4.2.6 Для модификаций АЕ855, АЕ3855, АЕ4855 реализована функция измерения частоты входного сигнала.

Измерение частоты для модификаций АЕ3855 и АЕ4855 осуществляется по входному сигналу напряжения между фазами С и А.

Текущее значение частоты определяется как величина, обратная усредненному значению периода основной гармоники сигнала. Период определяется как интервал между двумя моментами, когда мгновенное значение сигнала переходит через ноль в одном направлении. Время усреднения 100 мс.

4.2.7 Микроконтроллер имеет встроенную функцию ШИМ. Рассчитанные значения измеряемых параметров преобразуются в последовательность широтно-модулированных импульсов, которые с выходов микроконтроллера поступают на гальванически развязанные выходные аналоговые модули, осуществляющие фильтрацию и преобразование постоянного напряжения в выходной унифицированный токовый сигнал.

Выбор параметров, поступающих на ШИМ-формирователь микроконтроллера, определяется текущей конфигурацией преобразователя.

4.2.8 Интерфейс RS-485 предназначен для обработки запросов контроллера верхнего уровня на чтение данных, содержащих измеренные преобразователем параметры, а также для чтения и изменения конфигурации преобразователя с помощью сервисной программы «SetAE», описание которой приведено в приложении Г.

Для вывода на компьютер данных, содержащих измеренные преобразователем параметры, предлагается ознакомительная программа «ViewAE», описание которой приведено в приложении Д.

Примечание - Актуальные версии ПО доступны для скачивания сайте www.alektogroup.com. 4.2.9 Источник питания преобразователя, в зависимости от исполнения, реализован:

- на АС-DС преобразователе со схемой ограничения пускового тока, понижающем DC-DC преобразователе и интегральном линейном стабилизаторе напряжения;
- на сетевом трансформаторе, выпрямителе, понижающем DC-DC преобразователе и интегральном линейном стабилизаторе напряжения;
- на DC-DC преобразователе и интегральном линейном стабилизаторе напряжения.

# <span id="page-31-0"></span>Сведения о маркировке и упаковке

## 5.1 Маркировка и пломбирование

5.1.1 На корпус преобразователя нанесены:

- наименование и условное обозначение преобразователя;
- товарный знак и наименование предприятия-изготовителя;
- заводской номер и год изготовления;
- надпись «Сделано в России»;
- номера, обозначение полярности и назначение внешних соединителей;
- номинальные значения и обозначения единиц измерения входного сигнала;
- рабочая область значений частоты входного сигнала с выделением нормальной области значений (для модификаций AE854, AE855, AE3855, AE4855);
- категория измерений в соответствии с ГОСТ IEC 61010-2-030;
- диапазоны значений и единицы измерения выходных аналоговых сигналов;
- диапазон изменения сопротивлений нагрузки для аналоговых выходов;
- сведения о базовой конфигурации аналоговых выходов;
- род тока источника питания: символ 1 и (или) 2 согласно ГОСТ IEC 61010-1;
- номинальное значение напряжения источника питания;
- номинальное значение частоты питающей сети (для переменного тока);
- максимальная мощность потребления от сети питания в вольт-амперах или ваттах;
- символ 11 согласно ГОСТ IEC 61010-1 «Оборудование, защищенное двойной изоляцией или усиленной изоляцией»;
- символ
- $\blacksquare$  (только для модификации AE857 с номинальным напряжением 1000 В); символ ⊿
- изображение единого знака обращения продукции на рынке Евразийского экономического союза (при наличии зарегистрированной декларации о соответствии);
- изображение знака утверждения типа (при наличии сведений об утвержденном типе средств измерений в Федеральном информационном фонде по обеспечению единства измерений).
- ссылка на сайт, адрес электронной почты предприятия-изготовителя;
- 5.1.2 Пломбирование преобразователей производится:
- мастикой битумной №1 ГОСТ 18680-73 в одном из четырех мест крепления передней крышки к корпусу - для конструктивных исполнений К2хх;
- пломбировочной наклейкой в месте соединения корпуса с задней крышкой для конструктивных исполнений М2хх и М4хх.

#### 5.2 Упаковка

<span id="page-32-0"></span>5.2.1 Преобразователи поставляются в транспортной упаковке. Типовая транспортная упаковка - ящик из гофрированного картона. Размер ящика определяется количеством заказываемых преобразователей. Внутрь ящика помещаются вкладыши из амортизационного материала.

5.2.2 В транспортную упаковку вкладывается упаковочный лист. В соответствии с условиями поставки, в транспортную упаковку также могут быть вложены руководство по эксплуатации и методика поверки.

Примечание - Методика поверки прилагается к отдельной поставке. Руководство по эксплуатации прилагается к 50-ти преобразователям или к отдельной поставке. По специальному заказу указанные документы прикладываются в электронном виде вместе со специализированным ПО на электронном носителе, вкладываемом внутрь транспортной упаковки.

5.2.3 Каждый преобразователь упакован в индивидуальную потребительскую упаковку. Внутрь упаковки вложен паспорт.

# <span id="page-33-0"></span>Использование по назначению

## 6.1 Эксплуатационные ограничения

6.1.1 Преобразователи не предназначены для работы в условиях взрывоопасной и агрессивной среды.

6.1.2 При работе преобразователи не должны подвергаться воздействию прямого нагрева источниками тепла до температуры более 60 °С.

6.1.3 В помещении, где используются преобразователи, не должно быть резких колебаний температуры, вблизи места установки преобразователя не должно быть источников сильных электромагнитных полей.

6.1.4 В процессе эксплуатации преобразователей при необходимости отключения напряжения питания следует предварительно отключить входные сигналы.

## 6.2 Проверка комплектности

6.2.1 После получения преобразователя необходимо убедиться в целостности упаковки. Распаковать. Вынуть преобразователь, произвести внешний осмотр, убедиться в отсутствии видимых механических повреждений и наличии комплектности согласно таблице 6.1.

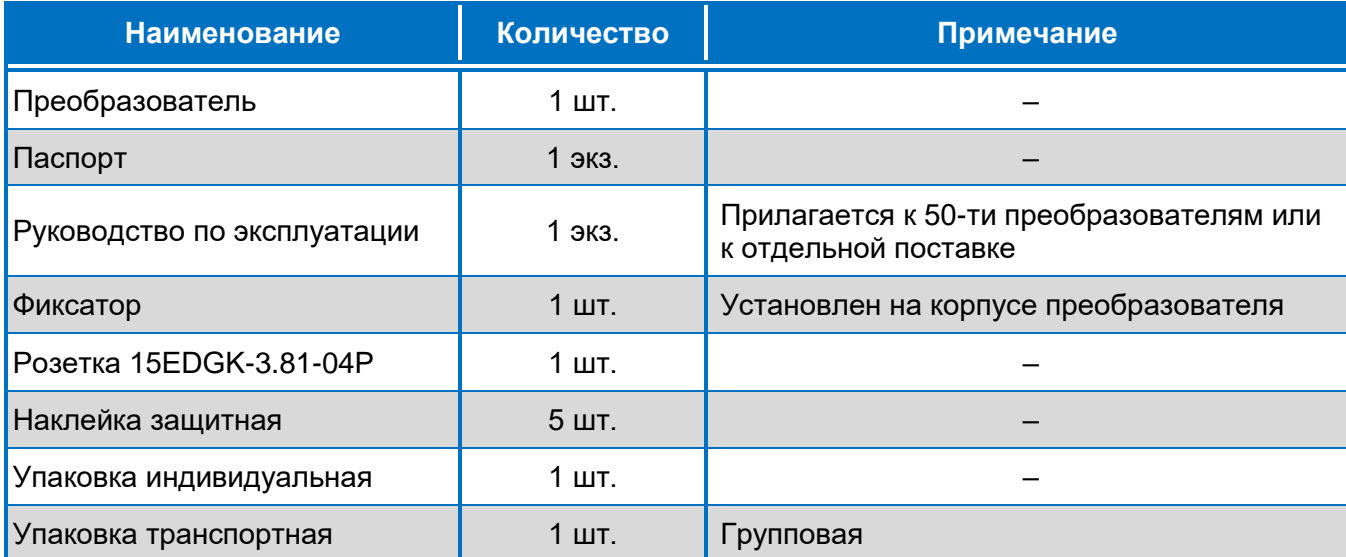

#### Таблица 6.1 - Комплектность преобразователей

Наклейка защитная предназначена для защиты интерфейса RS-485 от загрязнения при транспортировке, хранении и в условиях эксплуатации (если интерфейс не используется). Перед использованием интерфейса наклейку с передней крышки следует снять, а при ожидаемом продолжительном неиспользовании интерфейса (при транспортировке, хранении) – следует наклеить новую из комплекта.

<span id="page-34-0"></span>6.2.2 Проверить информацию, приведенную в паспорте и на корпусе преобразователя, на соответствие требуемым параметрам.

## 6.3 Подготовка изделия к использованию

6.3.1 В общем случае, перед использованием преобразователя следует проверить его конфигурацию и, при необходимости, изменить её в соответствии с требуемыми параметрами измерительной системы, в составе которой планируется применять преобразователь. Описание процедуры проверки и изменения конфигурации приведено в подразделе 6.4.

> Если использование интерфейса RS-485 не планируется, а базовая конфигурация аналоговых выходов полностью удовлетворяет потребностям потребителя (при условии получения преобразователя непосредственно от предприятия-изготовителя или в заводской упаковке, не подвергавшейся вскрытию), то этап «Проверка и изменение конфигурации» может быть пропущен.

6.3.2 Монтаж изделия осуществляют в соответствии с подразделом 6.5.

6.3.3 Указания для использования преобразователя по назначению приведены в подразделе 6.6.

6.3.4 В случае необходимости предварительной проверки работоспособности преобразователя, может быть использовано сервисное ПО (программа «ViewAE») в соответствии с подразделом 6.7.

Примечание - При использовании преобразователя с устройствами индикации AED программа «ViewAE» не может быть использована, так как не поддерживает протокол передачи данных «ExtDev». В этом случае для проверки работоспособности преобразователя следует либо временно изменить протокол передачи данных, либо использовать для этой цели само устройство индикации AED.

6.3.5 Указания по использованию преобразователей совместно с устройствами индикации AED приведены в подразделе 6.8.

## 6.4 Проверка и изменение конфигурации

6.4.1 Конфигурация преобразователя - это набор параметров цифрового интерфейса и аналоговых выходов, доступных для изменения пользователем. Конфигурация определяет:

- параметры обмена данными преобразователя по интерфейсу RS-485 (протокол передачи данных, скорость обмена, адрес устройства и другие);
- параметры для регистров данных (адреса, номер ID группы, значения уставок);
- параметры для аналоговых выходов (назначенный регистр данных, рабочий и динамический диапазоны, функцию преобразования);
- параметры для работы с внешними устройствами индикации (вид числа, коэффициенты трансформации по току и напряжению);
- диапазон измерения частоты (только для преобразователей, измеряющих частоту).

6.4.2 Проверка и изменение конфигурации осуществляется с помощью программы «SetAE» (подробное описание программы приведено в приложении Г). Перечень необходимого оборудования приведен в таблице 6.2.

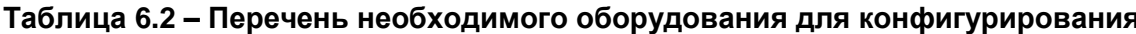

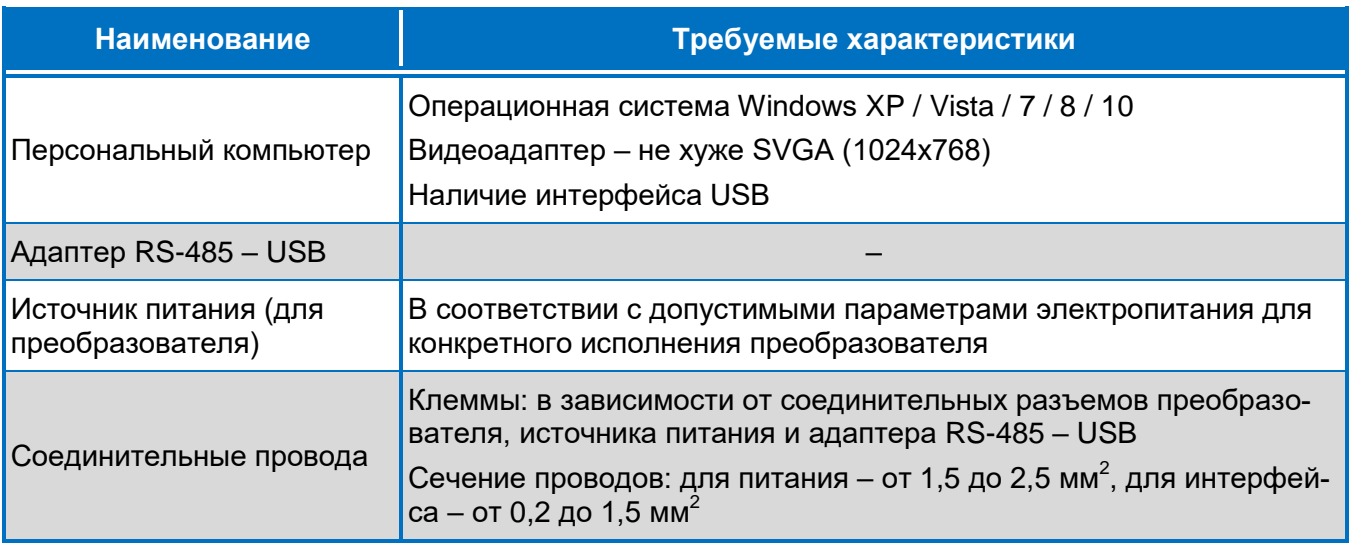

6.4.3 Процесс проверки и возможного последующего изменения конфигурации выполняется в следующей последовательности:

а) перед началом работы на персональный компьютер должна быть скопирована программа «SetAE» (актуальная версия доступна для скачивания на сайте www.alektogroup.com);

б) подключите преобразователь к источнику питания, используя соединительные провода;

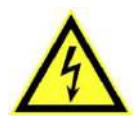

ПРЕДУПРЕЖДЕНИЕ! ВО ИЗБЕЖАНИЕ УДАРА ЭЛЕКТРИЧЕСКИМ ТОКОМ ЗАПРЕЩАЕТСЯ ВЫПОЛНЯТЬ ВНЕШНИЕ ПРИСОЕДИНЕНИЯ, НЕ ОТКЛЮЧИВ НАПРЯЖЕНИЯ ИСТОЧНИКА ПИТАНИЯ И НЕ УБЕДИВШИСЬ В ИСПРАВНОСТИ ИСПОЛЬЗУЕМЫХ СОЕДИНИТЕЛЬНЫХ ПРОВОДОВ.

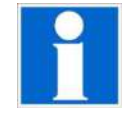

Соблюдение полярности при подключении к сетевым клеммам преобразователя желательно, но не является обязательным. Все преобразователи, независимо от вида электропитания устойчивы к смене полярности питания (при условии, что напряжение находится в допустимых пределах).

в) подключите преобразователь к компьютеру по интерфейсу RS-485, используя адаптер RS-485 - USB и соединительные провода (при необходимости);

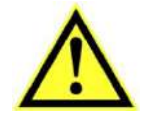

Внимание! Четвёртый контакт интерфейса RS-485 (без наименования или «NC» -«No Connect») подключать не нужно! В зависимости от конкретного исполнения адаптера RS-485 - USB, это может привести к нестабильной работе или повреждению оборудования!
г) подайте питание на преобразователь;

д) запустите программу «SetAE» на компьютере, открыв исполняемый файл «SetAE.exe»;

e) в списке «Порт» выберите СОМ-порт компьютера, к которому подключен преобразователь;

Программа «SetAE» автоматически формирует список активных СОМ-портов при своем запуске. Если при этом адаптер RS-485 - USB не был подключен к компьютеру, то в списке «Порт» не будет нужного СОМ-порта. В этой ситуации необходимо подключить адаптер RS-485 - USB к компьютеру, после чего следует перезапустить программу «SetAE» и выбрать появившийся СОМ-порт.

ж) нажмите кнопку «Чтение» для запуска процесса чтения конфигурации преобразователя; по завершении процесса в соответствующих полях окна программы «SetAE» появятся значения параметров конфигурации, установленные в преобразователе в настоящий момент;

и) проверьте соответствие текущих параметров конфигурации требуемым; если соответствие полное, то переходите к перечислению **p)**, если нет – то к перечислению **к)**;

к) измените значения параметров конфигурации в тех полях, где значения не соответствуют требуемым;

Чтобы не изменять значения полей вручную каждый раз или для сохранения сведений об определенной конфигурации в программе «SetAE» реализованы функции загрузки / сохранения файла конфигурации (блок «Файл конфигурации»: кнопки «Открыть» / «Сохранить» соответственно) с использованием файловой системы компьютера. При этом взаимодействие со значениями в полях программы «SetAE» происходит без участия самого преобразователя.

л) нажмите кнопку «Запись»;

м) если появилось сообщение о неправильном значении параметра, исправьте его в соответствии с рекомендациями, приведёнными в сообщении (дополнительная информация может содержаться в приложении Г), после чего переходите к перечислению л);

н) в появившемся окне в соответствующем поле введите пароль (заводской пароль: 12345) и нажмите кнопку «ОК»; дождитесь сообщения о завершении процесса записи;

п) (необязательно) для проверки соответствия конфигурации преобразователя значениям в полях программы «SetAE» нажмите кнопку «Проверка» и дождитесь завершения процесса;

р) отключите питание преобразователя;

с) демонтируйте все подключения преобразователя.

#### 6.5 Монтаж и подключение преобразователя

<span id="page-37-0"></span>6.5.1 Установку преобразователя на месте эксплуатации (объекте) осуществлять в соответствии с проектной документацией на измерительную систему (измерительный канал), в составе которой будет использоваться преобразователь.

6.5.2 Все работы по монтажу и эксплуатации производить с соблюдением действующих правил, обеспечивающих безопасное выполнение работ в электроустановках.

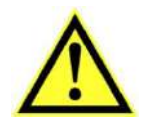

Внимание! В монтаж электропроводки здания должен быть внесен автоматический выключатель или выключатель, размещенный в непосредственной близости от преобразователя. Выключатель должен быть маркирован как отключающее устройство для преобразователя.

Во внешней цепи рекомендуется установить плавкий предохранитель на ток 1 А.

6.5.3 Разметку места крепления преобразователя на объекте (в шкафу, щите, распределительном устройстве) производить в соответствии с приложением Е.

6.5.4 Крепление преобразователя на монтажную рейку (DIN-рейку; Т-образную направляющую ТН 35-7,5 ГОСТ IEC 60715) допускается в двух положениях: при креплении рейки на горизонтальную или вертикальную плоскость.

При креплении рейки на вертикальную плоскость перекос её от горизонтального положения не должен быть более 15°.

6.5.5 Крепление преобразователей конструктивных исполнений К1А1 и К2хх на монтажную рейку производить в соответствии с рисунком Е.1 приложения Е.

Установить фиксатор на корпус (заднюю крышку) преобразователя, при этом защелка фиксатора должна четко зафиксироваться за выступ корпуса (задней крышки). Зафиксировать выступы корпуса (задней крышки) на краю рейки и плавным движением нажать на корпус до его полной фиксации.

6.5.6 Крепление преобразователя на панель (только для конструктивных исполнений К1А1 и К2хх) производить в соответствии с рисунком Е.2 приложения Е.

Для установки преобразователя необходимо демонтировать фиксатор с корпуса, используя для этого специальную выемку на корпусе.

Крепление фиксатора на панель следует производить двумя крепежными изделиями с диаметром 4 мм. Крепежные изделия не должны выступать за плоскость установки преобразователя на фиксатор.

При установке преобразователя на фиксатор необходимо предусмотреть на объекте место не менее 15 мм под первоначальную фиксацию преобразователя.

6.5.7 Присоединить монтажные провода к внешним соединителям преобразователя в соответствии с выбранной схемой подключения.

Рекомендуемые схемы подключения приведены в приложении Ж. Сечение соединитель ных проводов указано в таблице 6.3.

#### Таблица 6.3 – Сечение измерительных проводов при подключении преобразователя

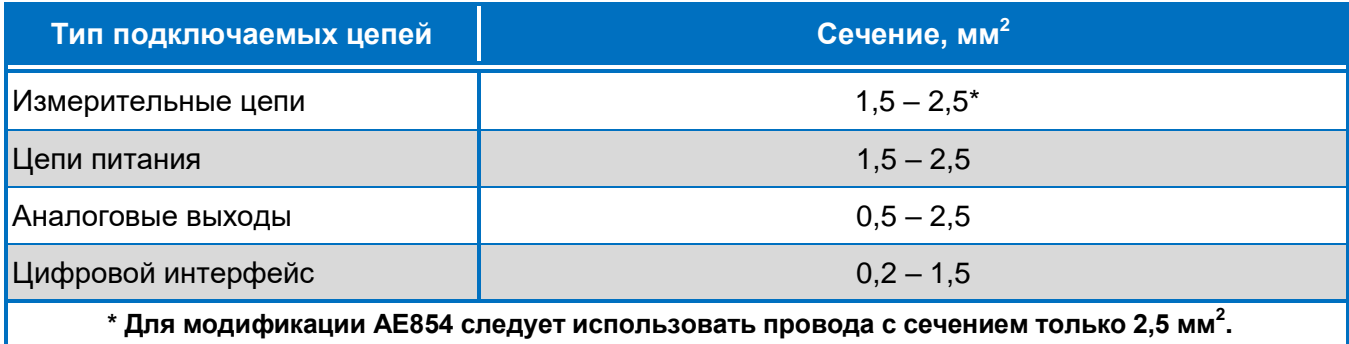

Подключение преобразователя к цепи интерфейса RS-485 телемеханического комплекса следует производить витой парой проводов в экране с волновым сопротивлением 120 Ом в соответствии с рисунком Ж.9.

6.5.8 Проверить соответствие выходных параметров источника сигнала входным параметрам преобразователя и качество монтажа.

#### 6.6 Выполнение измерений в составе измерительной системы

6.6.1 Подать напряжение питания и входные сигналы на преобразователь.

6.6.2 Преобразователь относится к постоянно подключенному оборудованию, после подачи входного сигнала выполняет предписанную функцию в составе измерительного канала.

6.6.3 Результат измерения по цифровому выходу выдается в виде кодированного сигнала в соответствии с установленной конфигурацией. Результатом измерения по аналоговому выходу является величина измеренного параметра, определяемая по обратной функции преобразования.

Пределы допускаемой основной погрешности для нормальных условий эксплуатации соответствуют приведенным в таблицах 3.2 и 3.4.

6.6.4 Если фактические условия эксплуатации преобразователя не соответствуют нормальным, пределы допускаемой погрешности в реальных условиях определяются как арифметическая сумма пределов допускаемой основной погрешности и пределов допускаемой дополнительной погрешности, вызванной влияющими величинами.

Пределы допускаемой дополнительной погрешности указаны в таблице 3.7.

#### 6.7 Выполнение измерений с использованием программы «ViewAE»

6.7.1 Программа «ViewAE» может быть использована для проверки работоспособности преобразователя или для отображения и сохранения результатов измерений.

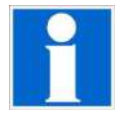

Программа «ViewAE» работает только при подключении преобразователя по топологии «точка-в-точку». Соответственно, одновременное подключение нескольких преобразователей не поддерживается.

6.7.2 При проверке работоспособности допускается использовать преобразователь, не установленный на монтажную рейку или панель, при условии соблюдения мер безопасности.

6.7.3 Все внешние присоединения должны быть выполнены в соответствии с указаниями подраздела 6.5.

Преобразователь должен быть подключен к компьютеру по интерфейсу RS-485, с использованием адаптера RS-485 - USB.

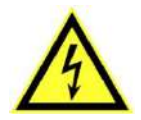

ПРЕДУПРЕЖДЕНИЕ! ВО ИЗБЕЖАНИЕ УДАРА ЭЛЕКТРИЧЕСКИМ ТОКОМ ЗАПРЕЩАЕТСЯ ВЫПОЛНЯТЬ ВНЕШНИЕ ПРИСОЕДИНЕНИЯ, НЕ ОТКЛЮЧИВ НАПРЯЖЕНИЯ ИСТОЧНИКА ПИТАНИЯ И НЕ УБЕДИВШИСЬ В ИСПРАВНОСТИ ИСПОЛЬЗУЕМЫХ СОЕДИНИТЕЛЬНЫХ ПРОВОДОВ.

6.7.4 Выполнение измерений с использованием программы «ViewAE» (подробное описание программы приведено в приложении Д) осуществляется в следующей последовательности:

а) перед началом работы на персональный компьютер должна быть скопирована программа «ViewAE» (актуальная версия доступна для скачивания на сайте www.alektogroup.com);

б) подайте напряжение питания на преобразователь;

в) запустите программу «ViewAE» на компьютере, открыв исполняемый файл «ViewAE.exe»;

г) в списке «Порт» выберите СОМ-порт компьютера, к которому подключен преобразователь;

Программа «ViewAE» автоматически формирует список активных COM-портов при своем запуске. Если при этом соответствующее оборудование не было подключено к компьютеру, то в списке «Порт» не будет нужного СОМ-порта. В этой ситуации необходимо подключить оборудование к компьютеру, после чего следует перезапустить программу «ViewAE» и выбрать появившийся СОМ-порт.

д) в поле «Период опроса, мс» установите необходимый период опроса преобразователя;

е) при использовании протокола ГОСТ Р МЭК-60870-5-101, установите требуемые параметры связи в блоке «МЭК-101»;

ж) если требуется сохранять полученные данные в память компьютера, установите флажок «Записать в файл»;

и) нажмите кнопку «Старт»;

если флажок «Записать в файл» был установлен, во всплывающем окне выберите место и имя сохраняемого файла, подтвердив выбор кнопкой «Сохранить»;

в строке «Состояние» должна появиться запись «Чтение конфигурации преобразователя прошло успешно»; в поле «Преобразователь» появится название модификации подключенного преобразователя;

после этого в строке «Состояние» появится запись «Запрос данных» с пульсирующим квадратом;

при появлении всплывающего окна с сообщением об ошибке нажмите кнопку «Стоп» и проверьте правильность подключения преобразователя;

к) подайте входной сигнал на преобразователь;

после успешного запуска опроса данных в верхней области программы будут отображаться текущие значения измеряемых параметров преобразователя; прочерки означают, что данный параметр преобразователем не измеряется;

> Изменив поле «Формат данных», можно изменить формат представления полученных от преобразователя данных: из условного кода («Код») в единицы величины («Физ. ед») и обратно. Поле доступно для изменения только при выключенном опросе.

л) прекратить опрос данных можно нажатием кнопки «Стоп»;

м) по окончании измерений следует отключить входной сигнал, после чего закрыть программу и отключить напряжение питания.

#### 6.8 Выполнение измерений с использованием индикаторов

6.8.1 Преобразователь позволяет передавать результаты измерения на внешнее устройство индикации AED, выполненное на семисегментных индикаторах, которое может отображать измеренные значения трех выбранных параметров, а также выход этих значений за допустимые пределы, установленные с помощью уставок в конфигурации преобразователя.

Результаты измерения на устройство индикации выводятся в виде десятичного четырехразрядного числа, соответствующего измеряемой величине, выраженной в единицах измерения. Обновление значений осуществляется с частотой 3 Гц.

#### Устройства индикации AED поставляются по отдельному заказу.

6.8.2 Устройства индикации AED подключаются к преобразователю посредством интерфейса RS-485. Возможно присоединение до 30 устройств индикации к одному преобразователю.

Все внешние присоединения устройства индикации следует выполнять в соответствии с указаниями, приведенными в эксплуатационной документации на устройство индикации AED.

6.8.3 Для установления связи между преобразователем и устройствами индикации AED они должны быть предварительно сконфигурированы.

При конфигурировании преобразователя следует установить требуемые параметры обмена данными по интерфейсу RS-485, также должен быть выбран протокол передачи данных «ExtDev» и установлены необходимые параметры отображения на устройстве индикации в соответствии с приложением Г.

При конфигурировании устройств индикации AED следует установить параметры обмена данными по интерфейсу RS-485, идентичные с установленными в преобразователе, а также выбрать измеряемые параметры преобразователя, которые необходимо отобразить.

Конфигурирование устройств индикации AED необходимо осуществлять с помощью программы «SetIndicator», описание которой приведено в эксплуатационной документации на устройства индикации. Версия программы «SetIndicator» должна быть не ниже 6.

#### 6.9 Действия в экстремальных условиях

6.9.1 В случае возникновения аварийных условий и режимов работы преобразователь необходимо немедленно отключить с соблюдением очередности отключения:

Сначала входной сигнал, затем напряжение питания.

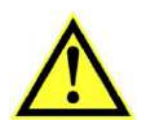

В качестве средства отключения должен быть использован выключатель или автоматический выключатель.

## Техническое обслуживание и ремонт

#### 7.1 Общие указания

7.1.1 Эксплуатационный надзор за работой преобразователей должен производиться лицами, за которыми закреплено данное оборудование.

7.1.2 Преобразователи не должны вскрываться во время эксплуатации.

7.1.3 Все возникающие во время эксплуатации неисправности устраняет предприятиеизготовитель.

#### 7.2 Меры безопасности

7.2.1 Работы по техническому обслуживанию должны выполняться квалифицированным персоналом.

7.2.2 Преобразователи соответствуют требованиям стандартов ГОСТ IEC 61010-1 и ГОСТ IEC 61010-2-030. Тип изоляции - основная. Степень загрязнения 2. Категория перенапряжений для сетевой цепи III. Категории измерений III.

Номинальная высота местности до 2000 м..

7.2.3 Степень защиты корпуса от проникновения внешних твердых предметов и воды IP20 по ГОСТ 14254.

7.2.4 ПРЕДУПРЕЖДЕНИЕ! НА ИЗМЕРИТЕЛЬНЫХ И СЕТЕВЫХ КЛЕММАХ ПРЕОБ-РАЗОВАТЕЛЯ МОЖЕТ ПРИСУТСТВОВАТЬ ОПАСНОЕ ДЛЯ ЖИЗНИ НАПРЯЖЕНИЕ. ВО ИЗБЕЖАНИЕ УДАРА ЭЛЕКТРИЧЕСКИМ ТОКОМ ЗАПРЕЩАЕТСЯ ПРОИЗВО-ДИТЬ ВНЕШНИЕ ПРИСОЕДИНЕНИЯ, НЕ ОТКЛЮЧИВ ВХОДНЫЕ СИГНАЛЫ, ПО-ДАВАЕМЫЕ НА ИЗМЕРИТЕЛЬНЫЕ ВХОДЫ ПРЕОБРАЗОВАТЕЛЯ, И НАПРЯЖЕ-НИЕ ПИТАНИЯ.

7.2.5 В случае нарушения правил эксплуатации, установленных в настоящем РЭ, может ухудшиться защита, примененная в преобразователях.

#### 7.3 Порядок технического обслуживания

7.3.1 Рекомендуется ежеквартально проводить профилактический осмотр на месте эксплуатации. Для этого:

- снять входные сигналы, затем напряжение питания с преобразователя;
- удалить с корпуса пыль;
- проверить состояние корпуса, убедиться в отсутствии механических повреждений, проверить состояние креплений;
- подать напряжение питания, затем входные сигналы на преобразователь.

7.3.2 Демонтаж преобразователя в случае крепления на направляющую проводят отжатием фиксатора отверткой, вставленной в выемку, расположенную в нижней части корпуса.

7.3.3 В случае обнаружения неисправностей или повреждения преобразователя, необхо-ДИМО:

- снять входные сигналы, затем напряжение питания с преобразователя;
- демонтировать преобразователь;
- упаковать преобразователь таким образом, чтобы исключить вероятность его повреждения при транспортировке;
- отправить преобразователь предприятию-изготовителю вместе с актом неисправности и сопроводительным письмом, содержащим адрес и Ф.И.О. контактного лица для обратной отправки отремонтированного преобразователя.

Примечание - Адрес, наименование предприятия-изготовителя, телефоны и электронная почта технической поддержки (для решения возникающих вопросов) указаны во введении.

#### 7.4 Техническое освидетельствование

7.4.1 Преобразователи в случае использования в сфере государственного регулирования обеспечения единства измерений подлежат поверке в соответствии с методикой поверки АЕМЛ.410160.001МП.

Межповерочный интервал - 6 лет.

7.4.2 Преобразователи в случае применения вне сферы распространения государственного регулирования обеспечения единства измерений, с целью подтверждения действительных значений метрологических характеристики (или) пригодности к применению, могут подвергаться калибровке по указанной методике поверки.

Рекомендуемый интервал между калибровками - 6 лет.

#### 8.1 Хранение

8.1.1 Преобразователи до введения в эксплуатацию следует помещать в хранилище при температуре окружающего воздуха от 5 до 40 °С и относительной влажности воздуха до 80 % при температуре 25 °С.

8.1.2 В помещениях для хранения содержание пыли, паров кислот и щелочей, агрессивных газов и других вредных примесей, вызывающих коррозию, не должно превышать содержание коррозионно-активных агентов для атмосферы типа 1 по ГОСТ 15150.

#### 8.2 Транспортирование

8.2.1 Преобразователи, упакованные в индивидуальную упаковку и в транспортную упаковку, могут транспортироваться одним или несколькими видами закрытого транспорта, определенными для категории С по ГОСТ 23170-78.

При транспортировании воздушным транспортом преобразователи должны быть размещены в отапливаемом герметизированном отсеке.

8.2.2. Значения влияющих величин климатических и механических воздействий на преобразователи при транспортировании должны находиться в пределах:

- температура окружающего воздуха от минус 50 до 70 °С;
- относительная влажность воздуха: 95 % при температуре 35 °С;
- атмосферное давление от 84,0 до 106,7 кПа (от 630 до 800 мм рт.ст.)
- вибрация с амплитудой смещения 0.35 мм для частоты от 10 до 55 Гц при транспортировании автомобильным или железнодорожным транспортом.

#### 8.3 Утилизация

8.3.1 Преобразователи не содержат веществ и компонентов, вредно влияющих на окружающую среду и здоровье человека, поэтому особых мер по защите при утилизации не требуется.

8.3.2 Преобразователи, не пригодные для эксплуатации, разбирают. Металлические части сдают как лом. Крепежные изделия, не имеющие следов коррозии, допускается использовать как запасной крепеж.

Корпуса, крышки, электронные компоненты и платы сдают на промышленную переработку.

# Ссылочные нормативные документы

### Таблица А.1 - Ссылочные нормативные документы

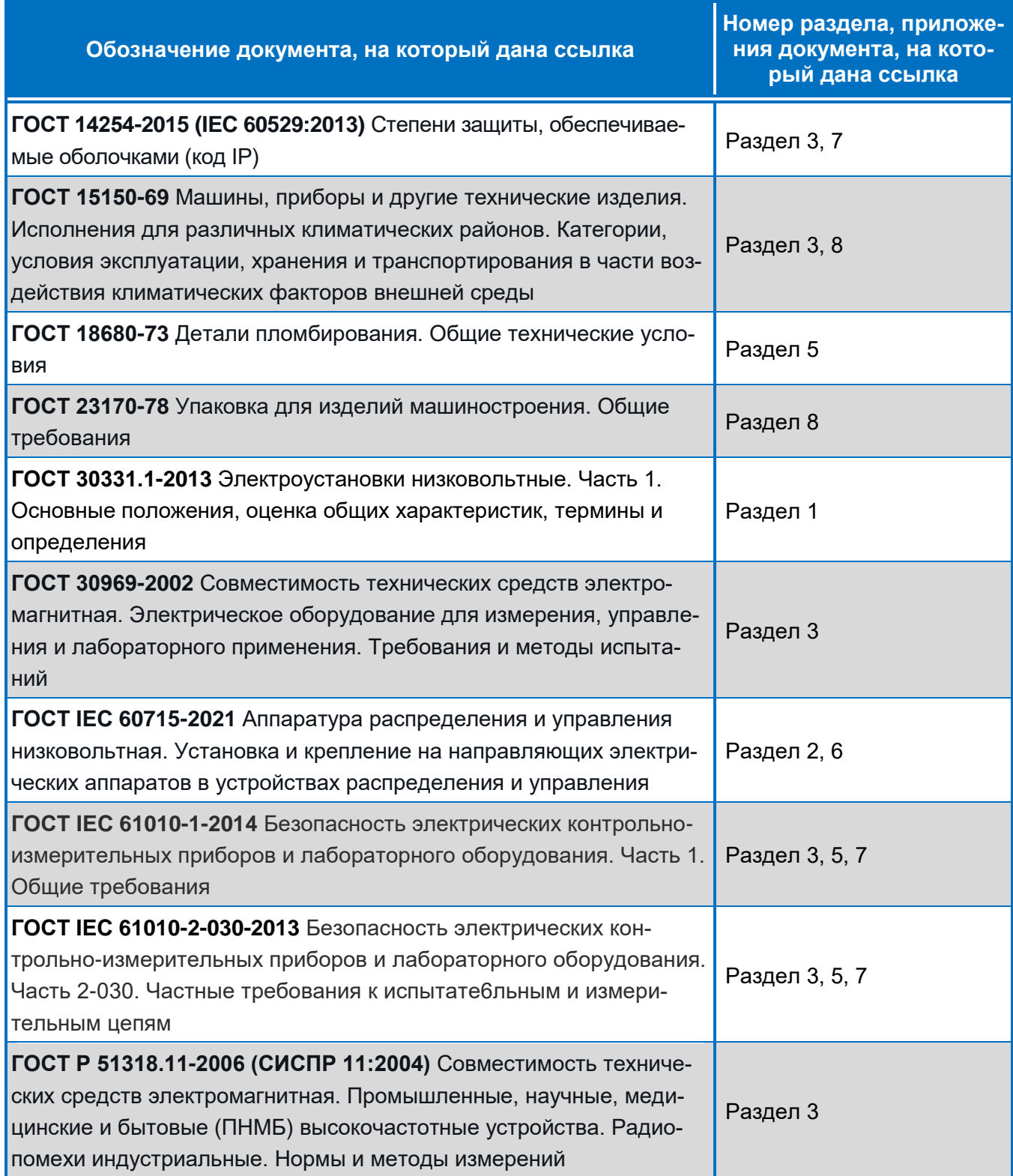

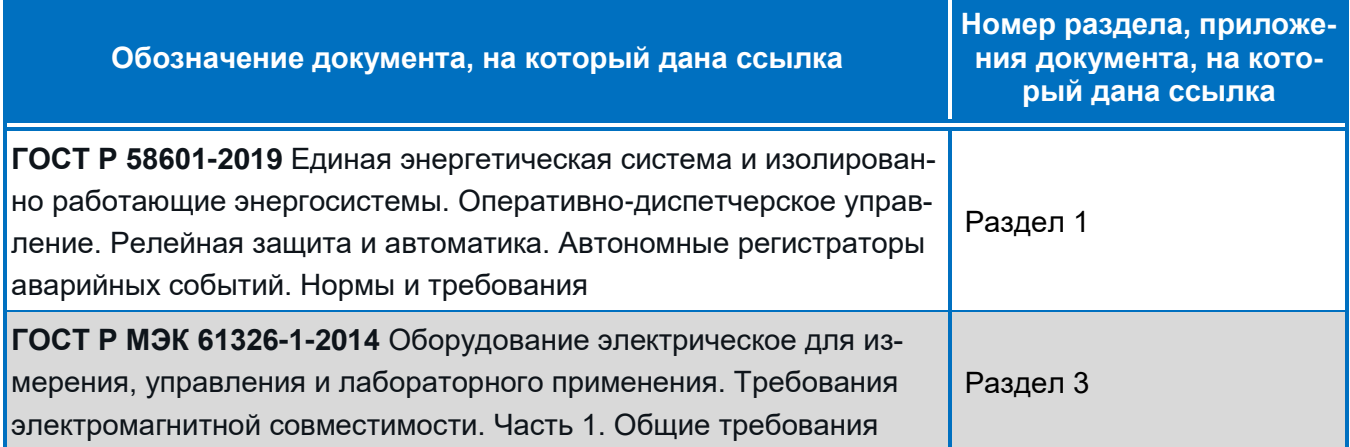

# **Габаритные размеры и расположение контактов**

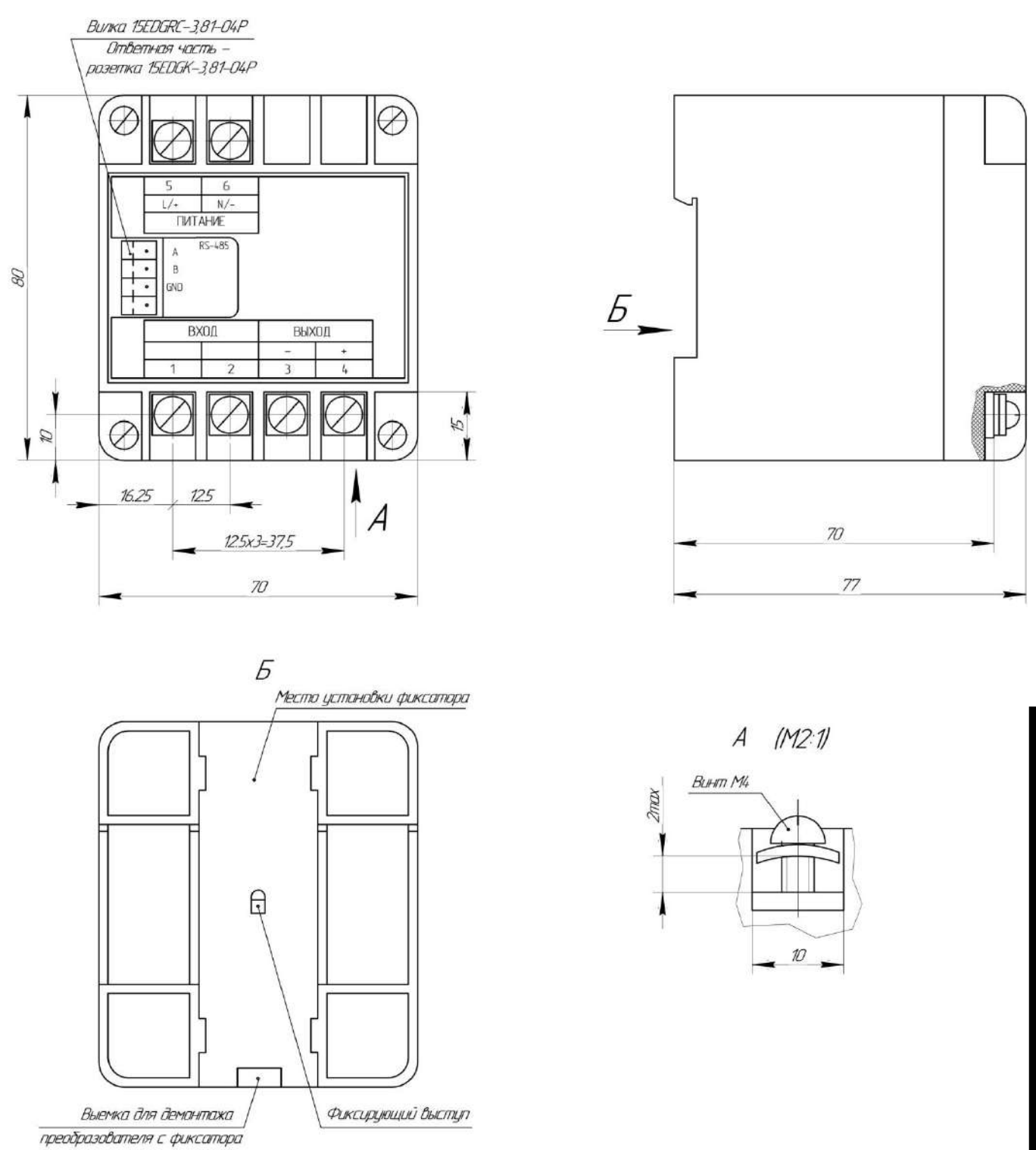

Рисунок Б.1 – Габаритные размеры для преобразователя в конструктивном исполнении К1А1

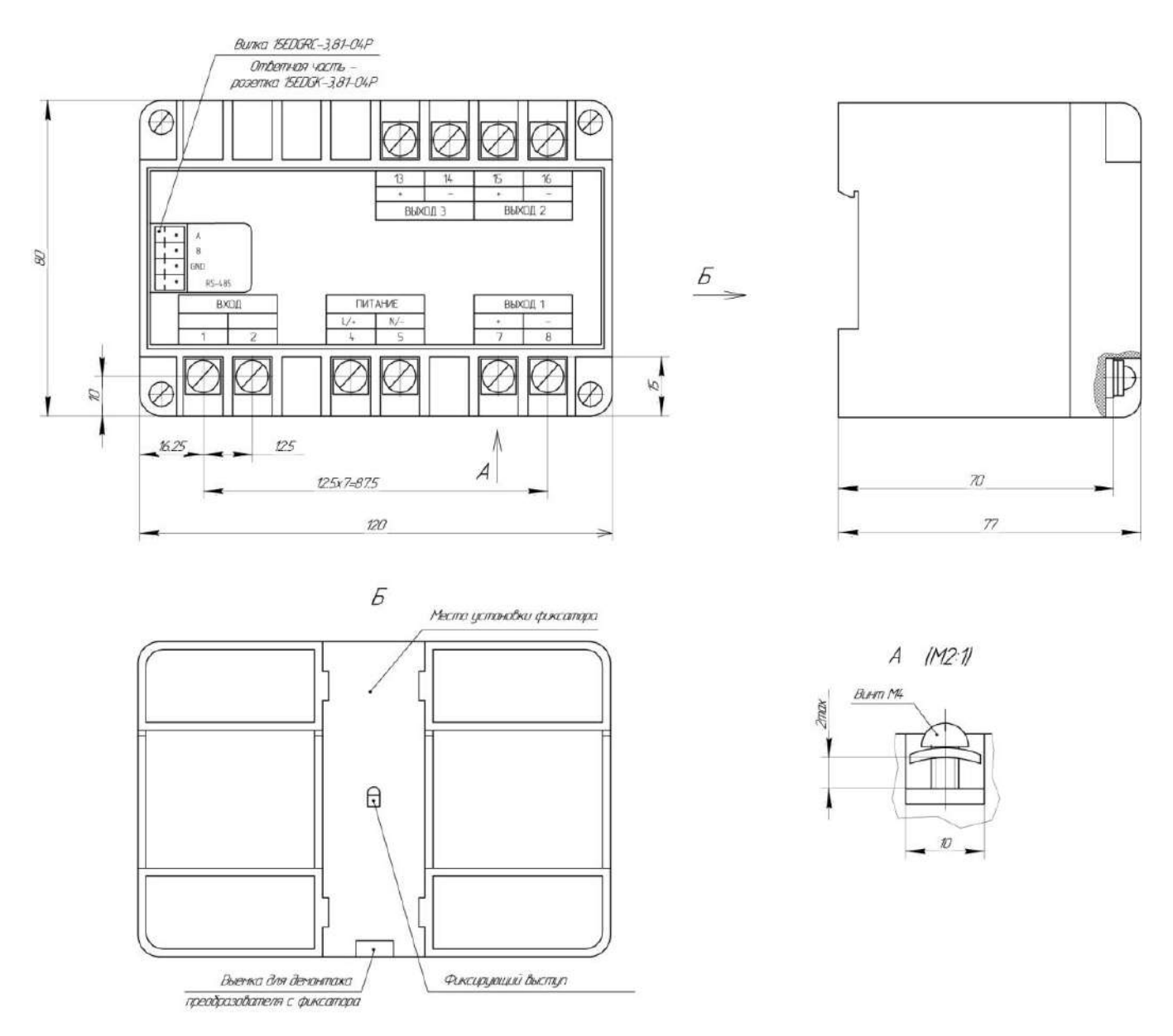

Расположение контактов соответствует преобразователю АЕ856 в конструктивном исполнении К2А3. Для исполнения К2А2 отсутствуют контакты 13 и 14; для исполнения К2А1 отсутствуют контакты 13 - 16.

> Рисунок Б.2 - Габаритные размеры для преобразователя в конструктивном исполнении K2A3 (K2A2, K2A1).

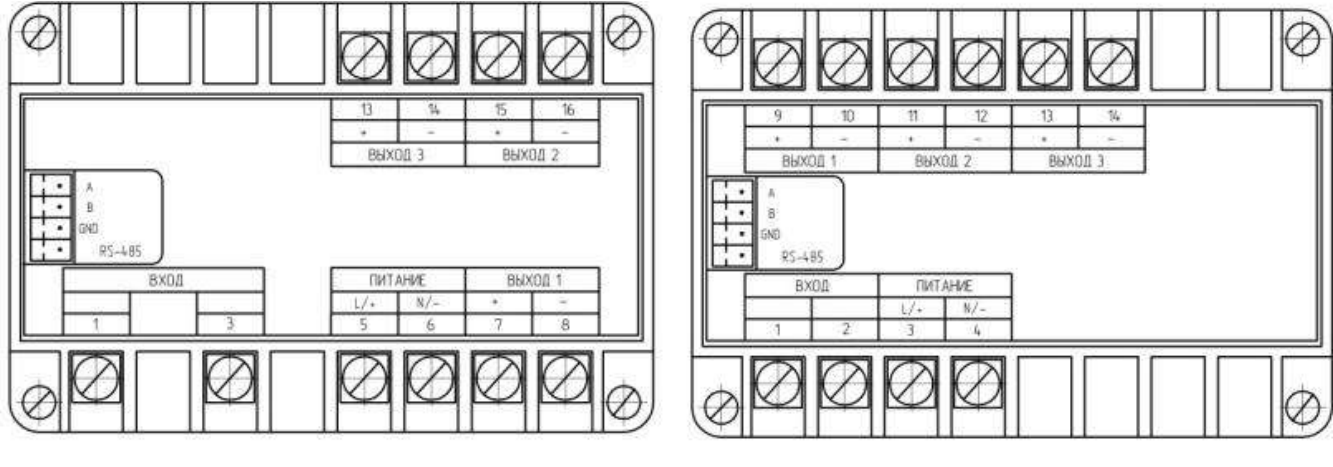

a) AE857

б) AE875

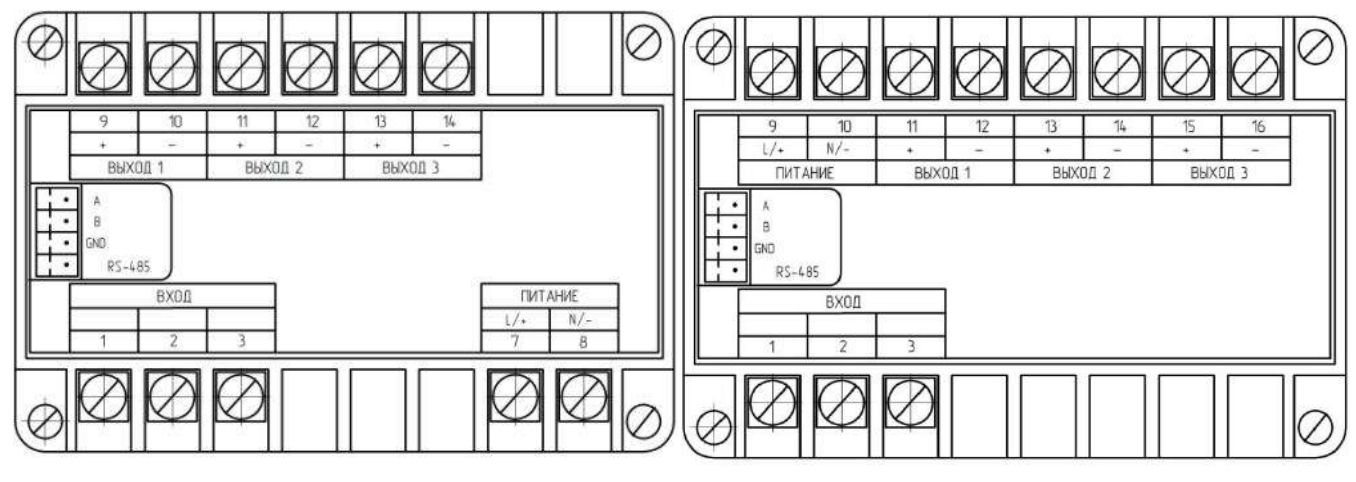

в) AE3855, AE3857

г) АЕ3855 (Опция Е)

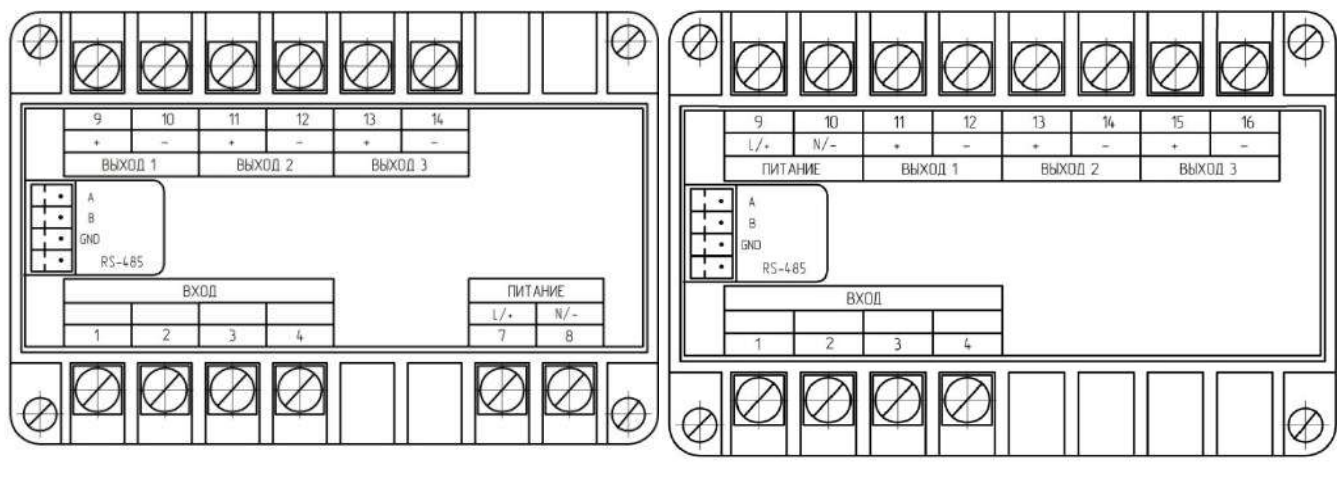

д) АЕ4855

е) АЕ4855 (Опция Е)

Для исполнения К2А2 (кроме Опции Е) отсутствуют контакты 13 и 14; для исполнения К2А2 (только для Опции Е) отсутствуют контакты 15 и 16; для исполнения К2А1 (только для модификации АЕ857) отсутствуют контакты 13 - 16.

Рисунок Б.3 - Расположение контактов для преобразователя в конструктивном исполнении K2A3 (K2A2, K2A1)

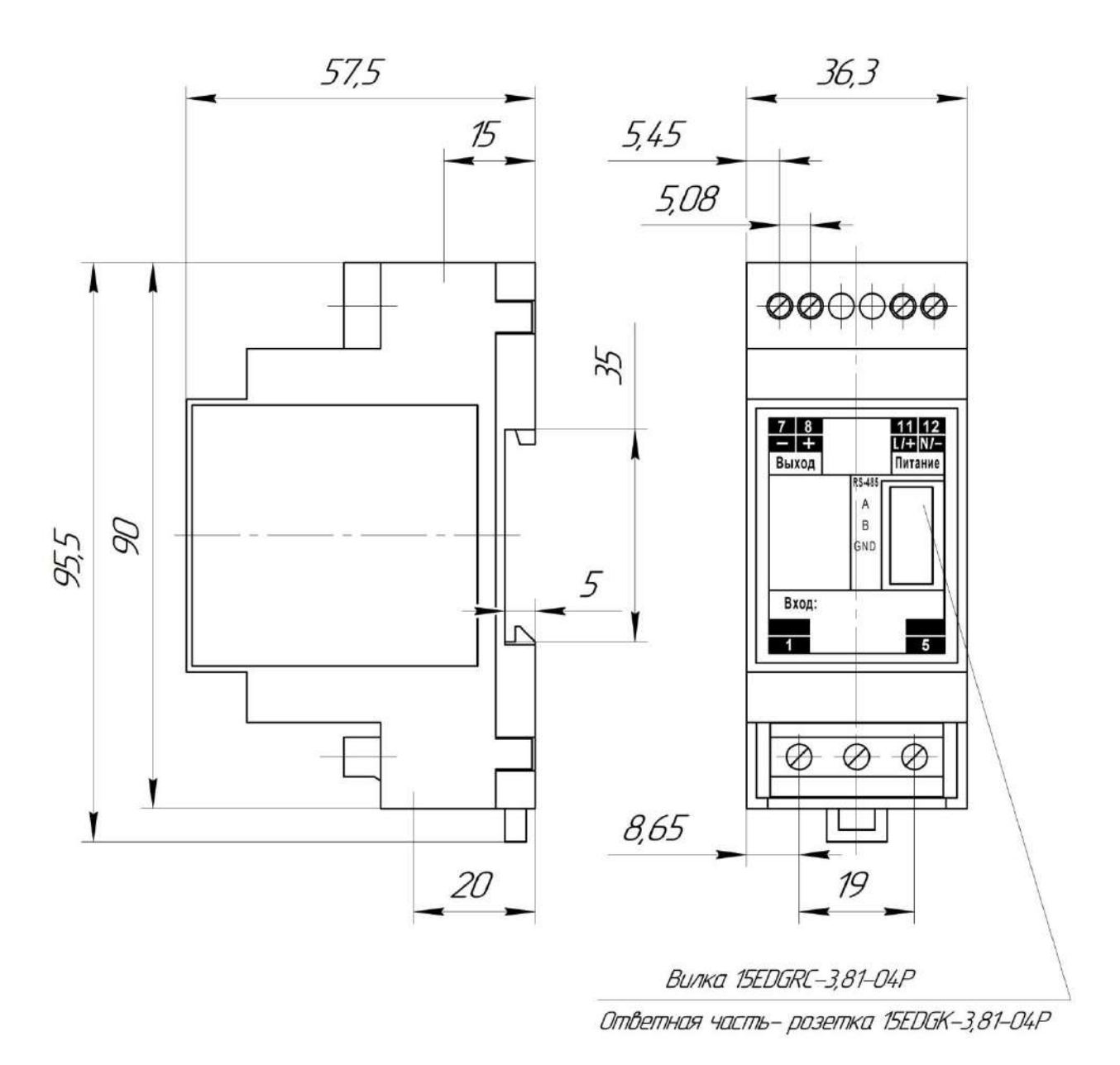

Рисунок Б.4 – Габаритные размеры для преобразователя в конструктивном исполнении М2А1

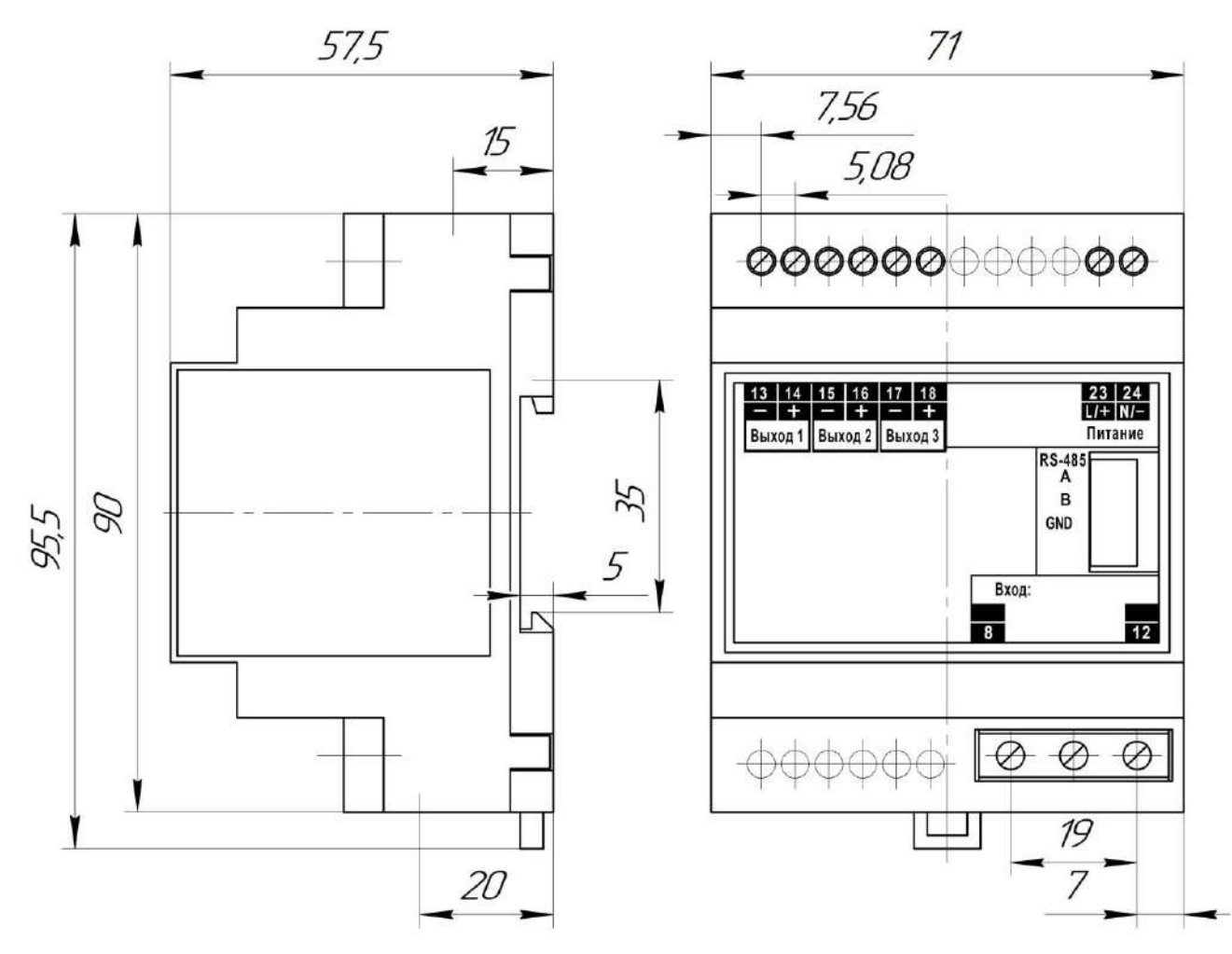

Расположение контактов соответствует преобразователям АЕ855, АЕ857, АЕ3855, АЕ3857 в конструктивном исполнении М4А3. Для исполнения М4А2 отсутствуют контакты 17 и 18.

Рисунок Б.5 - Габаритные размеры для преобразователя в конструктивном исполнении М4хх.

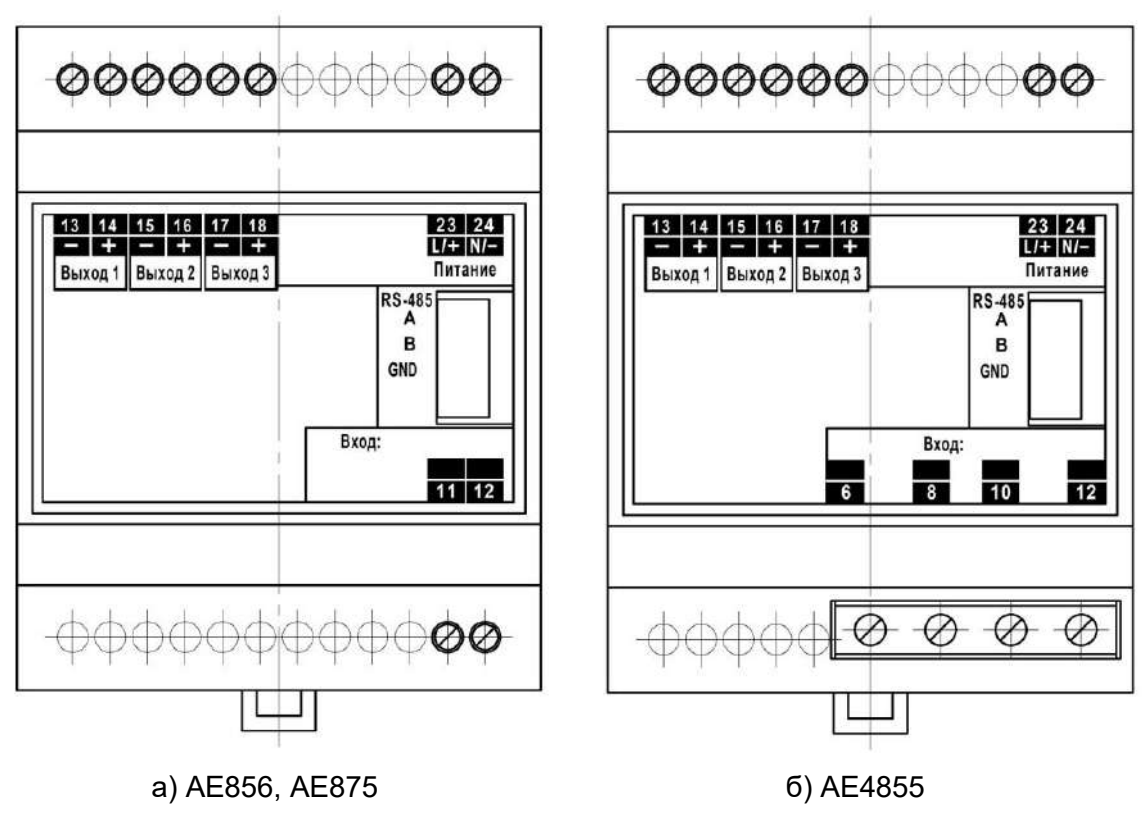

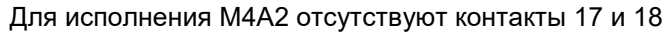

Рисунок Б.6 - Расположение контактов для преобразователя в конструктивном исполнении M4A3 (M4A2)

# **Структура условного обозначения при заказе**

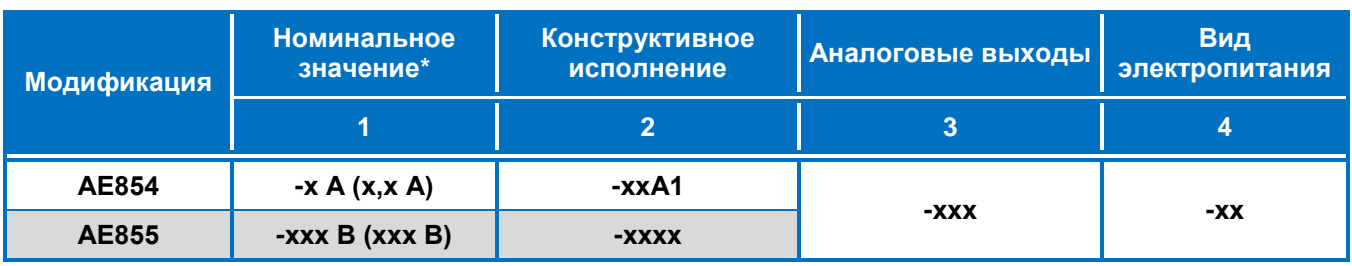

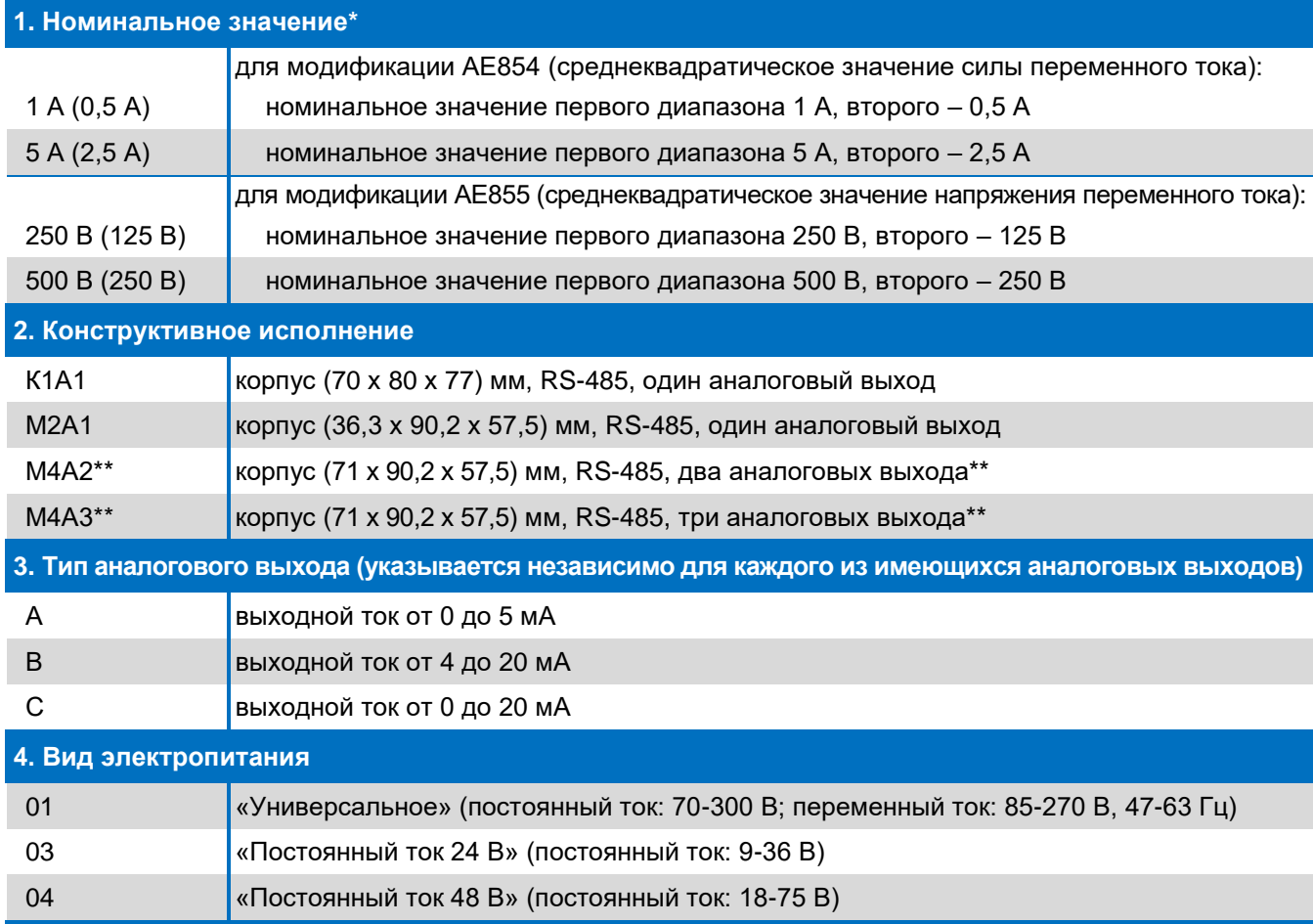

**\* Допускается изготовление преобразователей по специальному заказу с другими номинальными значениями: - в диапазоне от 0,5 до 5 А для модификации АЕ854;**

**- в диапазоне от 125 до 500 В для модификации АЕ855.**

**\*\* Только для модификации АЕ855.**

Рисунок В.1 – Расшифровка условного обозначения преобразователей модификаций

АЕ854, АЕ855

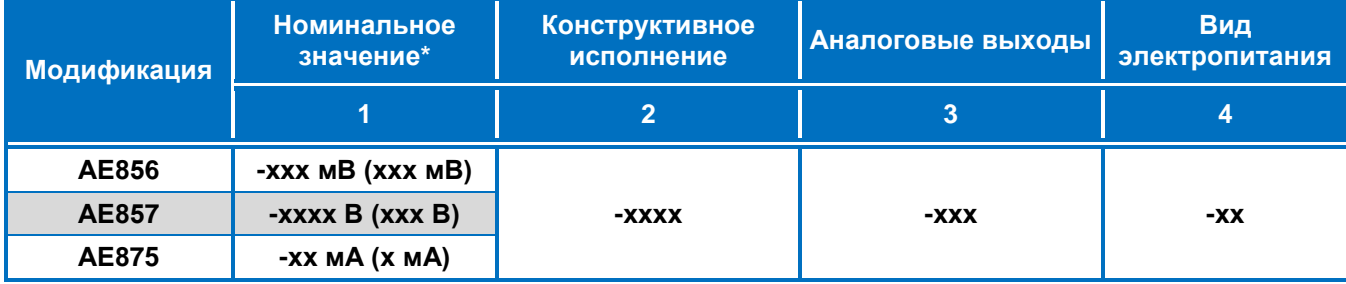

#### **1. Номинальное значение\***

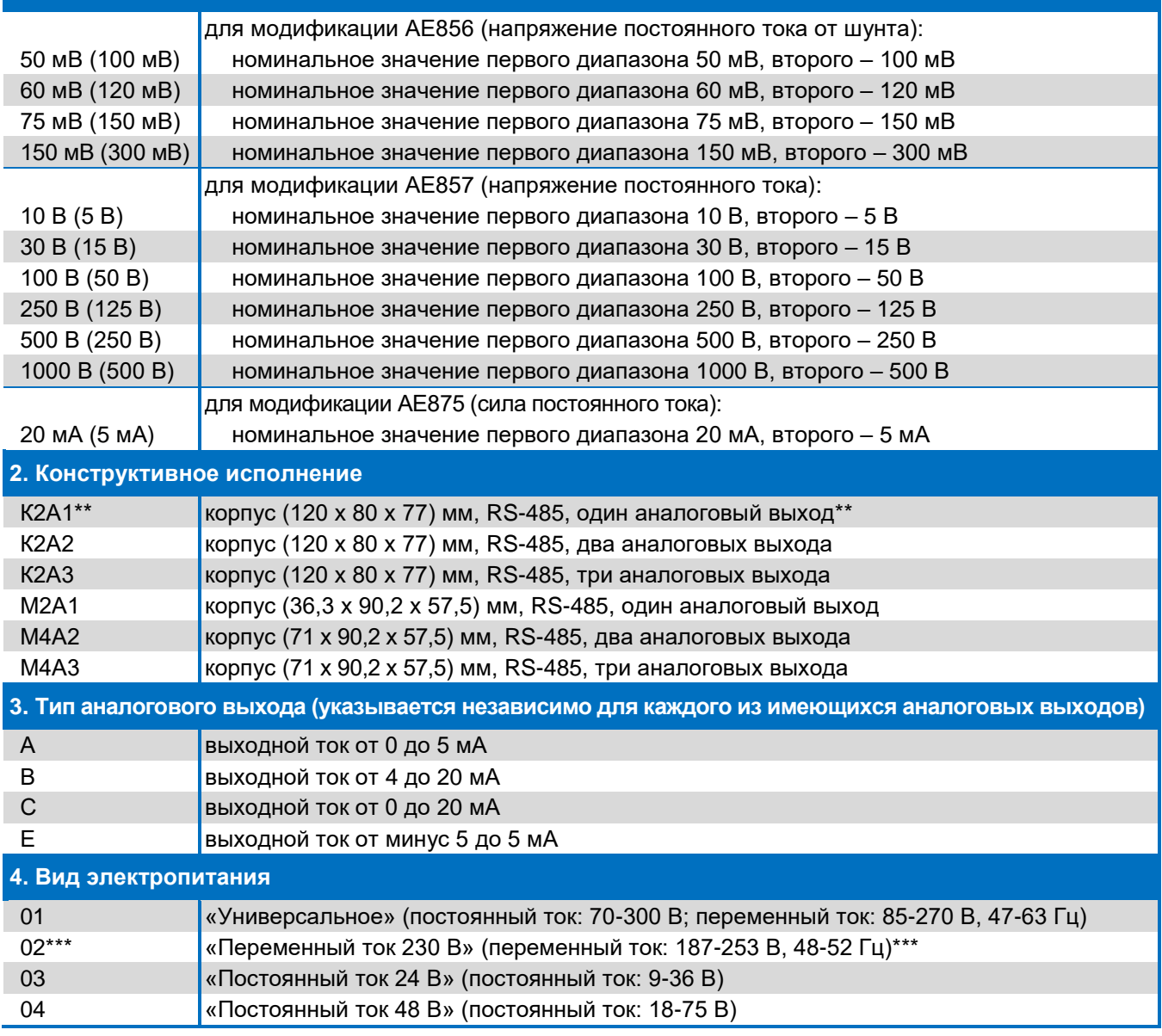

**\* Допускается изготовление преобразователей по специальному заказу с другими номинальными значениями:**

- **- в диапазоне от 50 до 300 мВ для модификации АЕ856;**
- **- в диапазоне от 5 до 2000 В для модификации АЕ857;**
- **- в диапазоне от 5 до 20 мА для модификации АЕ875.**
- **\*\* Только для модификаций АЕ856 и АЕ857.**

**\*\*\* Только для конструктивных исполнений К2хх.**

Рисунок В.2 – Расшифровка условного обозначения преобразователей модификаций

АЕ856, АЕ857, АЕ875

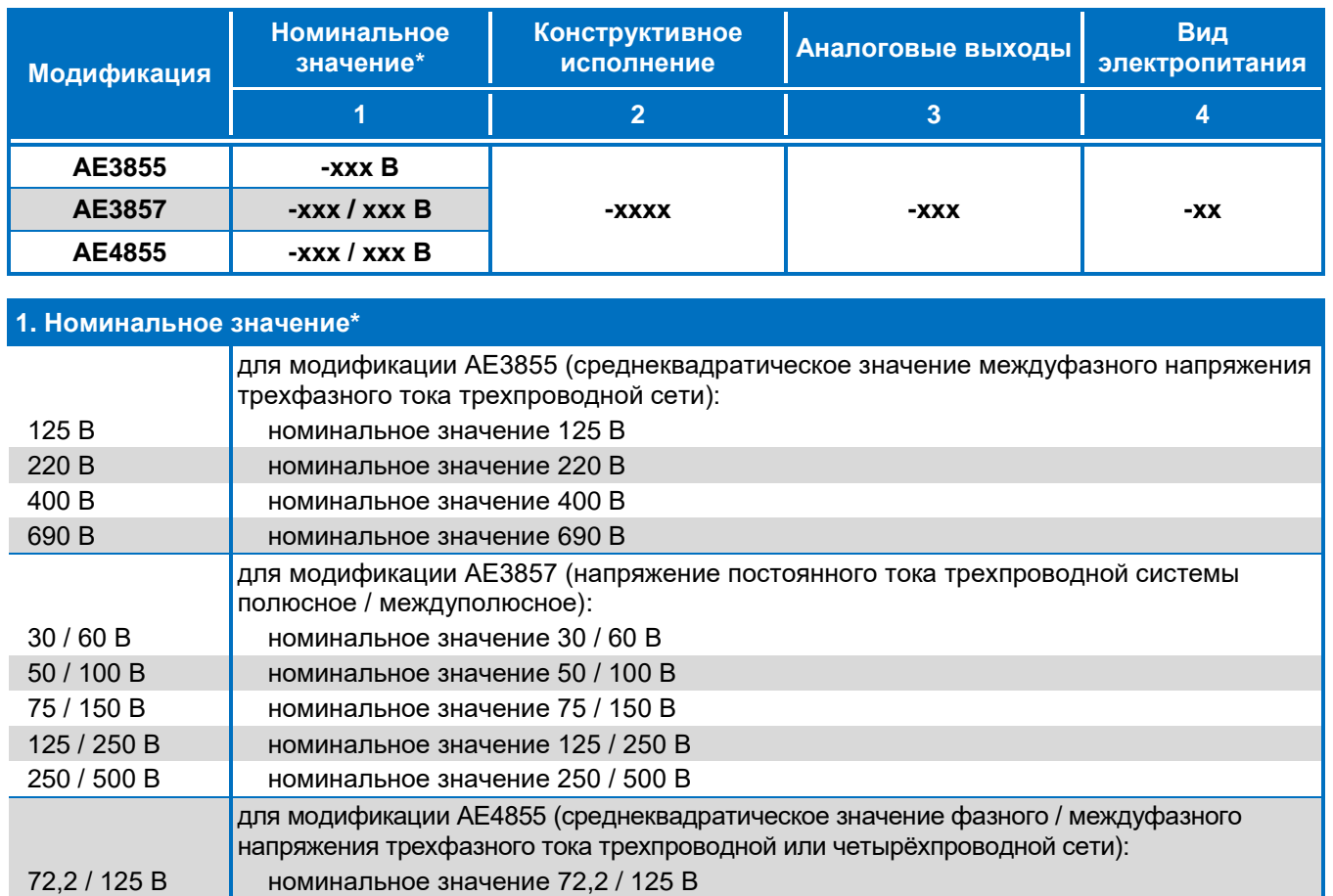

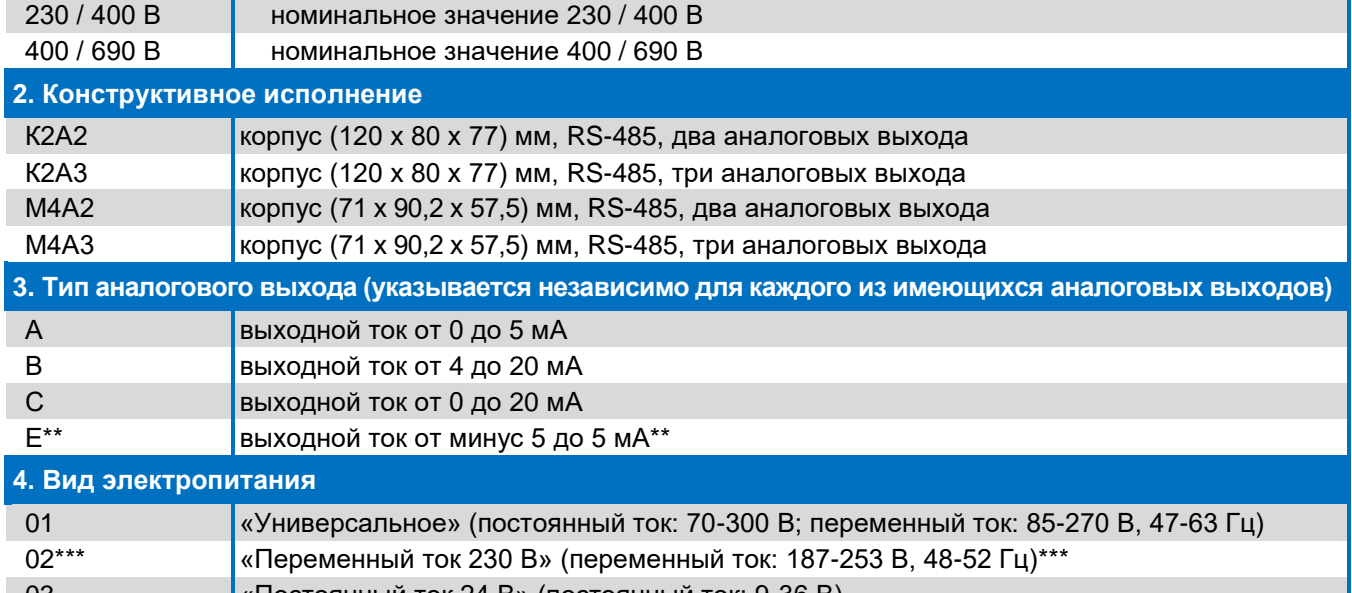

03 «Постоянный ток 24 В» (постоянный ток: 9-36 В) 04 «Постоянный ток 48 В» (постоянный ток: 18-75 В)

127 / 220 В номинальное значение 127 / 220 В

**\* Допускается изготовление преобразователей по специальному заказу с другими номинальными значениями:**

- **- в диапазоне от 125 до 690 В для модификации АЕ3855;**
- **- в диапазоне от 30 / 60 до 250 / 500 В для модификации АЕ3857;**
- **- в диапазоне от 72,2 / 125 до 400 / 690 В для модификации АЕ4855.**

**\*\* Только для модификации АЕ3857.**

**\*\*\* Только для конструктивных исполнений К2хх.**

Рисунок В.3 – Расшифровка условного обозначения преобразователей модификаций

АЕ3855, АЕ3857, АЕ4855

# <span id="page-56-0"></span>Приложение Г (справочное)

### Описание программы «SetAE»

#### Г.1 Введение

Г.1.1 Программа «SetAE» (далее - программа) предназначена для конфигурирования преобразователей измерительных АЕ (далее - преобразователей) с аналоговыми выходами и цифровым интерфейсом RS-485.

Программа позволяет устанавливать и настраивать:

- 1) номер порта для связи с компьютером;
- 2) параметры обмена данными преобразователя по интерфейсу RS-485:
- скорость обмена данными;
- количество стоповых битов;
- четность;
- адрес устройства;
- протокол обмена;
- размер адреса объекта информации;
- размер адреса ASDU;
- размер поля «Причина передачи»;
- тип ASDU для передачи данных;
- 3) параметры для регистров данных:
- адрес регистра;
- номер ID группы;
- значения уставок;
- 4) параметры для аналоговых выходов:
- имя регистра, подключенного к указанному аналоговому выходу;
- рабочий диапазон;  $\bullet$
- динамический диапазон;
- функция преобразования;
- 5) параметры для работы с внешними устройствами индикации:
- коэффициент трансформации по напряжению;
- коэффициент трансформации по току;
- формат числа;
- 6) частотный диапазон для преобразователей, измеряющих частоту;
- 7) тип подключения для преобразователя АЕ3857;
- 8) порядок следования байт для измеряемых параметров типа float.

Сведения о программе, включая номер версии, отображаются в окне «About SetAE», вызванном из заголовка программы.

#### Г.2 Работа с программой

#### Г.2.1 Запуск программы

Г.2.1.1 Перед началом работы на компьютер должно быть скопировано прикладное программное обеспечение, доступное в сети Интернет на официальном сайте изготовителя www.alektogroup.com.

Г.2.1.2 Подключить преобразователь к компьютеру по интерфейсу RS-485. Для соединения необходимо использовать адаптер «RS-485 - USB».

Г.2.1.3 Подать питание на преобразователь.

Г.2.1.4 Открыть исполняемый файл «SetAE.exe» для запуска программы.

Внешний вид основного окна программы после ее запуска приведен на рисунке Г.1.

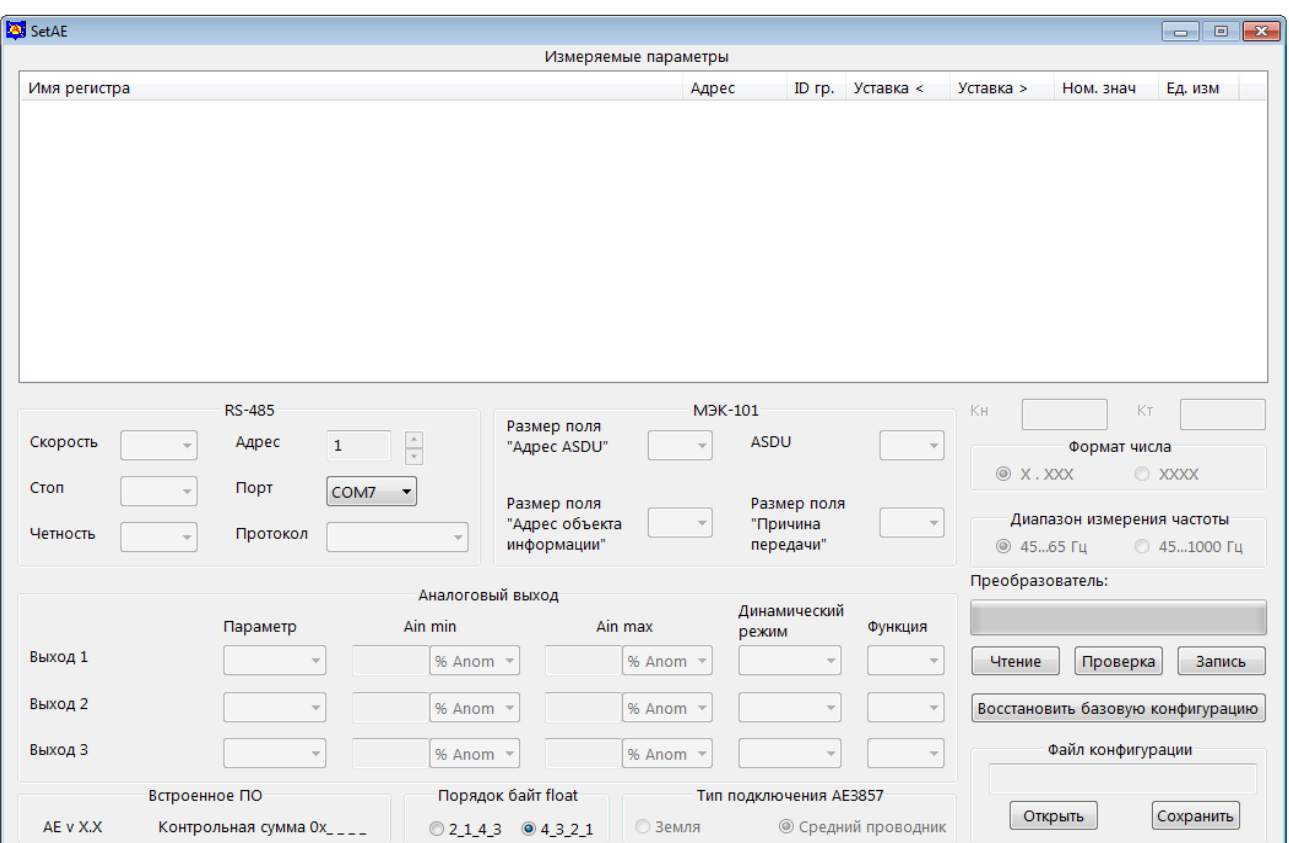

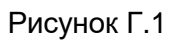

#### Г.2.2 Чтение текущей конфигурации преобразователя

Г.2.2.1 В списке «Порт» выбрать порт компьютера, к которому подключен преобразователь.

Г.2.2.2 Нажать кнопку «Чтение» для считывания файла конфигурации преобразователя. Текущая конфигурация преобразователя и сведения о встроенном программном обеспечении (номер версии и контрольная сумма) будут отображены в основном окне программы.

Для примера на рисунке Г.2 приведен внешний вид основного окна программы после считывания конфигурации преобразователя AE4855-230/400 В-К2А3-ААА.

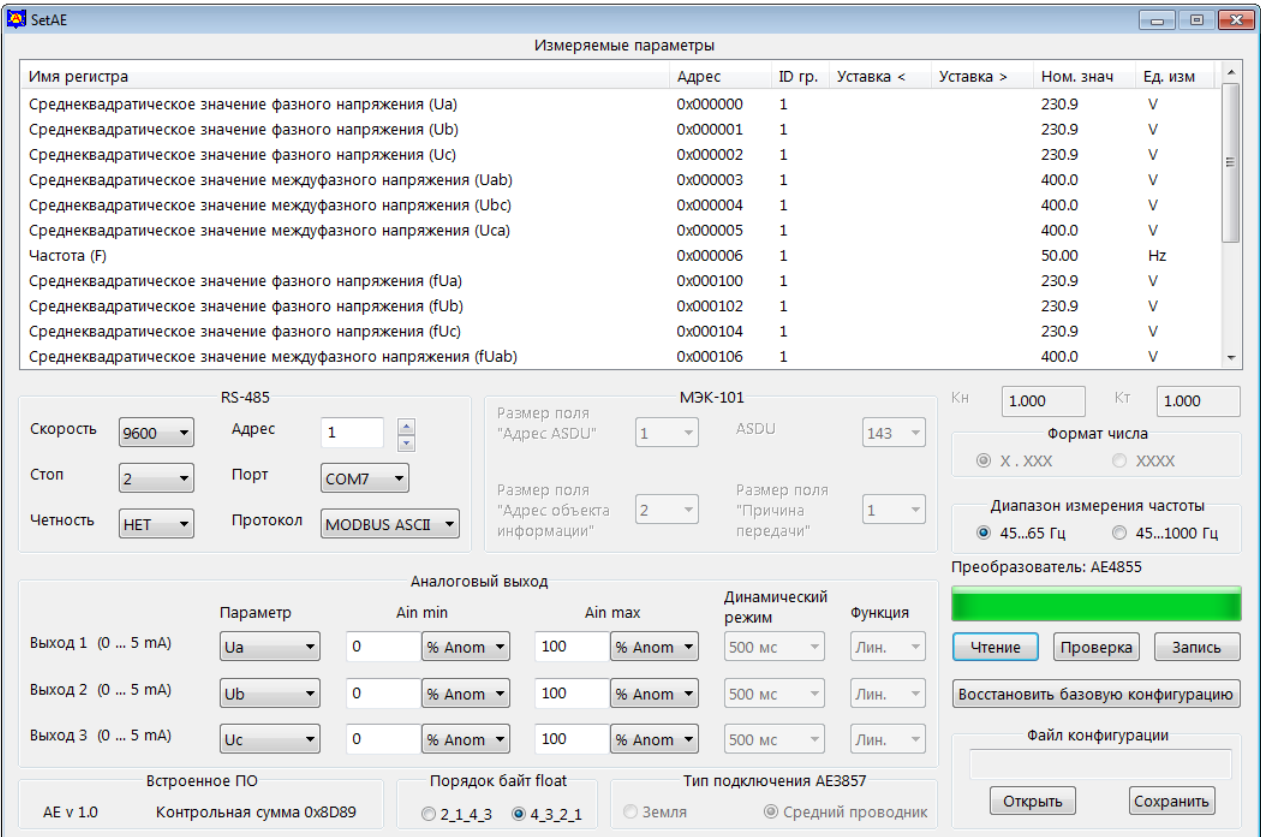

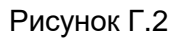

Г.2.2.3 Если порт был выбран неправильно, и появилось соответствующее сообщение об ошибке, необходимо указать правильный номер порта, затем повторно нажать кнопку «Чтение».

#### Г.2.3 Установка параметров обмена данными по интерфейсу RS-485

Г.2.3.1 При изготовлении преобразователя установлены следующие значения параметров интерфейса RS-485:

- используемый протокол обмена данными MODBUS ASCII;
- адрес устройства  $-1$ ;
- бит четности не используется;
- количество стоповых битов 2;
- скорость передачи данных 9600 бит/с.

Г.2.3.2 Для изменения параметров обмена данными по интерфейсу RS-485 следует выбрать требуемые значения параметров в следующих элементах области «RS-485»:

- в списке «Протокол» протокол обмена данными из ряда: «MODBUS ASCII», «MODBUS RTU», «МЭК-101» (здесь и далее «МЭК-101» - сокращенное наименование протокола МЭК 60870-5-101), «ExtDev»;
- в списке «Скорость» скорость передачи данных из ряда 2400, 4800, 9600, 19200, 38400, 56000, 64000 бит/с;
- в списке «Стоп» количество стоповых битов: 1 или 2;
- в списке «Четность» значение из ряда: ЧЕТ, НЕЧЕТ, НЕТ;

• в поле «Адрес» - адрес преобразователя (список доступных адресов определяется выбранным протоколом обмена).

Г.2.3.3 Если выбран протокол обмена «МЭК-101», в окне программы доступны для редактирования следующие элементы управления:

- список «Размер поля «Адрес ASDU» предназначен для выбора размера общего адреса ASDU из ряда 1, 2 байта;
- список «Размер поля «Адрес объекта информации» предназначен для выбора размера адреса объекта информации из ряда 1, 2, 3 байта;
- список «ASDU» предназначен для выбора используемого блока данных из ряда 9, 10, 13, 14, 21, 34, 36, 143, 145;
- список «Размер поля «Причина передачи» предназначен для выбора размера поля «Причина передачи» из ряда 1, 2 байта;

#### Г.2.4 Настройка параметров регистров данных

Г.2.4.1 Область «Измеряемые параметры» содержит следующие столбцы:

- «Имя регистра» список всех измеряемых параметров;
- «Адрес» адреса соответствующих регистров;
- «ID гр.» номер группы регистра;
- «Уставка <» значение уставки на повышение (при выборе протокола «ExtDev»);
- «Уставка >» значение уставки на понижение (при выборе протокола «ExtDev»);
- «Ном. знач.» номинальное значение параметра;
- «Ед. изм.» единица измерения.

Г.2.4.2 Для редактирования свойств измеряемого параметра в столбце «Имя регистра» необходимо выбрать с помощью «мыши» редактируемый параметр (например «Напряжение постоянного тока (Udc1)») и дважды нажать левую кнопку «мыши».

В появившемся окне «Свойства» следует отредактировать доступные для выбранного параметра поля и нажать кнопку «ОК». Внесенные изменения будут сохранены и отображены в основном окне программы. Если редактирование свойств не требуется, следует нажать кнопку «Отмена».

Окно «Свойства» для параметра «Среднеквадратическое значение фазного напряжения (Ua)» представлено на рисунке Г.3; для редактирования доступны адрес регистра и номер ID группы.

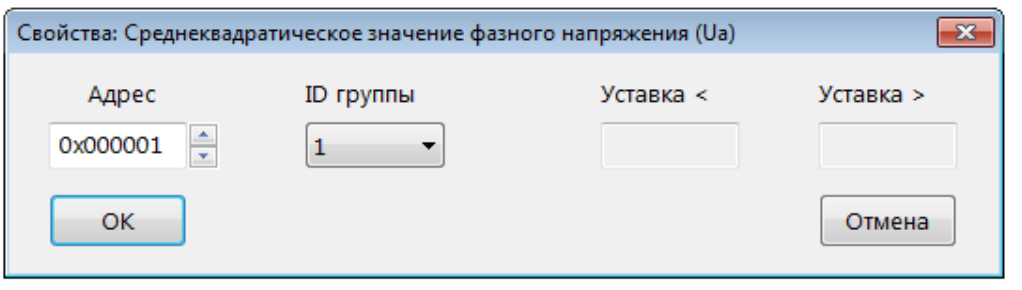

Рисунок Г.3

#### Г.2.5 Установка параметров для работы с внешними устройствами индикации

<span id="page-60-0"></span>Г.2.5.1 Если для интерфейса «RS-485» выбран протокол «ExtDev», в области «Измеряемые параметры» дополнительно отображаются значения уставок, номинальные значения параметров и обозначения единиц измерения.

Внешний вид основного окна программы с выбранным протоколом передачи данных «ExtDev» приведен на рисунке Г.4.

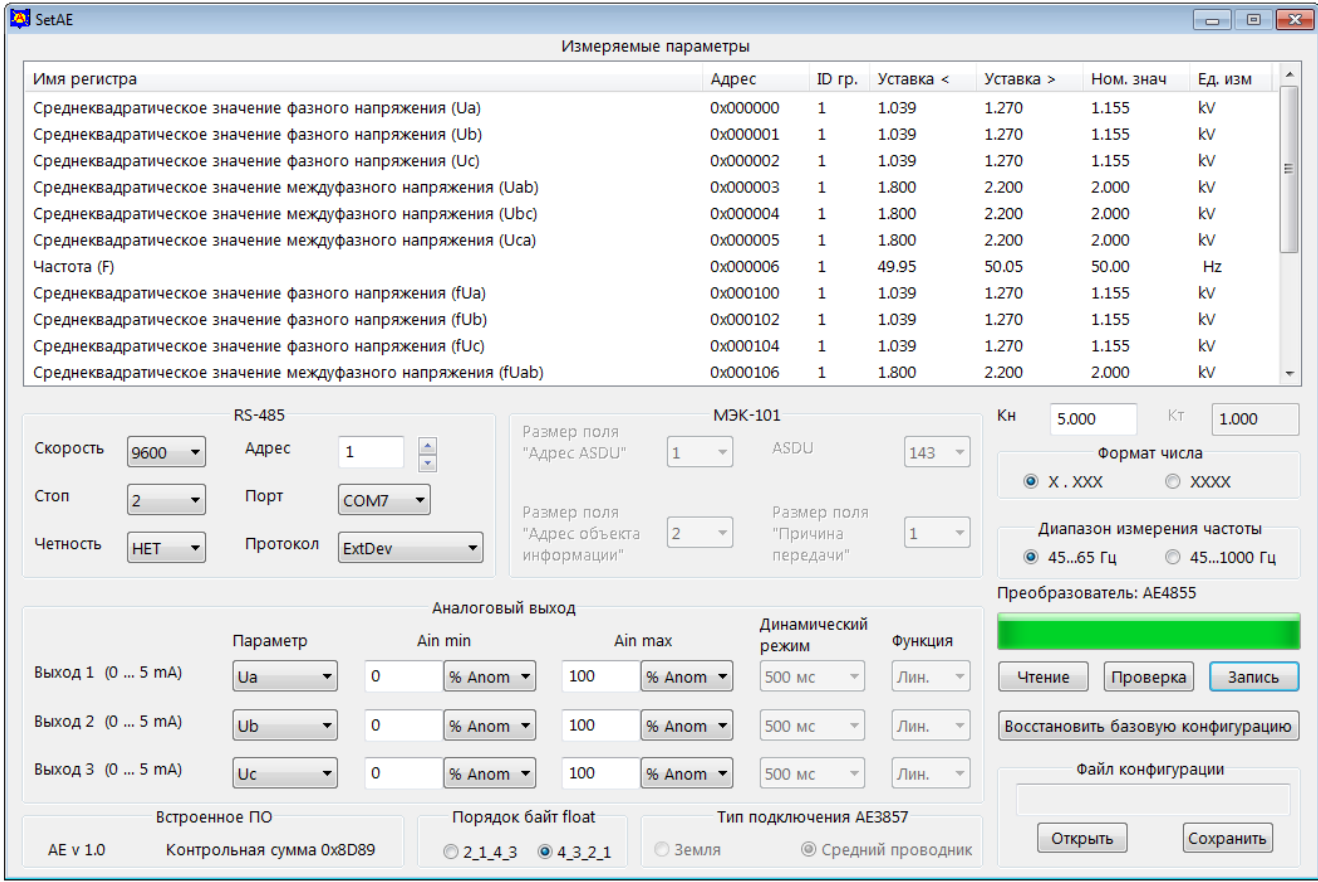

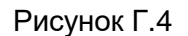

Г.2.5.2 Протокол «ExtDev» позволяет передавать данные измерений по интерфейсу RS-485 в непрерывном режиме (без запроса) на внешние цифровые устройства индикации AED, которые поставляются по отдельному заказу.

Устройство индикации AED, выполненное на семисегментных индикаторах, позволяет отображать три выбранных параметра и уставки (возможно присоединение до 30 устройств к одному преобразователю).

На внешние устройства индикации данные для каждого параметра выводятся в виде десятичного четырехразрядного числа с указанием единиц измерения. Обновление данных производится с частотой 3 Гц.

Г.2.5.3 Для правильного отображения параметров при подключении внешнего устройства индикации в полях «Кн» и «Кт» должны быть введены значения коэффициентов трансформации напряжения и входного тока соответственно.

Ввод требуемых значений следует производить с клавиатуры компьютера, для подтверждения ввода необходимо нажать клавишу «Enter».

Г.2.5.4 На внешние устройства индикации данные для каждого параметра выводятся в виде десятичного четырехразрядного числа с указанием единиц измерения. Одно и то же значение измеренного параметра в некоторых случаях можно представить двумя способами, в зависимости от применения префиксов для кратных или дольных единиц величин (например, 2000 V или 2,000 kV).

Для выбора удобного для пользователя представления параметров предназначен переключатель «Формат числа».

Примеры окна программы с выбранным протоколом передачи данных «ExtDev» при разных положениях переключателя «Формат числа» приведены на рисунке Г.4 (положение переключателя «X.XXX») и рисунке Г.5 (положение переключателя «XXXX»). В области «Измеряемые параметры» в столбцах «Ном. Знач.» и «Ед. изм.» можно увидеть, в каком виде на устройстве индикации будет отображаться номинальное значение измеряемого параметра.

| <b>A</b> SetAE                                                                                                    |                                         |        |              |                                          |                   | $\blacksquare$<br>- | $\mathbf{R}$ |  |
|----------------------------------------------------------------------------------------------------|-----------------------------------------|--------|--------------|------------------------------------------|-------------------|---------------------|--------------|--|
| Измеряемые параметры                                                                                                    |                                         |        |              |                                          |                   |                     |              |  |
| Имя регистра                                                                                                    | Адрес                                   | ID rp. | Уставка <    | Уставка >                                | Ном. знач         | Ед. изм             | ▲            |  |
| Среднеквадратическое значение фазного напряжения (Ua)                                                                                                    | 0x000000<br>1                           |        | 1039         | 1270                                     | 1155              | v                   |              |  |
| Среднеквадратическое значение фазного напряжения (Ub)                                                                                                    | 0x000001<br>1                           |        | 1039         | 1270                                     | 1155              | v                   |              |  |
| Среднеквадратическое значение фазного напряжения (Uc)                                                                                                    | 1<br>0x000002                           |        | 1039         | 1270                                     | 1155              | v                   |              |  |
| Среднеквадратическое значение междуфазного напряжения (Uab)                                                                                                    | 0x000003<br>1                           |        | 1800         | 2200                                     | 2000              | v                   |              |  |
| Среднеквадратическое значение междуфазного напряжения (Ubc)                                                                                                    | 0x000004<br>1                           |        | 1800         | 2200                                     | 2000              | v                   |              |  |
| Среднеквадратическое значение междуфазного напряжения (Uca)                                                                                                    | 0x000005<br>$\mathbf{1}$                |        | 1800         | 2200                                     | 2000              | v                   |              |  |
| Частота (F)                                                                                                    | 0x000006<br>1                           |        | 399.6        | 400.4                                    | 400.0             | Hz                  |              |  |
| Среднеквадратическое значение фазного напряжения (fUa)                                                                                                    | 0x000100<br>1                           |        | 1039         | 1270                                     | 1155              | v                   |              |  |
| Среднеквадратическое значение фазного напряжения (fUb)                                                                                                    | 0x000102<br>1                           |        | 1039         | 1270                                     | 1155              | v                   |              |  |
| Среднеквадратическое значение фазного напряжения (fUc)                                                                                                    | 0x000104<br>$\mathbf{1}$                |        | 1039         | 1270                                     | 1155              | v                   |              |  |
| Среднеквадратическое значение междуфазного напряжения (fUab)                                                                                                    | 0x000106<br>1                           |        | 1800         | 2200                                     | 2000              | ٧                   |              |  |
| RS-485<br>Размер поля                                                                                                    | M <sub>3</sub> K-101                    |        |              | Kн                                       | Kт<br>5.000       | 1.000               |              |  |
| ÷<br>Скорость<br>Адрес<br>1<br>9600<br>"Agpec ASDU"<br>1                                                                                                    | ASDU<br>143<br>$\overline{\phantom{a}}$ |        |              | Формат числа                             |                   |                     |              |  |
| Стоп<br>Порт<br>$\overline{2}$<br>COM7<br>÷                                                                                                    |                                         |        |              | $\circ x$ . XXX<br>$\bullet$ XXXX        |                   |                     |              |  |
| Размер поля                                                                                                    | Размер поля                             |        |              | Диапазон измерения частоты               |                   |                     |              |  |
| "Адрес объекта<br>$\overline{2}$<br>Четность<br>Протокол<br><b>HET</b><br>ExtDev<br>۰<br>информации'                                                                                 | "Причина<br>передачи"                   |        | $\mathbf{1}$ | $\circ$ 4565 $\Gamma$ u<br>◎ 45  1000 Гц |                   |                     |              |  |
|                                                                                                    |                                         |        |              | Преобразователь: AE4855                  |                   |                     |              |  |
| Аналоговый выход<br>Ain max<br>Ain min<br>Параметр                                                                                                    | Динамический<br>режим                   |        | Функция      |                                          |                   |                     |              |  |
| Выход 1 (0  5 mA)<br>0<br>Ua<br>100<br>% Anom •<br>% Anom $\sim$<br>۰                                                                                                    | 500 мс                                  |        | Лин.         | Чтение                                   | Проверка          | Запись              |              |  |
| Выход 2 (0  5 mA)<br>Ub<br>0<br>100<br>% Anom •<br>% Anom -<br>۰                                                                                                    | 500 мс                                  |        | Лин.         | Восстановить базовую конфигурацию        |                   |                     |              |  |
| Выход 3 (0  5 mA)<br>0<br>Uc<br>100<br>% Anom •<br>% Anom •                                                                                                    | 500 мс                                  |        | Лин.         |                                          | Файл конфигурации |                     |              |  |
| Порядок байт float<br>Встроенное ПО<br>Тип подключения АЕЗ857<br>Сохранить<br>Открыть<br>© Средний проводник<br>AE v 1.0<br>Контрольная сумма 0x8D89<br><b>• Земля</b><br>0214304321 |                                         |        |              |                                          |                   |                     |              |  |

Рисунок Г.5

Г.2.5.5 Значения параметров уставок при работе с устройствами индикации отображаются в таблице «Измеряемые параметры» и доступны для редактирования.

Столбцы «Уставка <» и «Уставка >» содержат для каждого измеряемого параметра значения уставки на уменьшение и уставки на превышение соответственно.

Когда измеренная величина параметра меньше значения уставки «Уставка <», на устройстве индикации светится индикатор «<», расположенный снизу от отображаемого значения па

раметра. По умолчанию значение уставки на уменьшение составляет: минус 0,1% от номинального значения частоты и минус 10% от номинального значения измеряемого параметра.

Когда измеренная величина параметра больше значения уставки «Уставка >», на устройстве индикации светится индикатор «>», расположенный сверху от отображаемого значения параметра. По умолчанию значение уставки на превышение составляет: плюс 0,1% от номинального значения частоты и плюс 10% от номинального значения измеряемого параметра.

Когда измеренная величина параметра находится между значениями заданных уставок, индикаторы уставок для этого параметра не светятся.

Г.2.5.6 Для редактирования значений уставок в области «Измеряемые параметры» в столбце «Имя регистра» необходимо выбрать с помощью «мыши» редактируемый параметр (например «Среднеквадратическое значение междуфазного напряжения (Uвс)») и дважды нажать левую кнопку «мыши».

Внешний вид появившегося окна «Свойства» для данного примера будет соответствовать рисунку Г.6, при этом поля «Уставка <, V» и «Уставка >, V» доступны для редактирования.

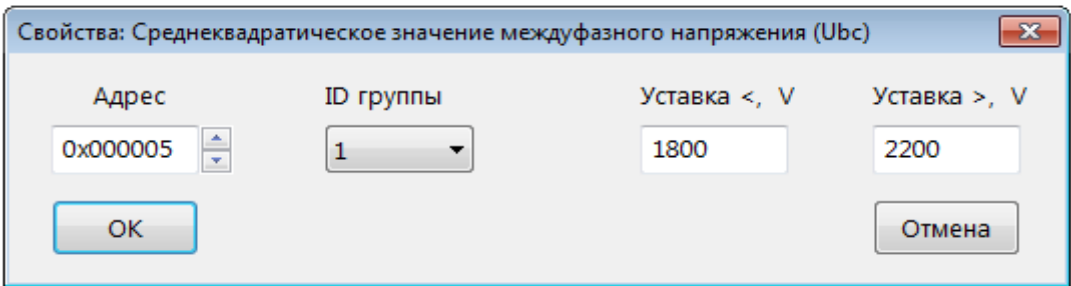

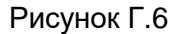

После редактирования значений уставок следует нажать кнопку «ОК». Внесенные изменения будут сохранены и отображены в основном окне программы.

Г.2.5.7 Внешние устройства индикации конфигурируются с применением программ «SetIndicator» и «SetDisplay», описания которых приведены в эксплуатационной документации на эти устройства.

#### Г.2.6 Выбор диапазона измерения частоты

Г.2.6.1 Выбор диапазона измерения частоты доступен для преобразователей АЕ855, AE3855, AE4855.

Г.2.6.2 Измерение частоты может осуществляться в двух диапазонах. Для изменения частотного диапазона следует использовать переключатель «Диапазон измерения частоты».

Примеры окна программы при разных положениях переключателя «Диапазон измерения частоты» приведены на рисунке Г.4 (положение переключателя «45...65 Гц») и рисунке Г.5 (положение переключателя «45...1000 Гц»).

#### Г.2.7 Выбор типа подключения преобразователя АЕ3857

Г.2.7.1 Для выбора типа подключения преобразователя АЕ3857 следует использовать переключатель «Тип подключения AE3857».

При работе преобразователя в трехпроводной системе постоянного тока переключатель должен быть установлен в положение «Средний проводник», а при работе в двухпроводной системе постоянного тока с защитным заземляющим проводником - в положение «Земля».

#### Г.2.8 Конфигурирование аналоговых выходов

Г.2.8.1 Преобразователи поддерживают до трех аналоговых выходов (далее - выходов). Конфигурирование каждого из выходов следует осуществлять в области «Аналоговый выход».

Г.2.8.2 Каждому из выходов можно назначить любой измеряемый преобразователем параметр тока или напряжения (включая напряжение несимметрии для преобразователя АЕ3857). Для этого в поле «Параметр» для каждого выхода имеется выпадающее меню, содержащее список доступных измеряемых величин.

Г.2.8.3 Диапазон преобразования входной величины по каждому аналоговому выходу следует настраивать с помощью полей «Ain min» и «Ain max». Значение в поле «Ain min» является начальным значением диапазона преобразования, а значение в поле «Ain max» - конечным значением диапазона преобразования.

Значения могут быть установлены в процентах от номинального значения параметра («% Anom»), или в единицах величины («физ. ед»). Форму представления можно выбирать с помощью соответствующих выпадающих меню в каждом поле.

Примечание - Номинальное значение измеряемого параметра в единицах измерения отображается в области «Измеряемые параметры».

На рисунке Г.7 приведен пример выбора значений «Ain min», «Ain max» в процентах и в единицах величины.

Г.2.8.4 Поле «Динамический режим» предусмотрено для отображения установленного динамического режима преобразователей.

Для преобразователей АЕ856, АЕ857, АЕ875, АЕ3857 доступен выбор динамического режима из выпадающего списка: 5 мс, Авто, 200 мс.

Г.2.8.5 Поле «Функция» предусмотрено для выбора и отображения установленной функции преобразования для преобразователя АЕ875.

Выбор функции преобразования (линейная или нелинейная) доступен в выпадающем списке: «Лин.»; «Нелин.».

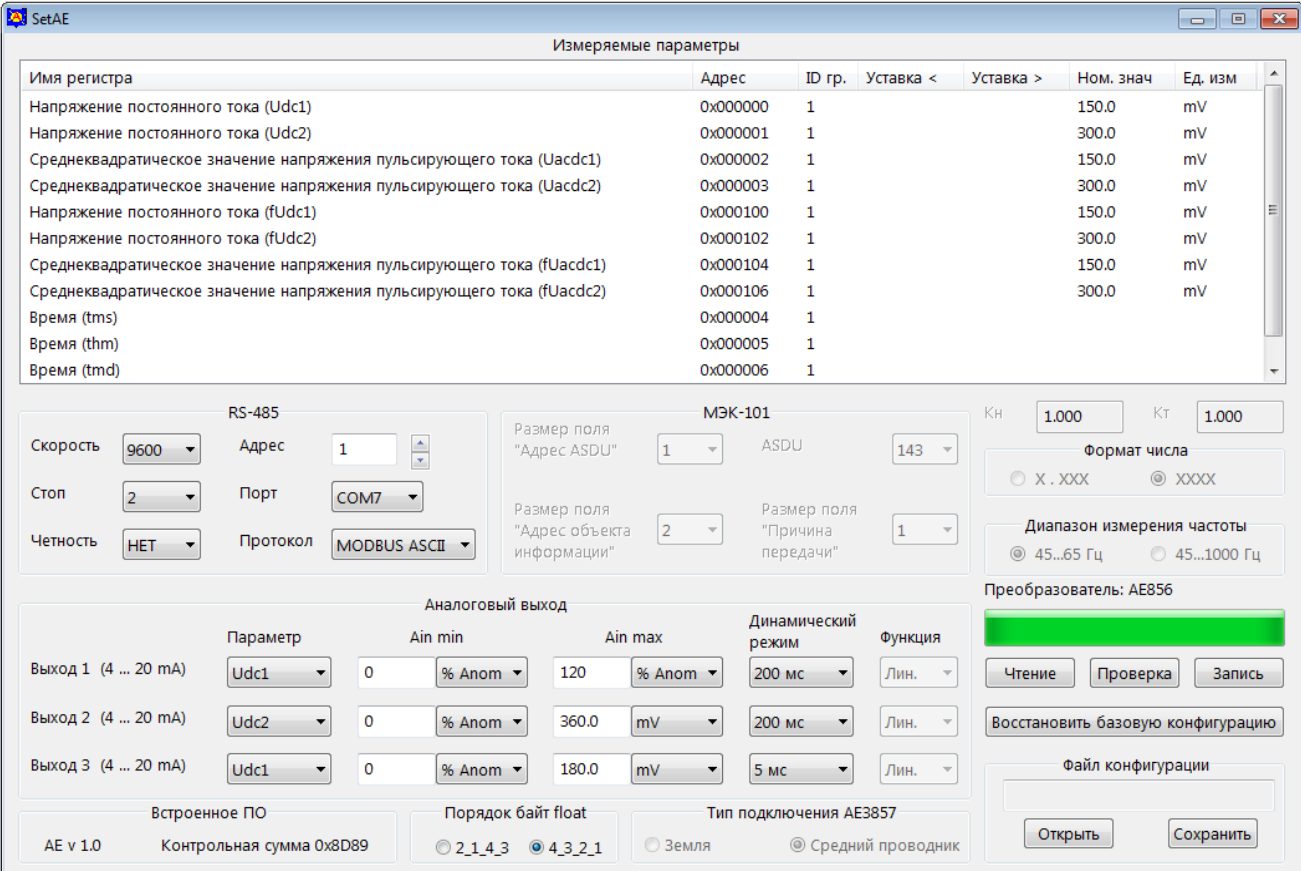

#### Рисунок Г.7

#### Г.2.9 Запись конфигурации и сохранение рабочего файла

Г.2.9.1 Для записи в преобразователь сформированной или загруженной рабочей конфигурации следует нажать кнопку «Запись» в основном окне программы. После нажатия кнопки «Запись» появляется всплывающее окно «Ввод пароля». Окно программы принимает вид, приведенный на рисунке Г.8.

Для разрешения записи необходимо ввести пароль (5 символов) и нажать кнопку «ОК». Заводской пароль - «12345».

Если пароль введен правильно, начнется процесс записи, который отображается заполнением линейной шкалы, расположенной под кнопками «Чтение», «Проверка» и «Запись».

Процесс записи заканчивается, когда линейная шкала полностью заполняется, и появляется сообщение «Запись данных прошла успешно».

После прочтения сообщения необходимо нажать кнопку «ОК».

Г.2.9.2 Для изменения пароля следует нажать кнопку «Запись», во всплывающем окне «Ввод пароля» нажать кнопку «Новый пароль» и выполнить предложенные программой действия.

В случае утраты пароля необходимо связаться с изготовителем для получения дальнейших инструкций. Контактная информация приведена в паспорте на преобразователь.

Г.2.9.3 При нажатии кнопки «Проверка» запускается процедура верификации записанной конфигурации, по окончании верификации и положительном результате открывается окно с сообщением «Проверка данных прошла успешно».

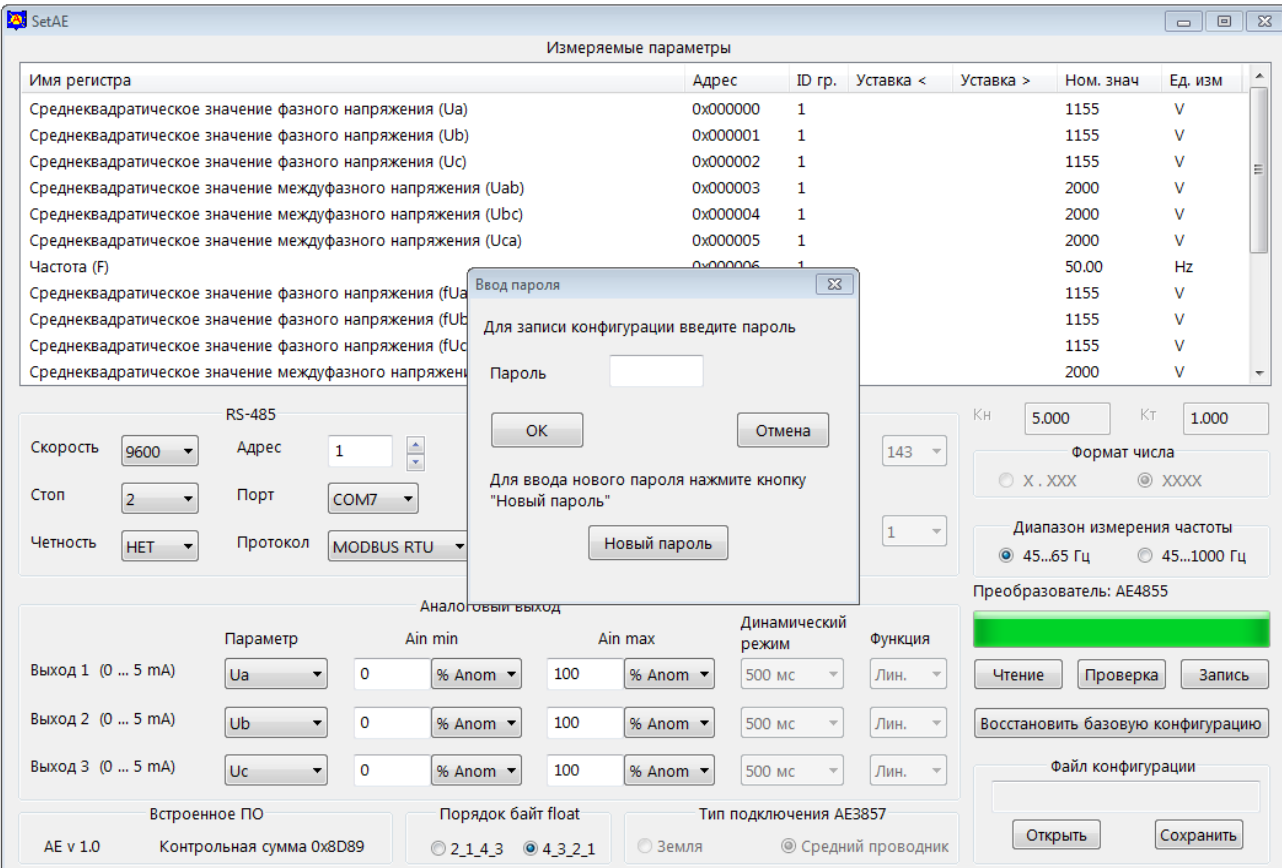

#### Рисунок Г.8

Г.2.9.4 Для сохранения рабочего файла конфигурации в памяти компьютера необходимо нажать кнопку «Сохранить» в области «Файл конфигурации» и выполнить необходимые действия в появившемся стандартном окне сохранения файла.

Г.2.9.5 Для загрузки ранее сохраненного рабочего файла конфигурации нажать кнопку «Открыть» в области «Файл конфигурации», в появившемся стандартном окне выбрать необходимый файл. Загруженная конфигурация будет отображена в основном окне программы.

#### Г.2.10 Возврат к заводской конфигурации преобразователя

Г.2.10.1 Для возврата к заводской конфигурации нажмите кнопку «Восстановить базовую конфигурацию». После подтверждения пароля начнется процесс восстановления заводской конфигурации. Процесс восстановления закончится, когда линейная шкала полностью заполнится, и появится сообщение «Установлена заводская конфигурация».

После прочтения сообщения следует нажать кнопку «ОК».

#### Г.3 Сообщения об ошибках

Г.3.1 Сообщения об ошибках реализованы в виде следующих всплывающих окон:

- «Данный адрес используется другим регистром. Сдвинуть регистры?» при установлении нового адреса был обнаружен регистр, уже использующий этот адрес. Пользователю предлагается сделать выбор: сдвинуть совпадающие адреса или отказаться от присваиваемого адреса;
- «Неверный пароль» для доступа к записи данных был введен неверный пароль;
- «Ввод нового пароля не подтвержден» при вводе нового пароля значение полей "Новый пароль" и "Подтверждение нового пароля" не совпадает;
- «Преобразователь не отвечает» нет ответа на отправленный преобразователю запрос;
- «Преобразователь не вошел в служебный режим» нет подтверждения перехода преобразователя в служебный режим;
- «Не могу открыть COMN» (где N любое число) указанный в поле «Порт» номер занят другим приложением или отсутствует на компьютере;
- «Нет данных по конфигурации. Необходимо загрузить конфигурацию» нет загруженных в программу данных конфигурации;
- «Ошибка при проверке данных» данные, загруженные в программу, отличаются от данных, записанных в преобразователе;
- «Ошибка при приеме данных» принятый блок данных содержит ошибку;
- «Неверное значение размера ячейки памяти» запрет на размер регистра 0 байт;
- «Ошибка ID устройства» блок данных записываемой конфигурации не соответствует подключенному преобразователю;
- «Ошибка установки заводской конфигурации» заводская конфигурация не установлена;
- «Неверное значение параметра Кн» ошибка при вводе значения коэффициента трансформации по напряжению;
- «Неверное значение параметра Кт» ошибка при вводе значения коэффициента трансформации по току;
- «Значение выходит за разрешенный диапазон» введенное значение выходит за разрешенный диапазон;
- «Адрес устройства не должен превышать 247» адрес устройства по протоколу MODBUS выходит за разрешенный диапазон 1...247;
- «Адрес устройства не должен превышать 254» адрес устройства по протоколу МЭК-101 выходит за разрешенный диапазон 1...254 (для однобайтного адреса устройства);
- «Адрес устройства не должен превышать 65534» адрес устройства по протоколу МЭК-101 выходит за разрешенный диапазон 1...65534 (для двухбайтного адреса устройства);
- «Не могу отобразить заданное число» число не может быть отображено на внешнем индикаторе.

#### Г.4 Информационные сообщения

Г.4.1 Информационные сообщения реализованы в виде следующих всплывающих окон:

- «Пароль изменен на XXXXX» подтверждается новый пароль (XXXXX) доступа к изменению конфигурации преобразователя;
- «Проверка данных прошла успешно» данные конфигурации в основном окне программы совпадают с текущей конфигурацией преобразователя;
- «Запись данных прошла успешно» данные конфигурации успешно записаны в преобразователь;
- «Все настройки конфигурации, включая параметры обмена данными по интерфейсу RS-485, будут заменены на заводские. Продолжить?» - подтверждение выбора пользователем перехода преобразователя к заводской конфигурации;
- «Установлена заводская конфигурация» произведен возврат преобразователя к заводской конфигурации.

### <span id="page-68-0"></span>Приложение Д (справочное)

### Описание программы «ViewAE»

#### Д.1 Введение

Д.1.1 Программа «ViewAE» (далее - программа) предназначена для отображения и сохранения в памяти компьютера данных полученных от преобразователя измерительного АЕ (далее - преобразователя) по цифровому интерфейсу RS-485.

Программа поддерживает следующие протоколы обмена:

- MODBUS-RTU;
- MODBUS-ASCII:
- M<sub>H</sub> 60870-5-101.

Сведения о программе, включая номер версии, отображаются в окне «About ViewAE», вызванном из заголовка программы.

#### Д.2 Установка и запуск программы

Д.2.1 Перед началом работы на компьютер должно быть скопировано прикладное программное обеспечение, доступное в сети Интернет на официальном сайте изготовителя www.alektogroup.com.

Д.2.2 Для запуска программы на компьютере следует открыть исполняемый файл «ViewAF exe»

#### Д.3 Описание окна программы

Д.3.1 Внешний вид основного окна программы после ее запуска приведен на рисунке Д.1.

Д.3.2 В рабочей области основного окна программы расположены:

- область «АС» с полями для отображения значений параметров переменного тока;
- область «DC» с полями для отображения значений параметров постоянного тока;
- область «АС + DC» с полями для отображения значений параметров пульсирующего тока;
- кнопка-переключатель «Формат данных» изменяет формат отображения данных, получаемых от преобразователя: «Физ. ед» (единицы величины) или «Код»;
- информационное поле «Время преобразователя»;
- информационное поле «Время компьютера» со связанным списком, устанавливающим вид отображения времени компьютера: «GMT» или «Local»;
- кнопка «Синхронизировать часы»;
- флажок «Записать в файл» устанавливается для сохранения данных в файл;
- редактируемое поле «Период опроса, мс» по умолчанию период опроса установлен, равным 500 мс, допустимое минимальное значение 50 мс;
- информационное поле «Преобразователь:» отображает модификацию подключенного преобразователя;
- информационное поле «Состояние:» отображает текущий режим работы программы;
- кнопки «Старт» и «Стоп»;
- область «МЭК-101» (здесь и далее «МЭК-101» сокращенное наименование протокола МЭК 60870-5-101), содержащая следующие элементы, предназначенные для работы по протоколу «МЭК-101»:
	- кнопку «Определение запаздывания» при нажатии запускает процедуру определения времени запаздывания, результат отображается в поле, расположенном над кнопкой;
	- радиокнопку «Опрос группы», «Чтение (102)», «Чтение на канальном уровне» управляют функцией опроса по протоколу «МЭК-101»;
	- список «Общий» привязан к радиокнопке «Опрос группы», содержит список доступных для опроса групп;
	- информационное поле «ASDU» отображает активный ASDU протокола «МЭК-101»;
- список «Порт» для выбора порта, к которому подключен преобразователь.

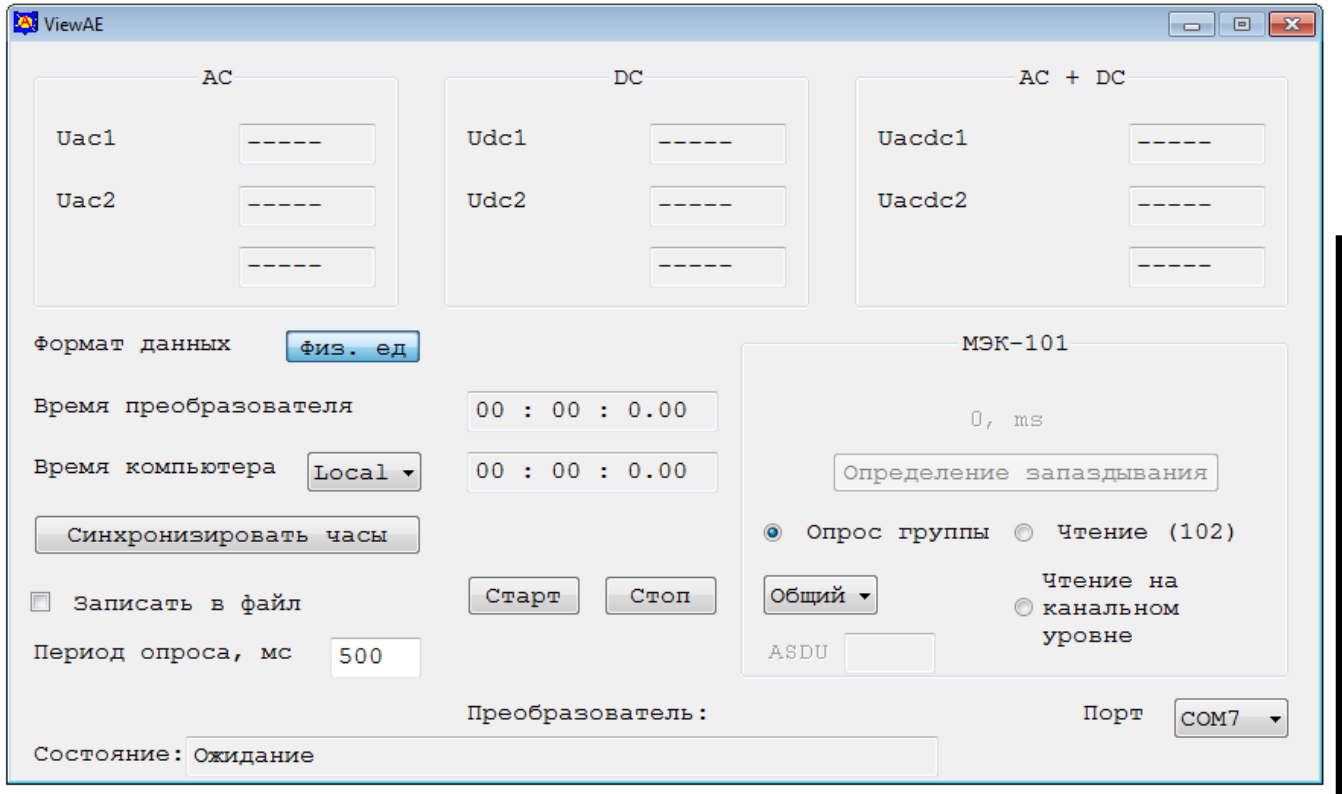

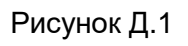

### Д.4 Работа с программой

Д.4.1 До начала работы с программой, следует подключить преобразователь к компьютеру по интерфейсу RS-485, используя адаптер «RS-485 - USB».

Триложение Д. Описание программы «ViewAE»

Д.4.2 Подать питание на преобразователь.

Д.4.3 В списке «Порт» необходимо выбрать порт компьютера, к которому подключен преобразователь.

Д.4.4 В поле «Период опроса, мс» следует установить требуемый период опроса преобразователя. По умолчанию установлено значение 500 мс.

Д.4.5 Для работы по протоколу МЭК-101 в области «МЭК-101» с помощью переключателей «Опрос группы», «Чтение (102)», «Чтение на канальном уровне» следует выбрать необходимую функцию опроса. При выборе варианта «Опрос группы» в выпадающем меню, находящимся под данным переключателем, необходимо выбрать либо номер опрашиваемой группы, либо «Общий» для опроса всех групп.

Д.4.6 При необходимости сохранения данных, полученных от преобразователя, следует установить флажок «Записать в файл».

Д.4.7 Для запуска процедуры опроса преобразователя следует нажать кнопку «Старт». Если установлен флажок «Записать в файл», то во всплывающем окне необходимо выбрать имя и расположение сохраняемого файла.

В строке «Состояние» должна появиться запись «Чтение конфигурации».

По завершении чтения конфигурации в строке «Состояние» появится запись «Чтение конфигурации прошло успешно», в поле «Преобразователь» - наименование модификации подключенного преобразователя.

Д.4.8 При успешном подключении к преобразователю в областях «АС», «DC», «АС + DC» будут отображаться текущие значения измеряемых параметров, в строке «Состояние» появится запись «Запрос данных» с пульсирующим квадратом.

Наименования активных полей для отображения измеряемых параметров принимают значения в соответствии с модификацией подключенного преобразователя.

Для преобразователей АЕ3855, АЕ3857, АЕ4855 вид окна меняется; поля для отображения измеряемых параметров объединены в одной области «Измеряемые параметры». В качестве примера на рисунке Д.2 приведен внешний вид окна программы при опросе преобразователя АЕ4855.

Д.4.9 При появлении всплывающего окна с сообщением об ошибке следует нажать кнопку «Стоп» и убедиться в правильности подключения преобразователя.

Если порт был выбран неправильно, и появилось соответствующее сообщение об ошибке, необходимо указать правильный номер порта.

Если с преобразователем нет связи, следует проверить конфигурацию преобразователя и убедиться, что установлен поддерживаемый протокол обмена.

Примечание - Протокол обмена «ExtDev» не поддерживается программой.

Д.4.10 Подать входные сигналы на преобразователь.

В качестве примера внешний вид окна программы при опросе преобразователей АЕ856 после подачи входного сигнала приведен на рисунке Д.3.

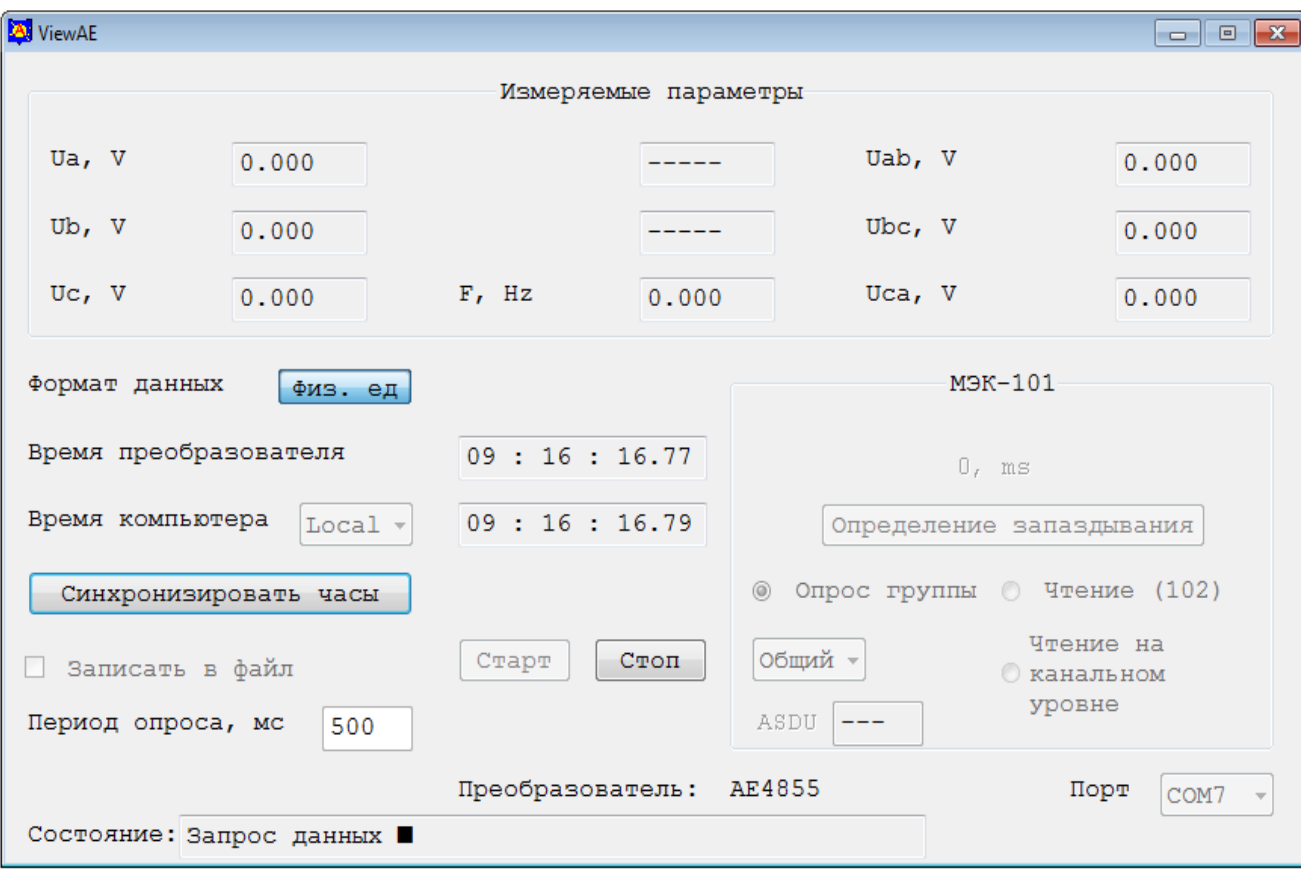

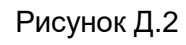

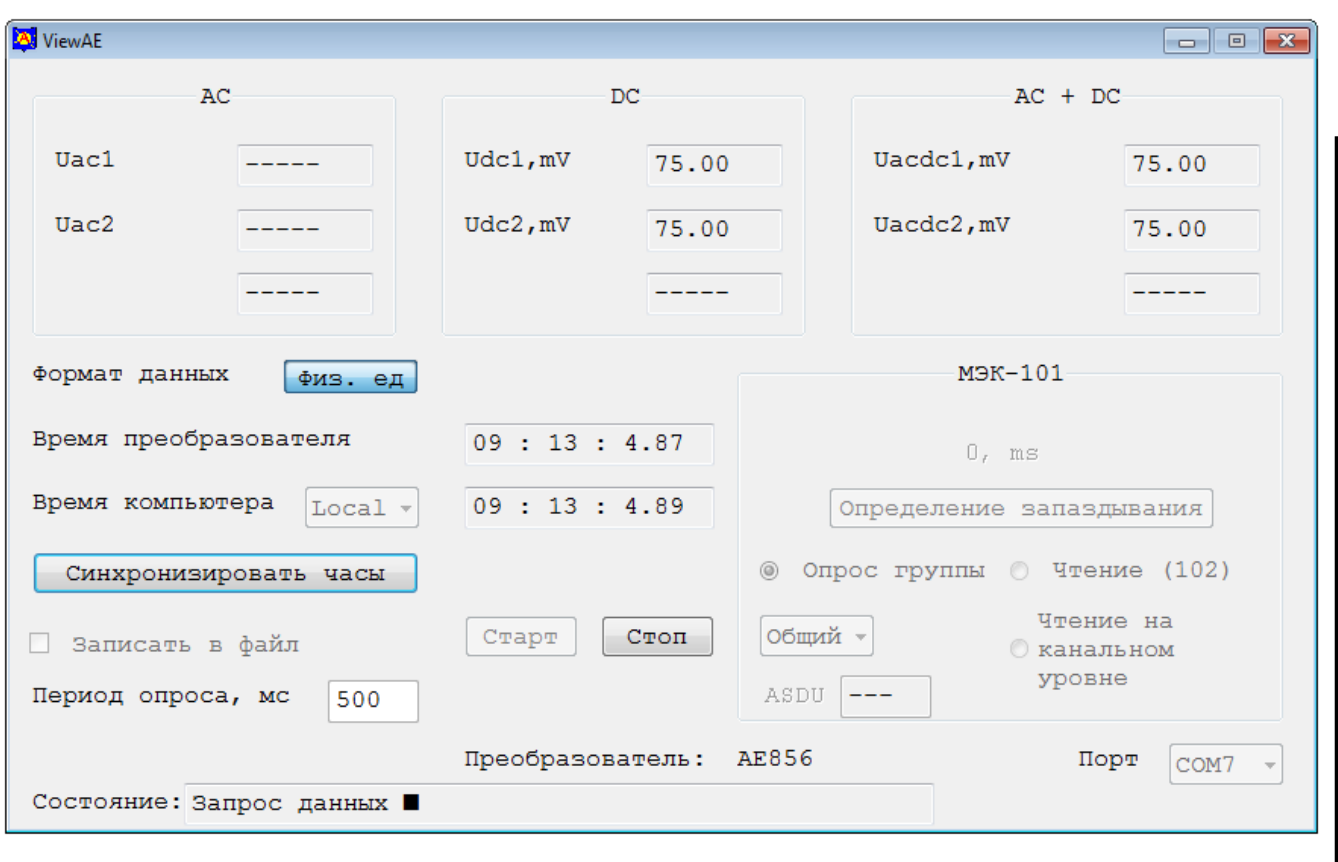

Рисунок Д.3
Д.4.11 Для синхронизации часов реального времени с часами компьютера при опросе преобразователя следует нажать кнопку «Синхронизировать часы».

Время для синхронизации выбирается в меню «Время компьютера» из списка:

«GMT» - среднее время по Гринвичу;

«Local» - местное время.

Д.4.12 Для повышения точности установки времени в протоколе МЭК-101 предусмотрена команда «Определение запаздывания». Для вызова этой команды при опросе по протоколу МЭК-101 следует нажать кнопку «Определение запаздывания». Полученное значение отобразится в поле над данной кнопкой. Это значение будет учитываться преобразователем при синхронизации часов.

Д.4.13 Для завершения опроса следует нажать кнопку «Стоп».

### Д.5 Сообщения об ошибках

Д.5.1 Сообщения об ошибках реализованы в виде следующих всплывающих окон:

- «Нет подтверждения активации/деактивации опроса» нет подтверждения на запрос активации/деактивации опроса;
- «Ошибка при инициализации канала» не пришло подтверждение запроса инициализации канала;
- «Ошибка при приеме стартового байта» в принятом пакете данных нет стартового байта:
- «Ошибка при приеме стопового байта» в принятом пакете данных нет стопового байта;
- «Ошибка контрольной суммы» расчетная контрольная сумма принятого пакета не совпадает с принятой;
- «Преобразователь не отвечает» нет ответа на запрос;
- «Пришла отрицательная квитанция» пришел отрицательный ответ на запрос;
- «Принятый код функции не может быть обработан на подчиненном» запрашиваемая функция не поддерживается преобразователем;
- «Не выбран СОМ порт» не выбран СОМ порт для связи с преобразователем;
- «Не могу открыть COM» выбранный СОМ порт занят другим приложением;
- «Нет связи с преобразователем» нет связи с преобразователем;
- «Ошибка при синхронизации часов» ошибка при синхронизации часов;
- «Выбранная конфигурация не поддерживает время» в подключенном преобразователе нет часов реального времени;
- «Не могу создать файл» при создании файла произошла ошибка.

### Д.6 Информационные сообщения

Д.6.1 Информационные сообщения выводятся в поле «Состояние» и могут принимать следующие значения:

- «Чтение конфигурации» идет процесс чтения конфигурации;
- «Чтение конфигурации прошло успешно» конфигурация успешно прочитана;
- «Запрос данных» идет опрос преобразователя;
- «Ожидание» программа ожидает действий пользователя;
- «Ожидание подключения к преобразователю» программа ожидает готовности преобразователя к передаче данных.

## **Варианты крепления**

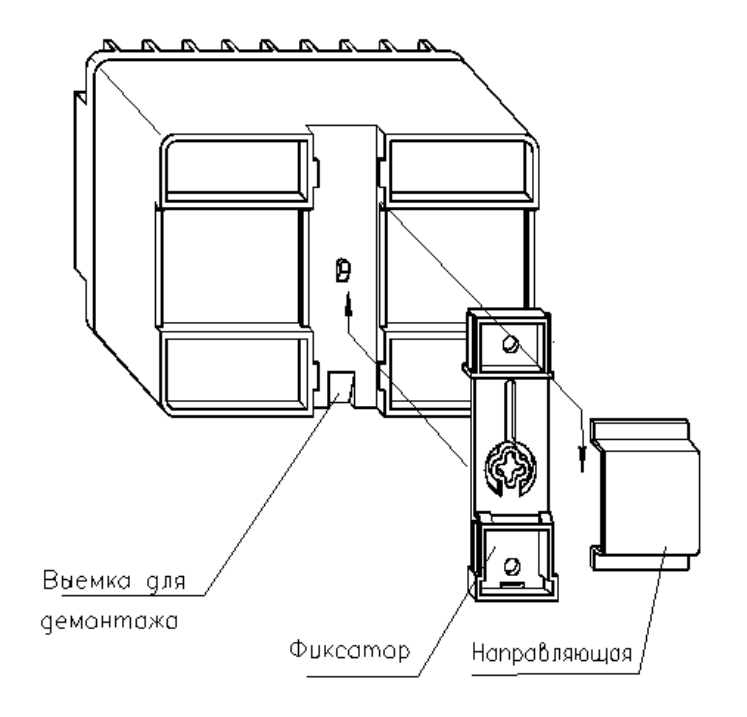

Рисунок Е.1 – Вариант крепления на направляющую

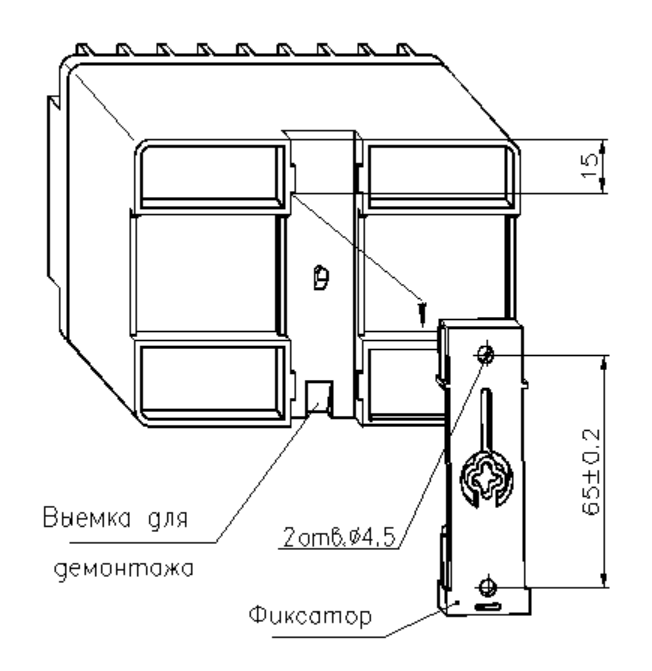

Рисунок Е.2 – Вариант крепления на панель

# **Приложение Ж (справочное)**

### **Схемы подключения**

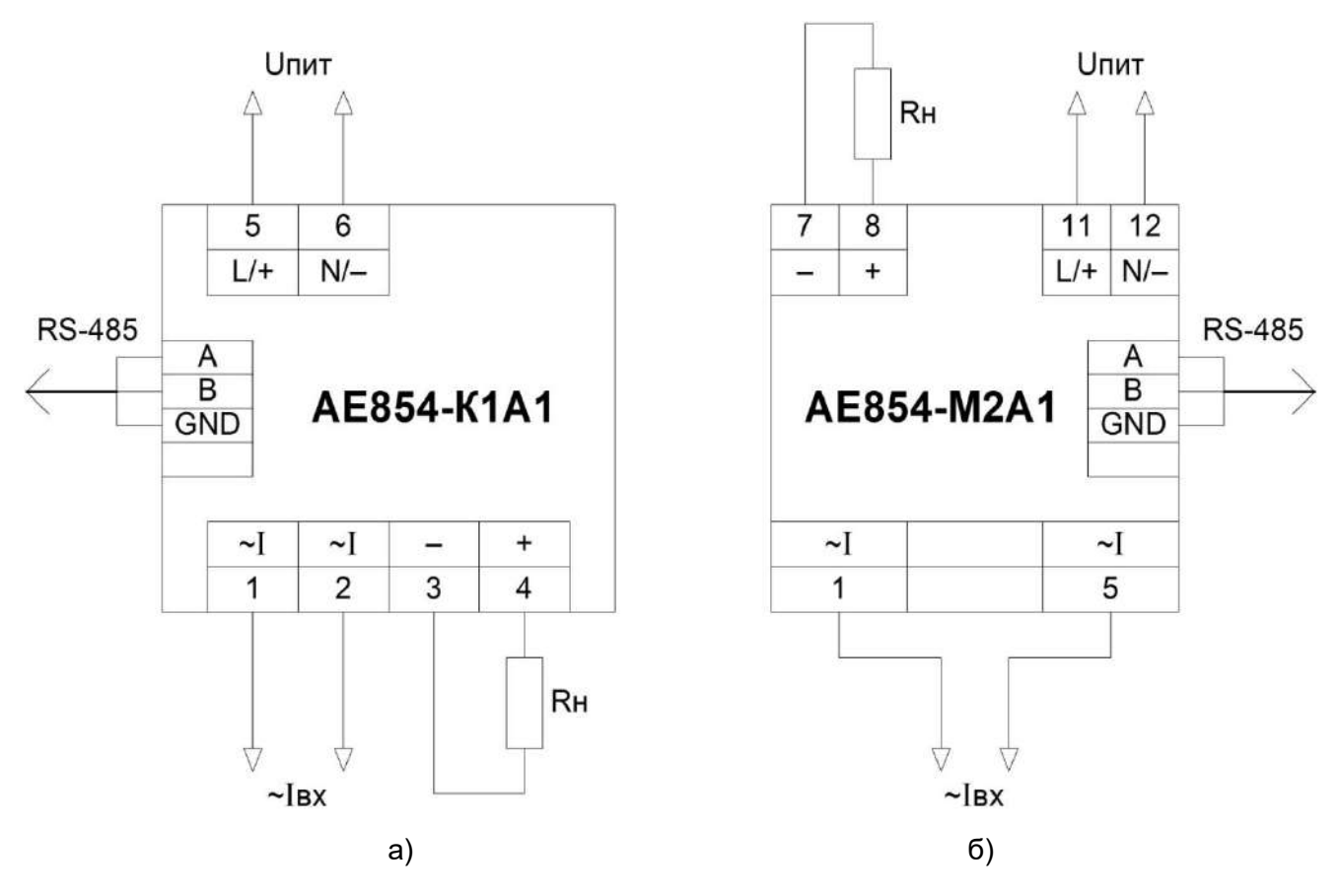

Рисунок Ж.1 – Схемы подключения преобразователя АЕ854

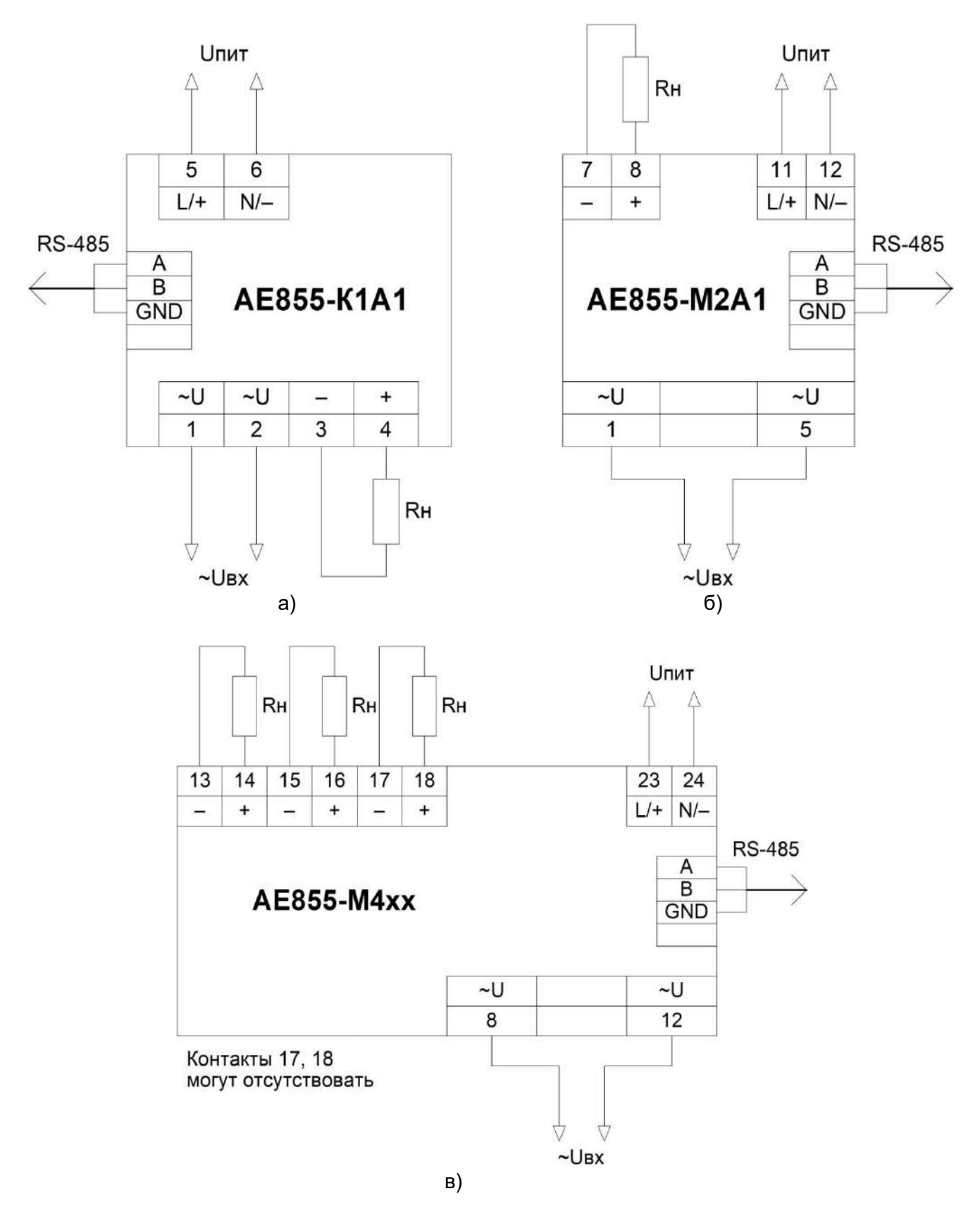

Рисунок Ж.2 – Схемы подключения преобразователя АЕ855

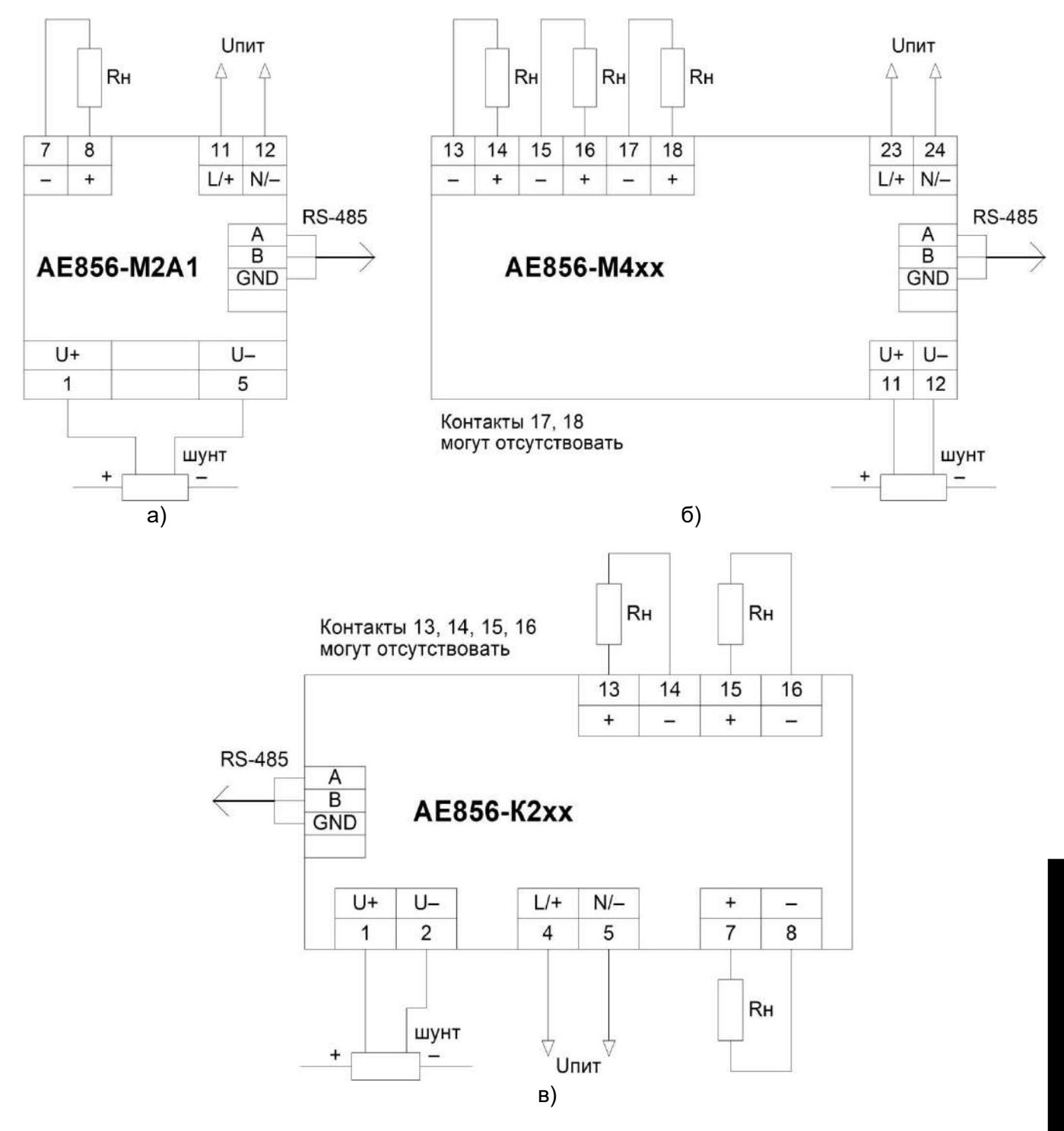

Рисунок Ж.3 – Схемы подключения преобразователя АЕ856

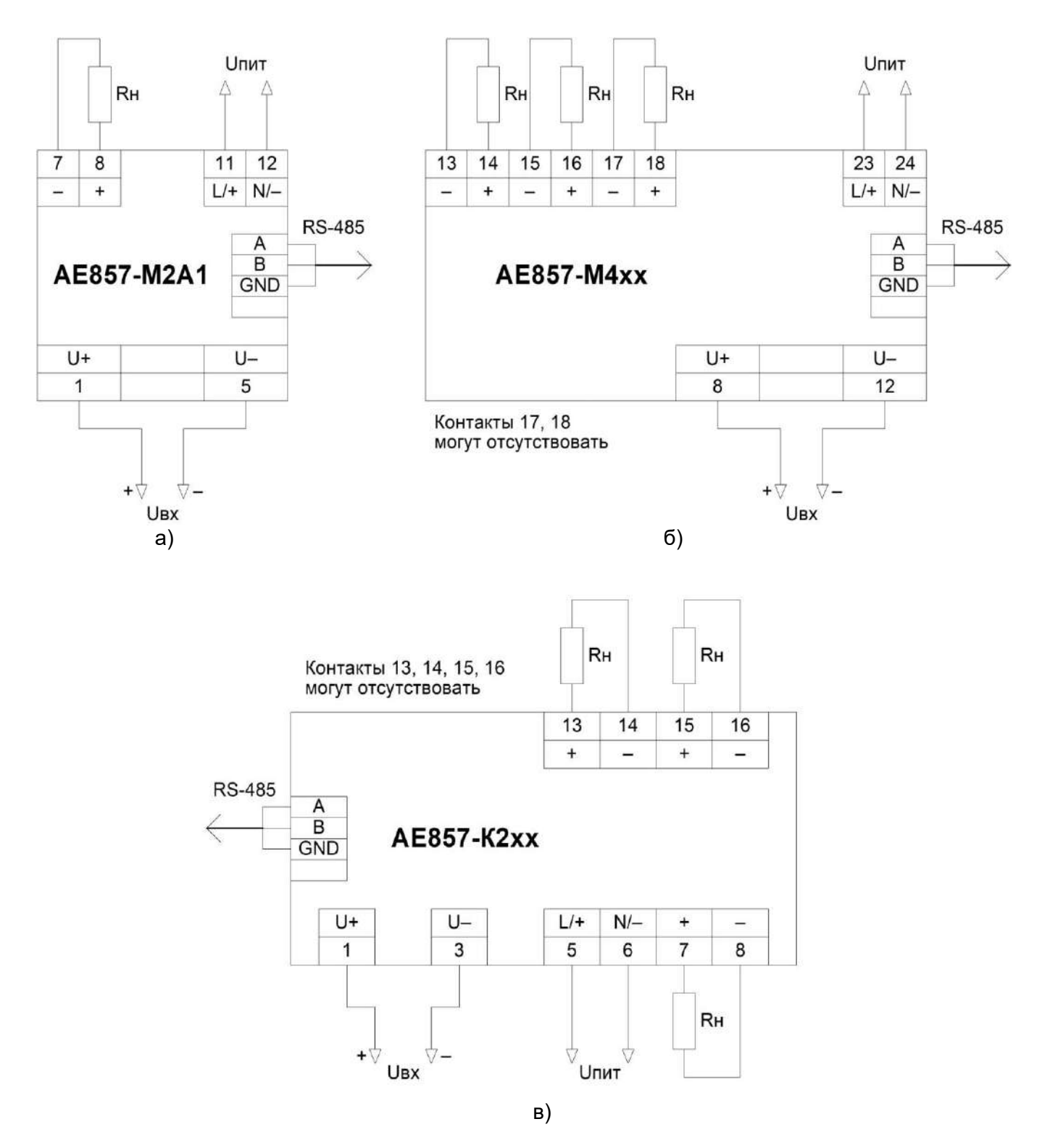

Рисунок Ж.4 – Схемы подключения преобразователя АЕ857

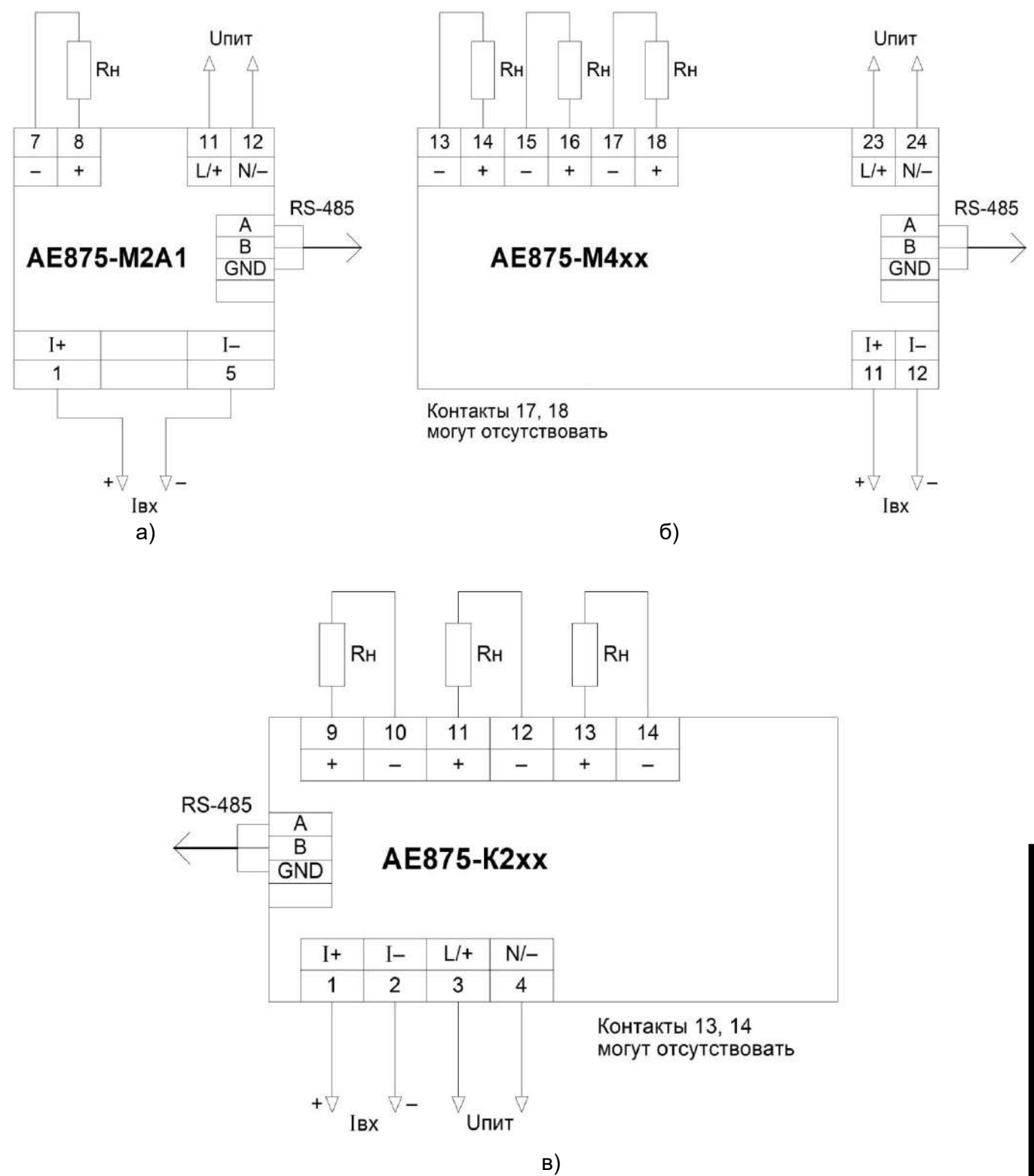

Рисунок Ж.5 – Схемы подключения преобразователя АЕ875

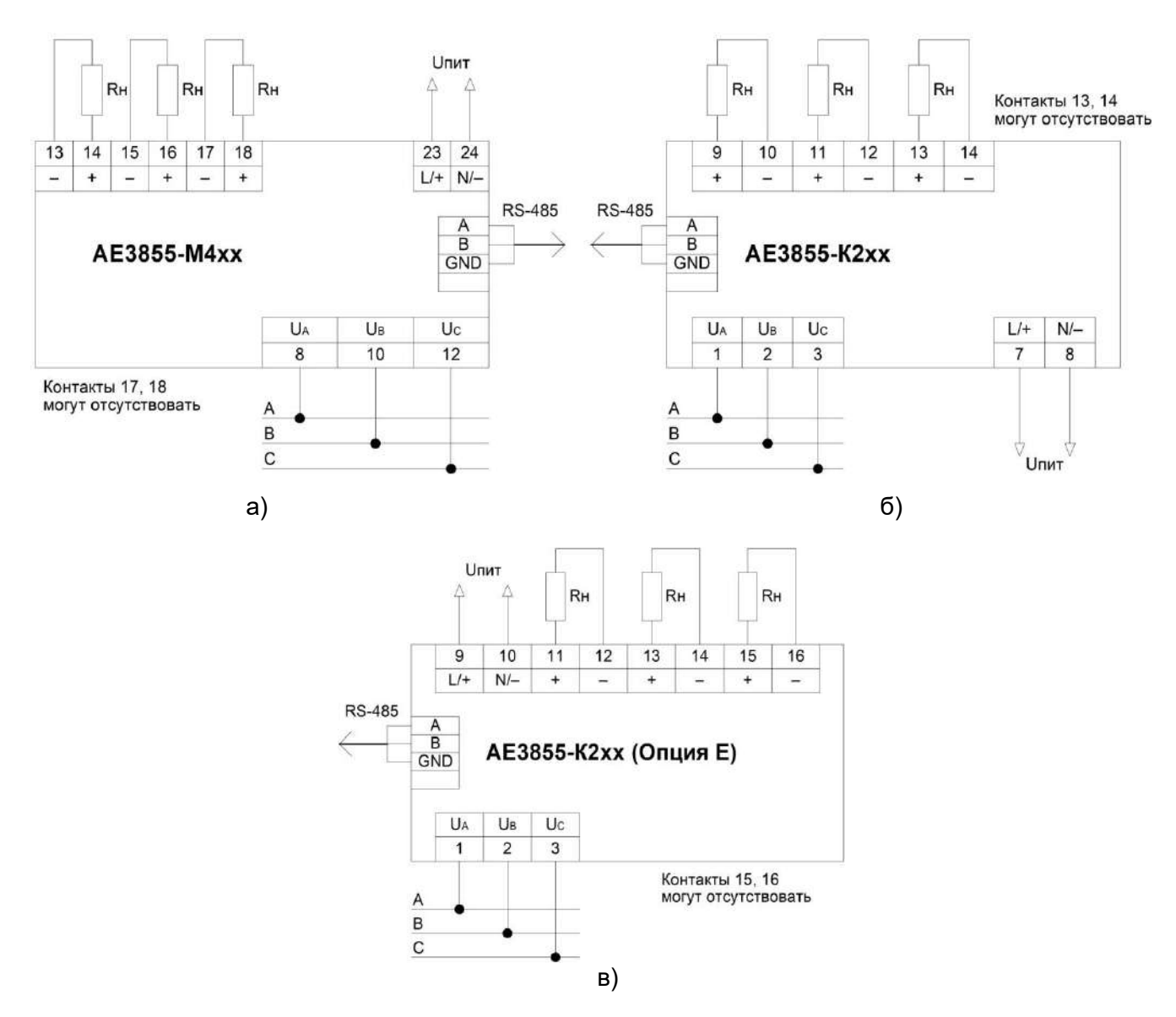

Рисунок Ж.6 – Схемы подключения преобразователя АЕ3855

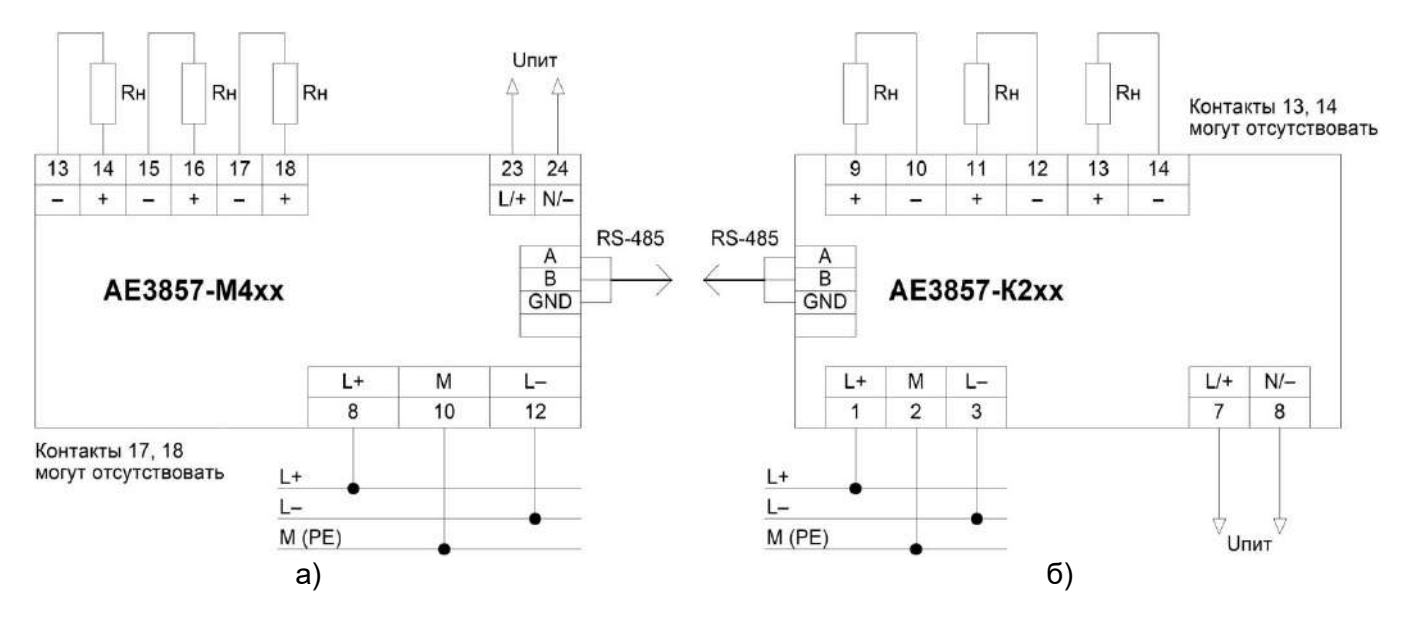

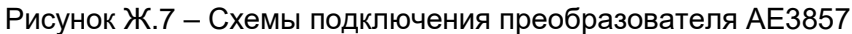

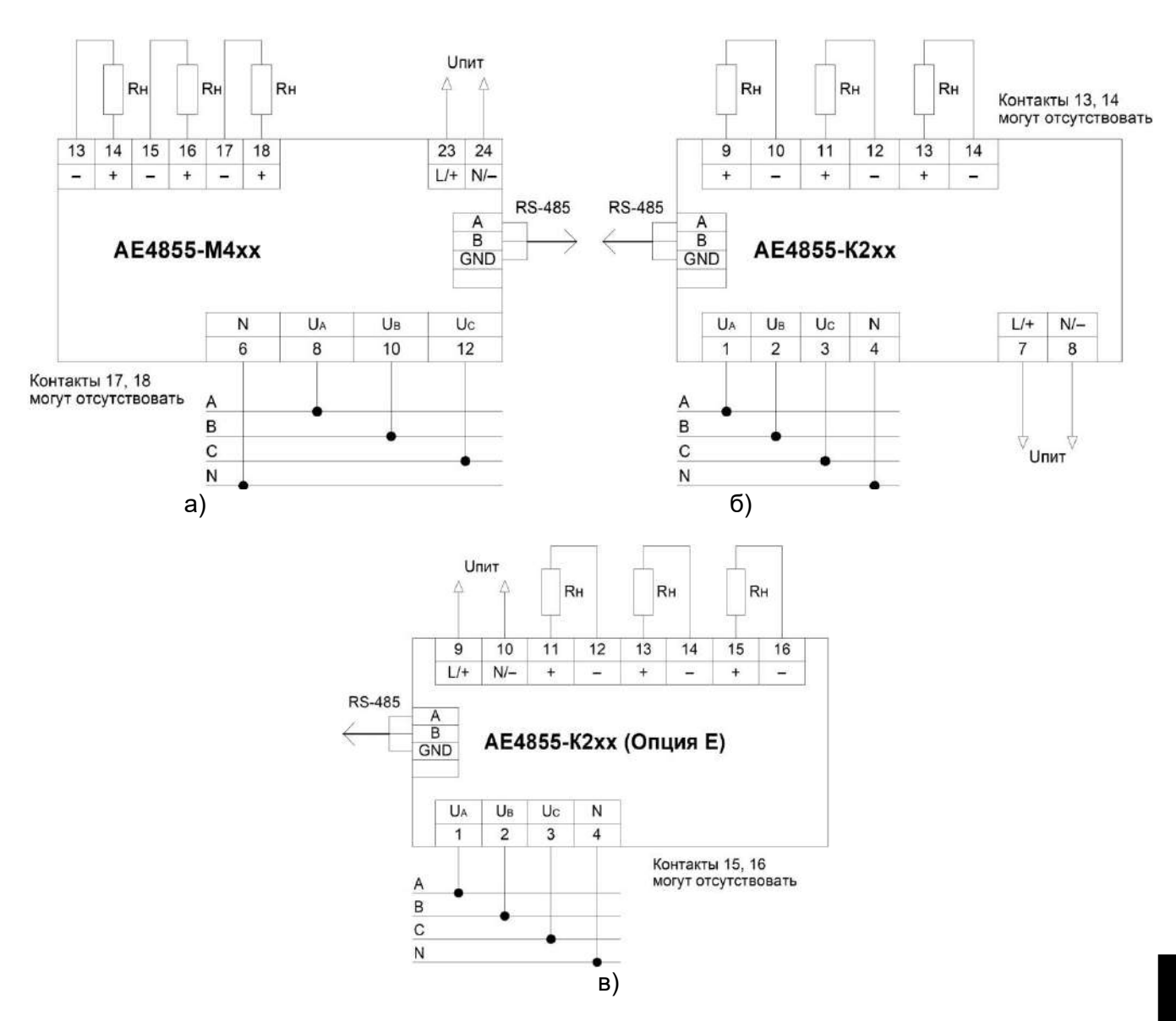

Рисунок Ж.8 - Схемы подключения преобразователя АЕ4855

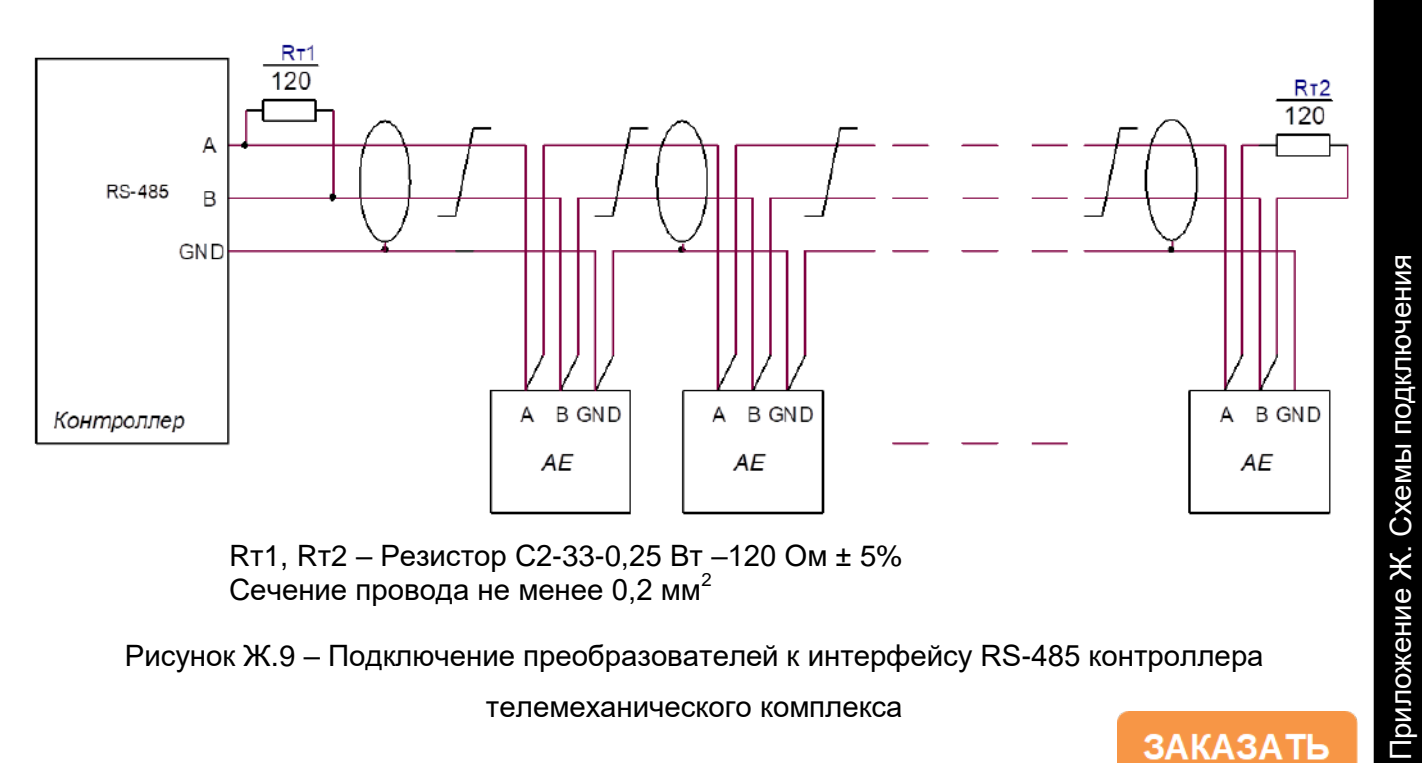

Рисунок Ж.9 - Подключение преобразователей к интерфейсу RS-485 контроллера

телемеханического комплекса

**3AKA3ATL**